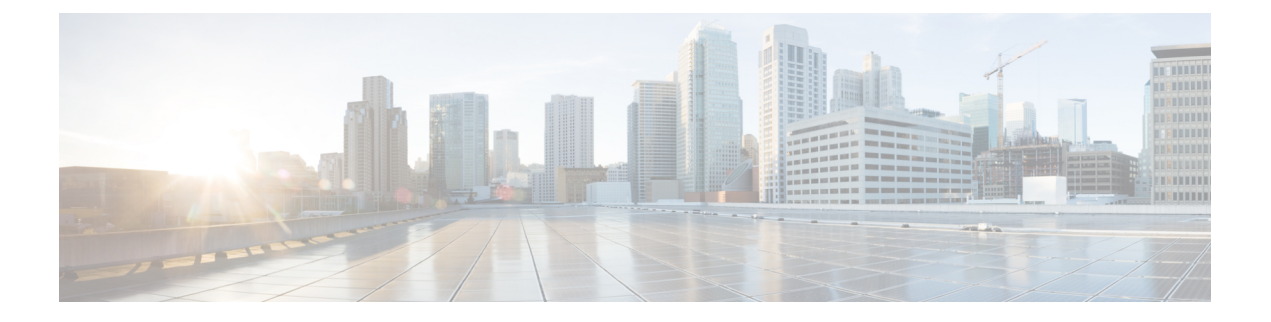

# **icpif through irq global-request**

- [icpif,](#page-2-0) on page 3
- id, on [page](#page-3-0) 4
- [idle-voltage,](#page-4-0) on page 5
- [ignore,](#page-5-0) on page 6
- ignore [\(interface\),](#page-7-0) on page 8
- image [encoding,](#page-9-0) on page 10
- image [resolution,](#page-11-0) on page 12
- [impedance,](#page-13-0) on page 14
- [inband-alerting,](#page-15-0) on page 16
- [inbound](#page-17-0) ttl, on page 18
- [incoming](#page-18-0) alerting, on page 19
- incoming [called-number](#page-20-0) (call filter match list), on page 21
- incoming [called-number](#page-22-0) (dial peer), on page 23
- incoming [calling-number](#page-25-0) (call filter match list), on page 26
- [incoming](#page-27-0) dialpeer, on page 28
- [incoming](#page-28-0) media local ipv4, on page 29
- [incoming](#page-29-0) media remote ipv4, on page 30
- [incoming](#page-30-0) port, on page 31
- incoming [secondary-called-number,](#page-33-0) on page 34
- [incoming](#page-35-0) signaling local ipv4, on page 36
- [incoming](#page-36-0) signaling remote ipv4, on page 37
- [incoming](#page-37-0) uri, on page 38
- index (voice [class\),](#page-40-0) on page 41
- [info-digits,](#page-42-0) on page 43
- [information-type,](#page-44-0) on page 45
- inject [guard-tone,](#page-46-0) on page 47
- inject [pause,](#page-47-0) on page 48
- [inject](#page-48-0) tone, on page 49
- [input](#page-50-0) gain, on page 51
- [intensity,](#page-52-0) on page 53
- [interface](#page-53-0) (RLM server), on page 54
- interface [Dchannel,](#page-55-0) on page 56
- interface [event-log](#page-56-0) dump ftp, on page 57
- interface [event-log](#page-58-0) error only, on page 59
- interface event-log [max-buffer-size,](#page-59-0) on page 60
- interface [max-server-records,](#page-61-0) on page 62
- [interface](#page-62-0) stats, on page 63
- [interop-handling](#page-63-0) permit request-uri userid none , on page 64
- ip [address](#page-64-0) trusted, on page 65
- ip [circuit,](#page-66-0) on page 67
- ip dhcp-client [forcerenew,](#page-68-0) on page 69
- ip [precedence](#page-69-0) (dial-peer), on page 70
- ip qos [defending-priority,](#page-70-0) on page 71
- ip qos [dscp,](#page-72-0) on page 73
- ip qos [policy-locator,](#page-75-0) on page 76
- ip qos [preemption-priority,](#page-78-0) on page 79
- ip rtcp report [interval,](#page-80-0) on page 81
- ip rtcp [sub-rtcp,](#page-81-0) on page 82
- ip udp [checksum,](#page-82-0) on page 83
- ip vrf, on [page](#page-83-0) 84
- ip vrf [forwarding,](#page-84-0) on page 85
- irq [global-request,](#page-85-0) on page 86

# <span id="page-2-0"></span>**icpif**

I

To specify the Calculated Planning Impairment Factor (ICPIF) for calls sent by a dial peer, use the **icpif** command in dial-peer configuration mode. To reset to the default, use the **no** form of this command.

**icpif** *number* **no icpif**

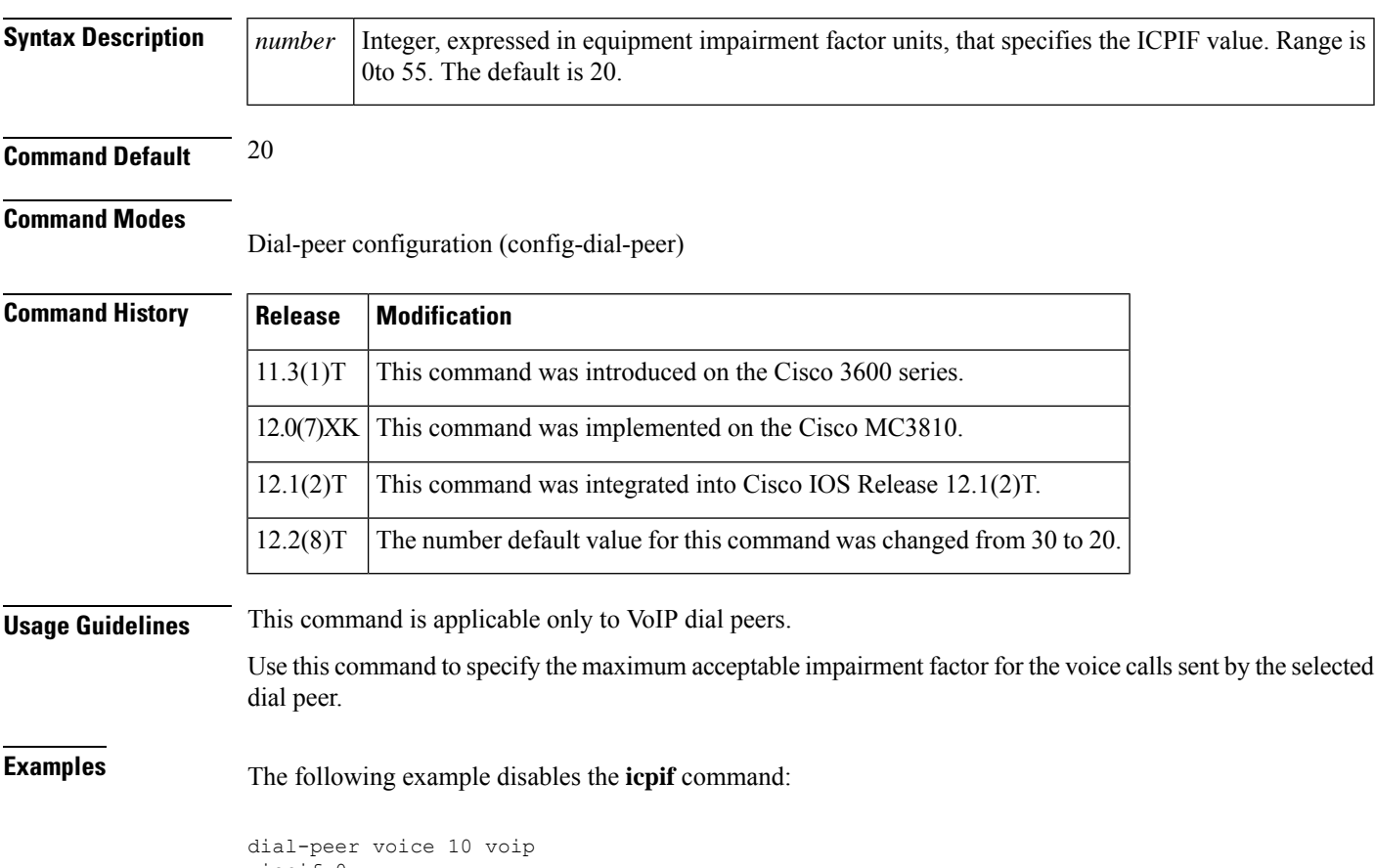

icpif 0

#### **id**

## <span id="page-3-0"></span>**id**

To configure the local identification (ID) for a neighboring border element (BE), use the **id** command in Annex G neighbor border element (BE) configuration mode. To remove the local ID, use the **no** form of this command.

**id** *neighbor-id* **no id** *neighbor-id*

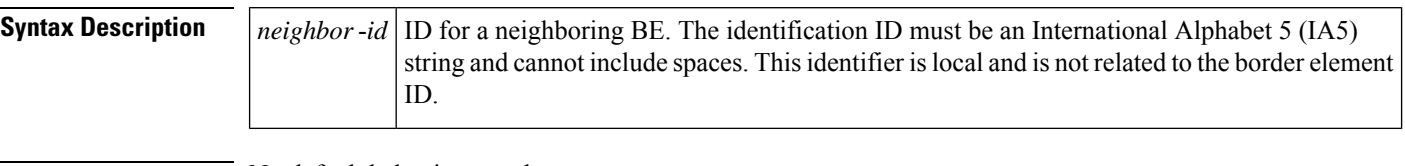

**Command Default** No default behavior or values

#### **Command Modes**

Annex G neighbor BE configuration (config-annexg-neigh)

## **Command History Release Modification**

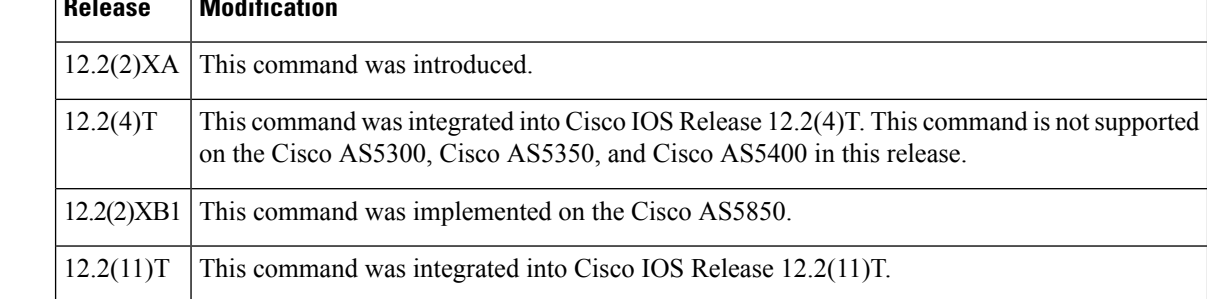

**Examples** The following example configures the local ID for a neighboring BE. The identifier is 2333.

```
Router(config-annexg-neigh)# id 2333
```
The following example shows the the error response when an undefined neighbor ID is entered:

Router(config-annexg-neigh)#**no id def**

% Entry not valid, id not configured. To deconfigure id under different neighbor you have to expilicitly go into that neighbor and deconfigure the id.

### **Related Commands**

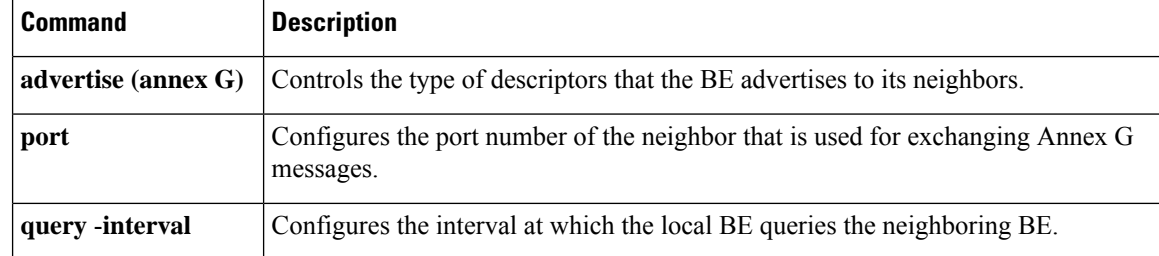

# <span id="page-4-0"></span>**idle-voltage**

To specify the idle voltage on a Foreign Exchange Station (FXS) voice port, use the **idle**-**voltage** command in voice-port configuration mode. To reset to the default, use the **no** form of this command.

**idle-voltage** {**high** | **low**} **no idle-voltage**

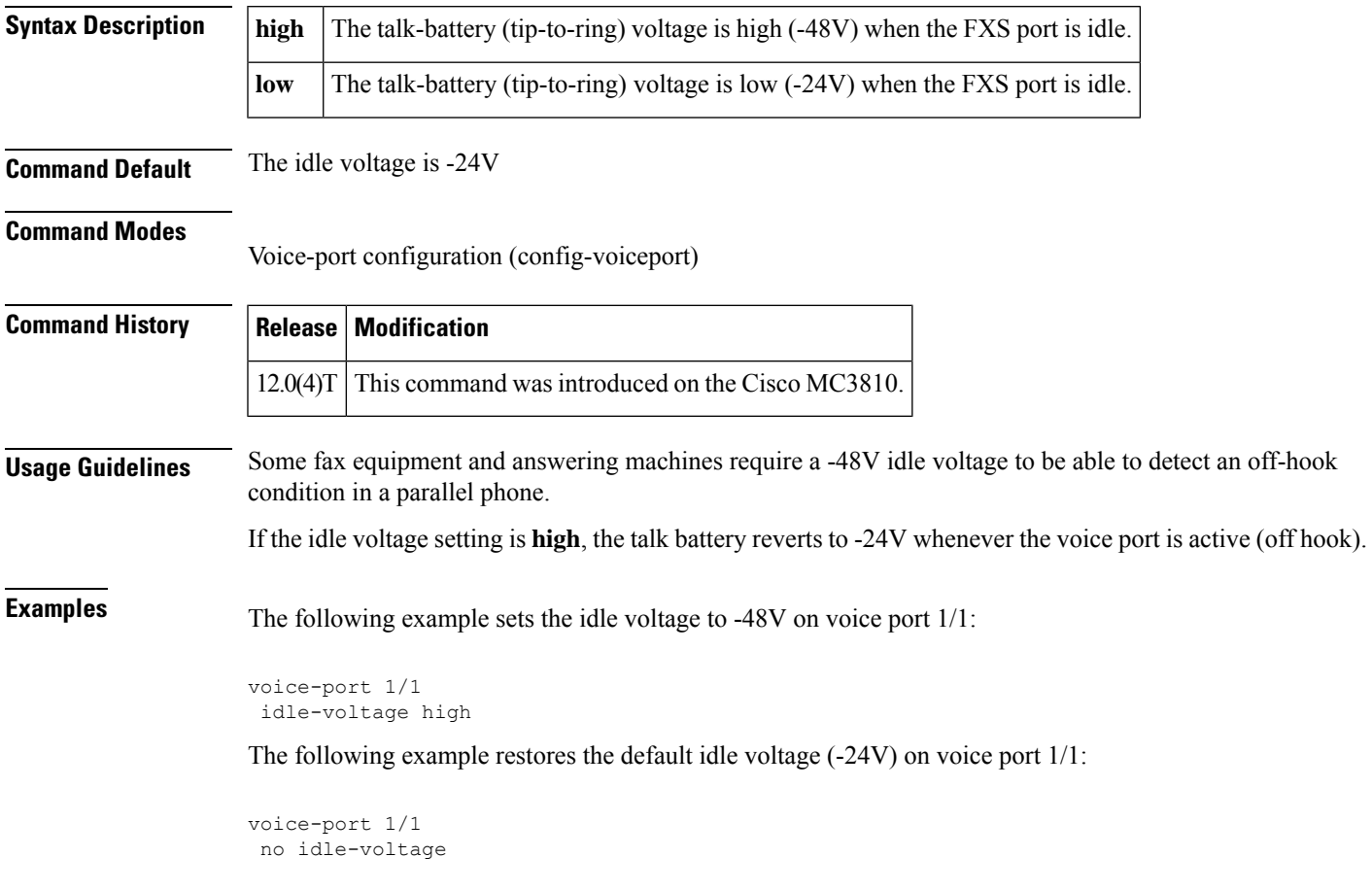

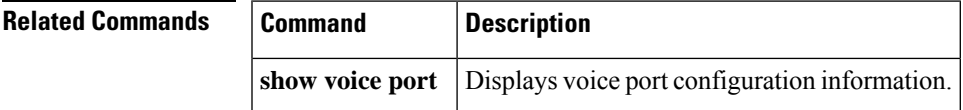

## <span id="page-5-0"></span>**ignore**

To configure the North American E&M or E&M MELCAS voice port to ignore specific receive bits, use the **ignore** command in voice-port configuration mode. To reset to the default, use the no form of this command.

**ignore** {**rx-a-bit** | **rx-b-bit** | **rx-c-bit** | **rx-d-bit**} **no ignore** {**rx-a-bit** | **rx-b-bit** | **rx-c-bit** | **rx-d-bit**}

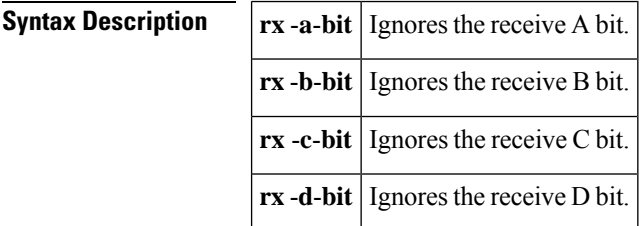

**Command Default** The default is mode-dependent:

- North American E&M:
	- The receive B, C, and D bits are ignored
	- The receive A bit is not ignored
- E&M MELCAS:
	- The receive A bit is ignored
	- The receive B, C, and D bits are not ignored

#### **Command Modes**

Voice-port configuration (config-voiceport)

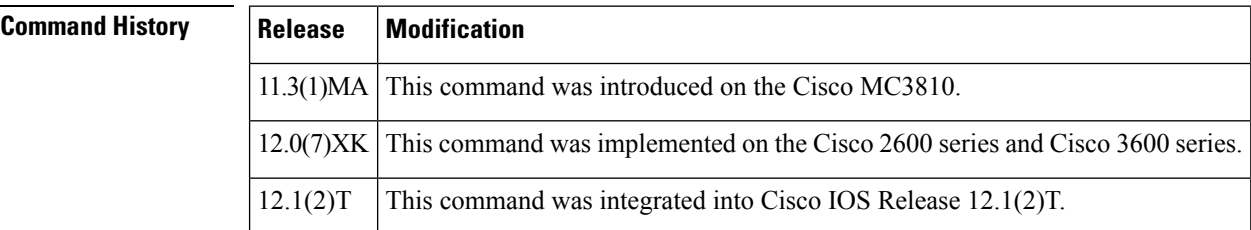

**Usage Guidelines** The **ignore** command applies to E&M digital voice ports associated with T1/E1 controllers. Repeat the command for each receive bit to be configured. Use this command with the **define** command.

**Examples** To configure voice port 1/1 to ignore receive bits A, B, and C and to monitor receive bit D, enter the following commands:

> voice-port 1/1 ignore rx-a-bit ignore rx-b-bit ignore rx-c-bit no ignore rx-d-bit

To configure voice port 1/0/0 to ignore receive bits A, C, and D and to monitor receive bit B, enter the following commands:

```
voice-port 1/0/0
ignore rx-a-bit
ignore rx-c-bit
ignore rx-d-bit
no ignore rx-b-bit
```
### **Related Commands**

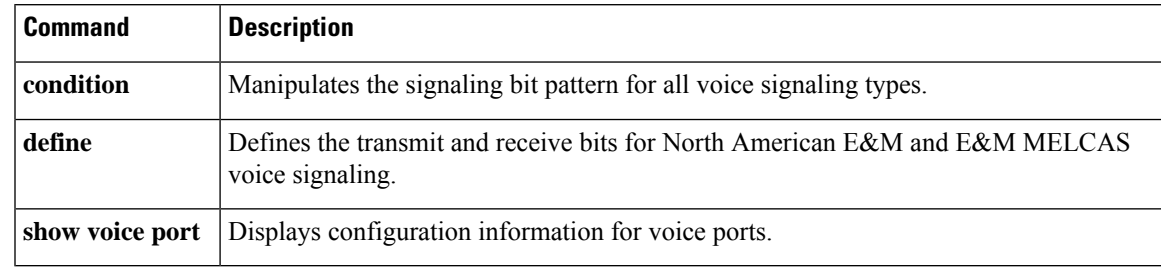

# <span id="page-7-0"></span>**ignore (interface)**

To configure the serial interface to ignore the specified serial signals as the line up/down indicator, use the **ignore**command in interface configuration mode. To restore the default, use the **no** form of this command.

**DCE Asynchronous Mode ignore** [{**dtr** | **rts**}]

**no ignore** [{**dtr** | **rts**}]

#### **DCE Synchronous Mode**

**ignore** [{**dtr** | **local-loopback** | **rts**}] **no ignore** [{**dtr** | **local-loopback** | **rts**}]

**DTE Asynchronous Mode**

**ignore** [{**cts** | **dsr**}] **no ignore** [{**cts** | **dsr**}]

#### **DTE Synchronous Mode ignore** [{**cts** | **dcd** | **dsr**}]

**no ignore** [{**cts** | **dcd** | **dsr**}]

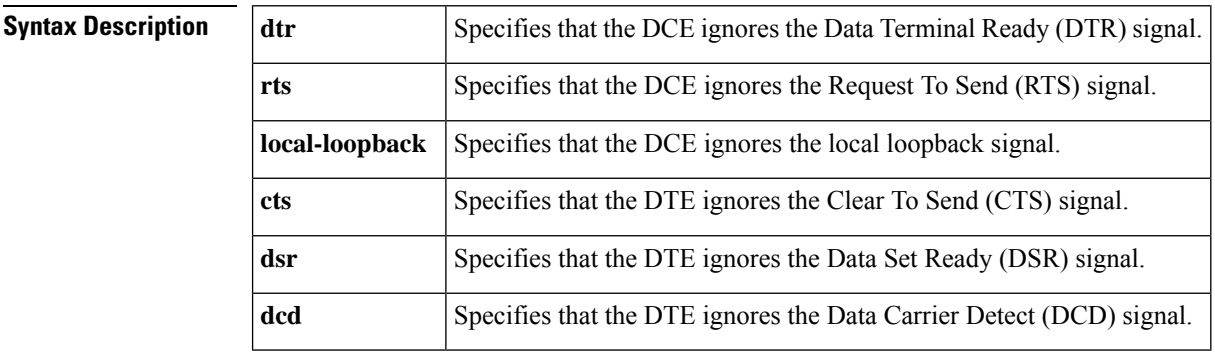

**Command Default** The **no** form of this command is the default. The serial interface monitors the serial signal as the line up/down indicator.

#### **Command Modes**

Interface configuration

## **Command History Release Modification** This command was introduced on the following platforms: Cisco 2610XM, Cisco 2611XM, Cisco 2620XM, Cisco 2621XM, Cisco 2650XM, Cisco 2651XM, Cisco 2691, Cisco 3631, Cisco 3660, Cisco 3725, and Cisco 3745 routers. 12.2(15)ZJ  $12.3(2)$ T | This command was integrated into Cisco IOS Release 12.3(2)T.

### **Usage Guidelines Serial Interfaces in DTE Mode**

**icpif through irq global-request**

When the serial interface is operating in DTE mode, it monitors the DCD signal as the line up/down indicator. By default, the attached DCE device sends the DCD signal. When the DTE interface detects the DCD signal, it changes the state of the interface to up.

#### **SDLC Multidrop Environments**

In some configurations, such as a Synchronous Data Link Control (SDLC) multidrop environment, the DCE device sends the DSR signal instead of the DCD signal, which prevents the interface from coming up. Use this command to tell the interface to monitor the DSR signal instead of the DCD signal as the line up/down indicator.

**Examples** The following example shows how to configure serial interface 0 to ignore the DCD signal as the line up/down indicator:

> Router(config)# **interface serial 0** Router(config-if)# **ignore dcd**

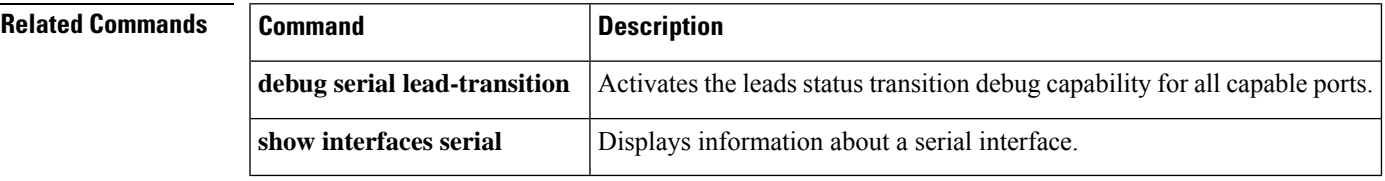

## <span id="page-9-0"></span>**image encoding**

To specify an encoding method for fax images associated with a Multimedia Mail over IP (MMoIP) dial peer, use the **image encoding**command in dial-peer configuration mode. To reset to the default, use the **no** form of this command.

**image encoding** {**mh** | **mr** | **mmr** | **passthrough**} **no image encoding** {**mh** | **mr** | **mmr** | **passthrough**}

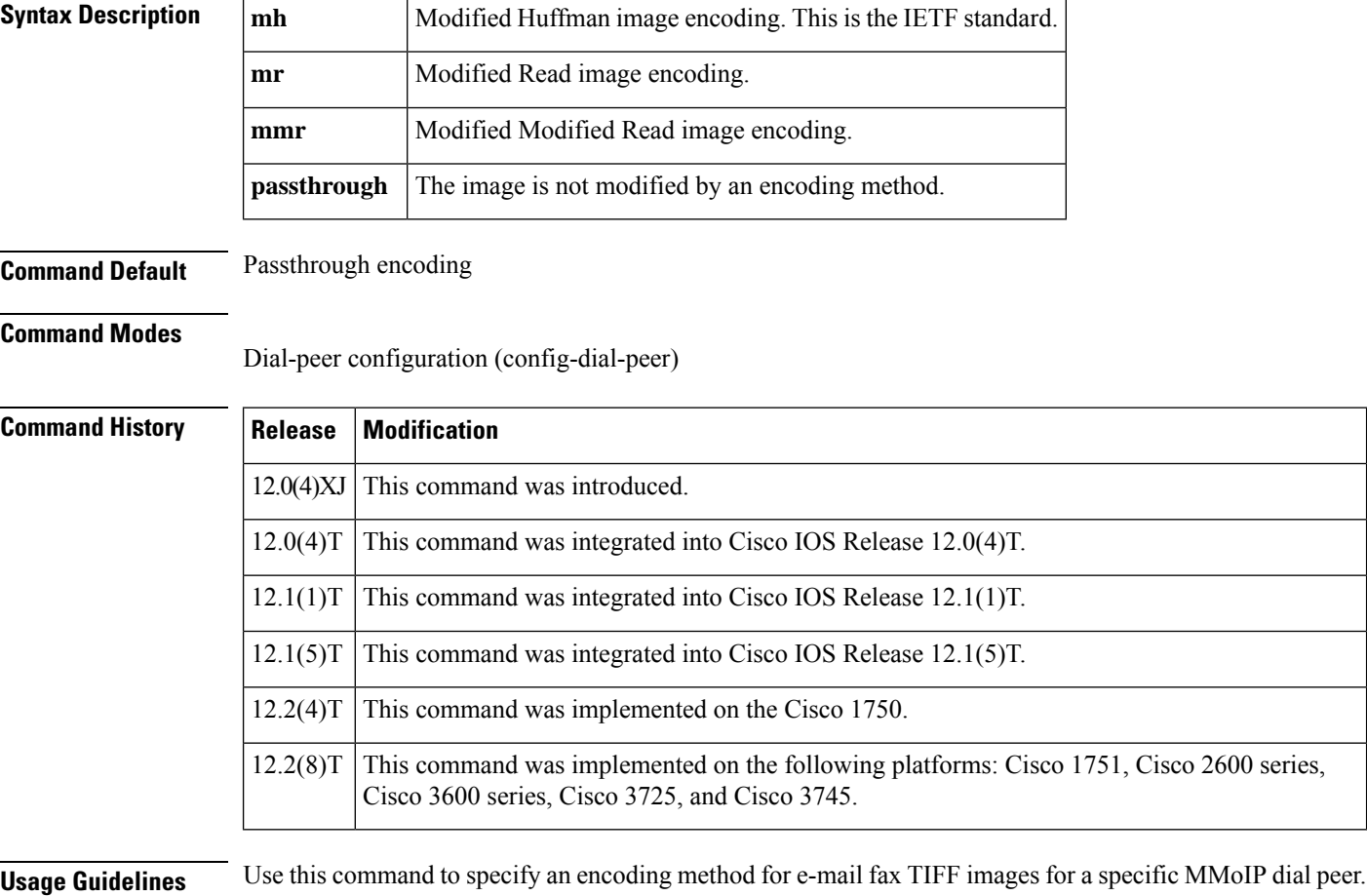

This command applies primarily to the on-ramp MMoIP dial peer. Although you can optionally create an off-ramp dial peer and configure a particular image encoding value for that off-ramp call leg, store-and-forward fax ignores the off-ramp MMoIP setting and sends the file using Modified Huffman encoding.

There are four available encoding methods:

- Modified Huffman (MH)--One-dimensional data compression scheme that compresses data in only one direction (horizontal). Modified Huffman compression does not allow the transmission of redundant data. This encoding method produces the largest image file size.
- Modified Read (MR)--Two-dimensional data compression scheme (used by fax devices) that handles the data compression of the vertical line and that concentrates on the space between lines and within given characters.

• Modified Modified Read (MMR)--Data compression scheme used by newer Group 3 fax devices. This encoding method produces the smallest possible image file size and is slightly more efficient than Modified Read. • Passthrough--No encoding method is applied to the image--meaning that the image is encoded by whatever encoding method is used by the fax device.

The IETF standard for sending fax TIFF images is Modified Huffman encoding with fine or standard resolution. RFC 2301 requires that compliant receivers support TIFF images with MH encoding and fine or standard resolution. If a receiver supports features beyond this minimal requirement, you might want to configure the Cisco AS5300 universal access server to send enhanced-quality documents to that receiver.

The primary reason to use a different encoding scheme from MH is to save network bandwidth. MH ensures interoperability with all Internet fax devices, but it is the least efficient of the encoding schemes for sending fax TIFF images. For most images, MR is more efficient than MH, and MMR is more efficient than MR. If you know that the recipient is capable of receiving more efficient encodings than just MH, store-and-forward fax allows you to send the most efficient encoding that the recipient can process. For end-to-end closed networks, you can choose any encoding scheme because the off-ramp gateway can process MH, MR, and MMR.

Another factor to consider is the viewing software. Many viewing applications (for example, those that come with Windows 95 or Windows NT) are able to display MH, MR, and MMR. Therefore you should decide, on the basis of the viewing application and the available bandwidth, which encoding scheme is right for your network.

This command applies to both on-ramp and off-ramp store-and-forward fax functions.

**Examples** The following example selects Modified Modified Read as the encoding method for fax TIFF images sent by MMoIP dial peer 10:

> dial-peer voice 10 mmoip image encoding mmr

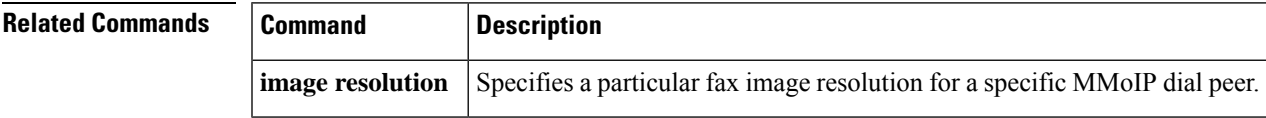

## <span id="page-11-0"></span>**image resolution**

To specify a particular fax image resolution for a specific multimedia mail over IP (MMoIP) dial peer, use the **image resolution**command in dial-peer configuration mode. To reset to the default, use the **no** form of this command.

**image resolution** {**fine** | **standard** | **superfine** | **passthrough**} **no image resolution** {**fine** | **standard** | **superfine** | **passthrough**}

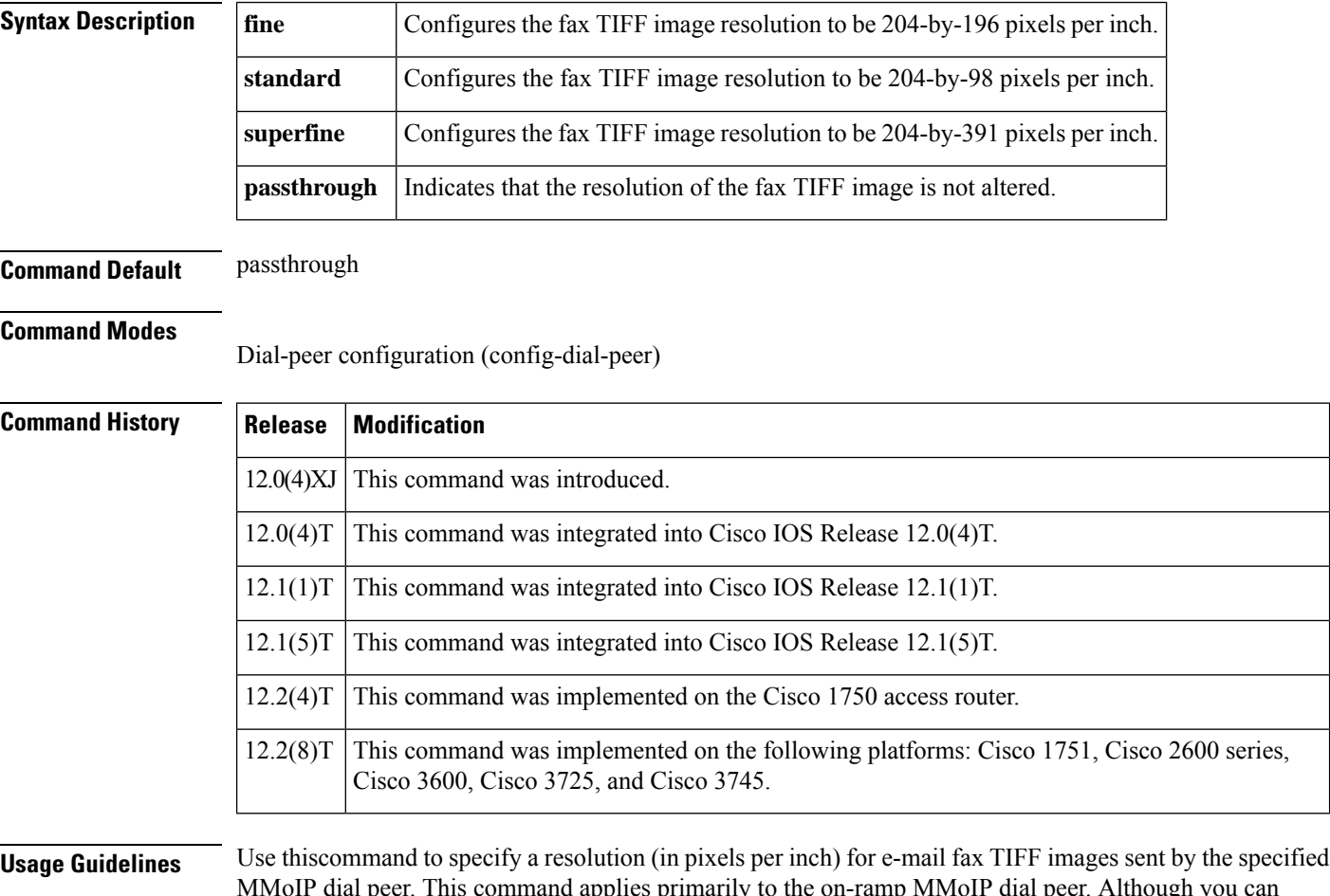

MMoIP dial peer. This command applies primarily to the on-ramp MMoIP dial peer. Although you can optionally create an off-ramp dial peer and configure a particular image resolution value for that off-ramp call leg, store-and-forward fax ignores the off-ramp MMoIP setting and sends the file using fine resolution.

This command enables you to increase or decrease the resolution of a fax TIFF image, thereby changing not only the resolution but also the size of the fax TIFF file. The IETF standard for sending fax TIFF images is Modified Huffman encoding with fine or standard resolution. The primary reason to configure a different resolution is to save network bandwidth.

This command applies to both on-ramp and off-ramp store-and-forward fax functions.

**Examples** The following example selects fine resolution (204-by-196 pixels per inch) for e-mail fax TIFF images associated with MMoIP dial peer 10:

```
dial-peer voice 10 mmoip
image encoding mh
image resolution fine
```
**Related Commands** 

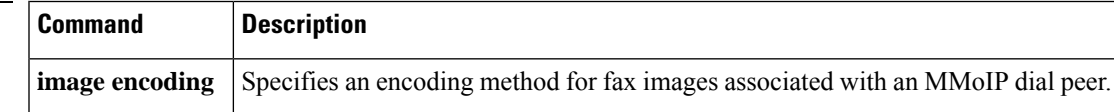

# <span id="page-13-0"></span>**impedance**

To specify the terminating impedance of a voice-port interface, use the **impedance** command in voice-port configuration mode. To reset to the default, use the **no** form of this command.

**impedance** {**600c** | **600r** | **900c** | **900r** | **complex1** | **complex2** | **complex3** | **complex4** | **complex5** | **complex6**} **no impedance** {**600c** | **600r** | **900c** | **900r** | **complex1** | **complex2** | **complex3** | **complex4** | **complex5** | **complex6**}

<span id="page-13-8"></span><span id="page-13-7"></span><span id="page-13-6"></span><span id="page-13-5"></span><span id="page-13-4"></span><span id="page-13-3"></span><span id="page-13-2"></span><span id="page-13-1"></span>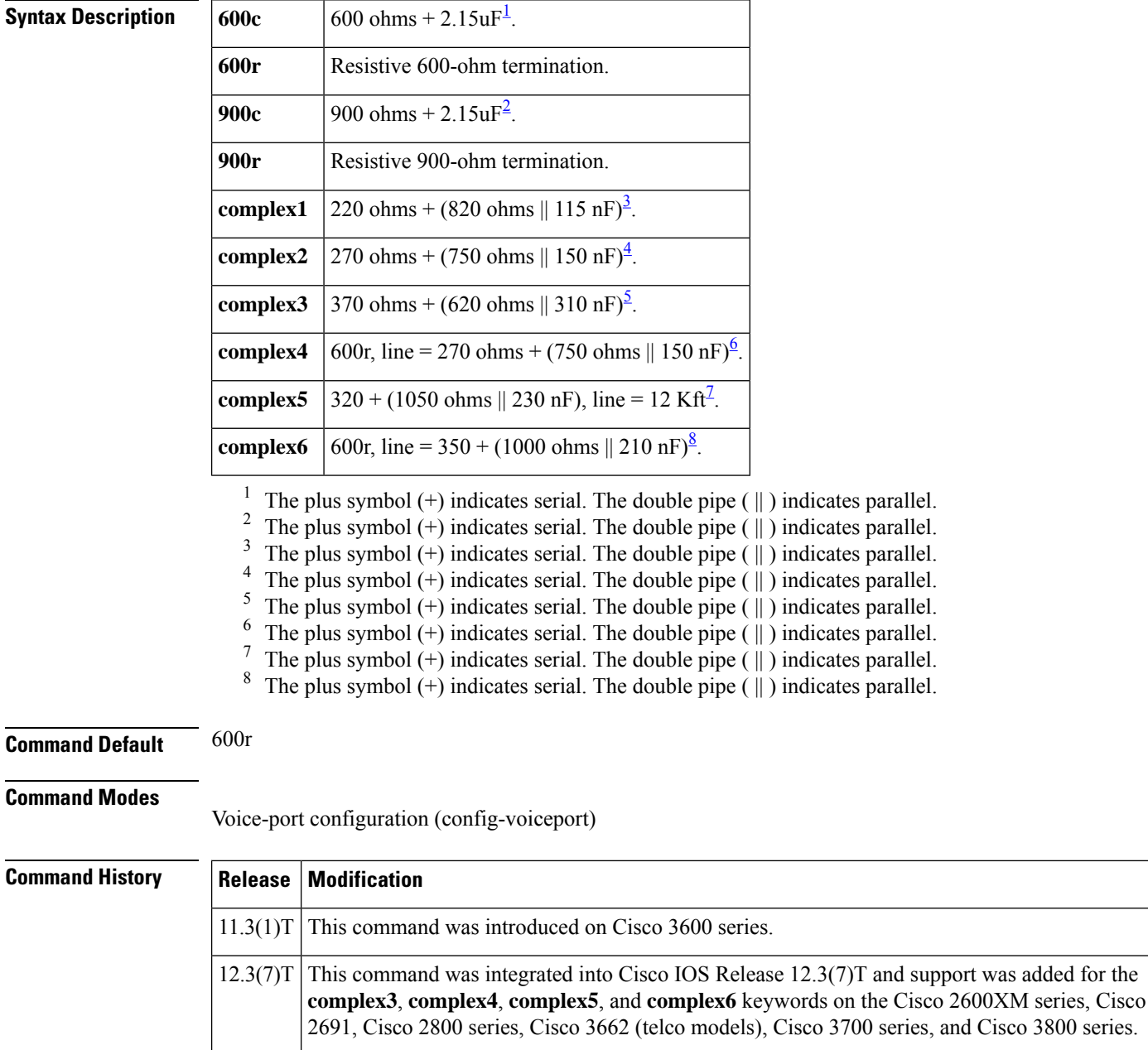

Ш

**Usage Guidelines** Use this command to specify the terminating impedance of analog telephony interfaces. The impedance value must match the specifications from the telephony system to which it is connected. Different countries often have different standards for impedance. CO switches in the United States are predominantly 600r. PBXs in the United States are 600r or 900c.

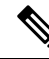

The values in the syntax description represents the full set of impedances. Not all modules support the full set of impedance values shown here. To determine which impedance values are available on your modules, enter impedance ? in the command-line interface to see a list of the values you can configure. **Note**

If the impedance isset incorrectly (if there is an impedance mismatch), a significant amount of echo is generated (which could be masked if the **echo-cancel** command has been enabled). In addition, gains might not work correctly if there is an impedance mismatch.

Configuring the impedance on a voice port changes the impedance on both voice ports of a VPM card. This voice port must be shut down and then opened for the new value to take effect.

**Examples** The following example configures an FXO voice port on the Cisco 3600 series router for an impedance of 600 ohms (real):

> voice-port 1/0/0 impedance 600r shutdown/no shutdown

The following example configures an E&M voice port on a Cisco 2800 for an impedance of complex3:

voice-port 1/1 impedance complex3 shutdown/no shutdown

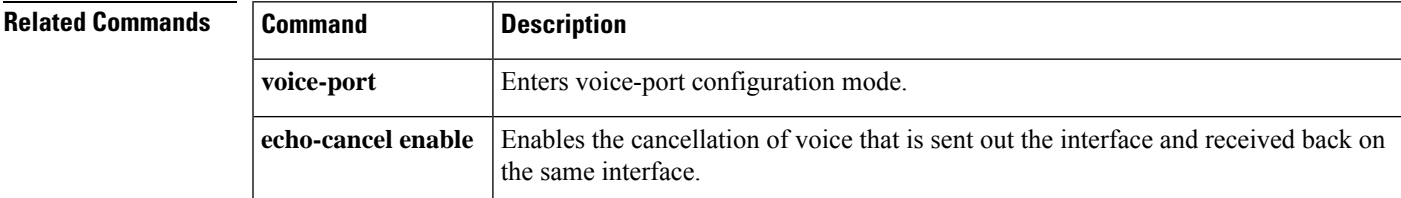

# <span id="page-15-0"></span>**inband-alerting**

To enable inband alerting, use the **inband**-**alerting**command in the SIP user agent configuration mode. To disable inband alerting, use the no form of this command.

**inband-alerting no inband-alerting**

**Syntax Description** This command has no arguments or keywords.

**Command Default** Enabled

#### **Command Modes**

SIP UA configuration (config-sip-ua)

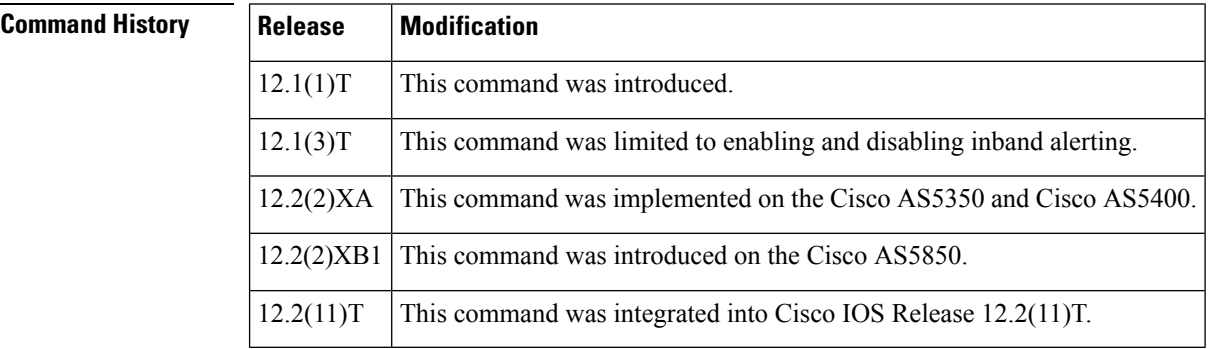

**Usage Guidelines** If inband alerting is enabled, the originating gateway can open an early media path (upon receiving a 180 or 183 message with a SDP body). Inband alerting allows the terminating gateway or switch to feed tones or announcements before a call is connected. If inband alerting is disabled, local alerting is generated on the originating gateway.

To reset this command to the default value, use the **default** command.

**Examples** The following example disables inband alerting:

Router(config)# **sip-ua** Router(config-sip-ua)# **no inband-alerting**

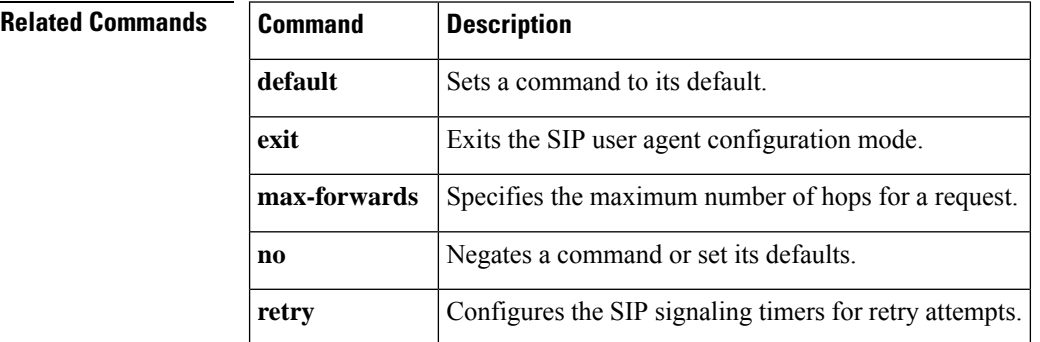

I

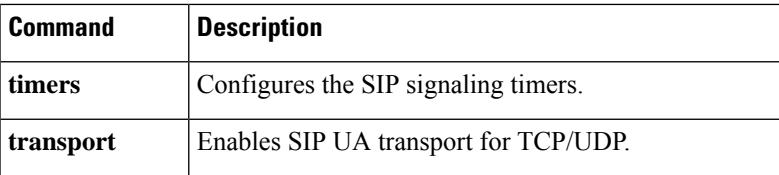

# <span id="page-17-0"></span>**inbound ttl**

To set the inbound time-to-live value, use the *inbound ttlcommand* in Annex G neighbor service configuration mode. To reset to the default, use the **no**form of this command.

**inbound ttl** *ttl-value* **no inbound ttl**

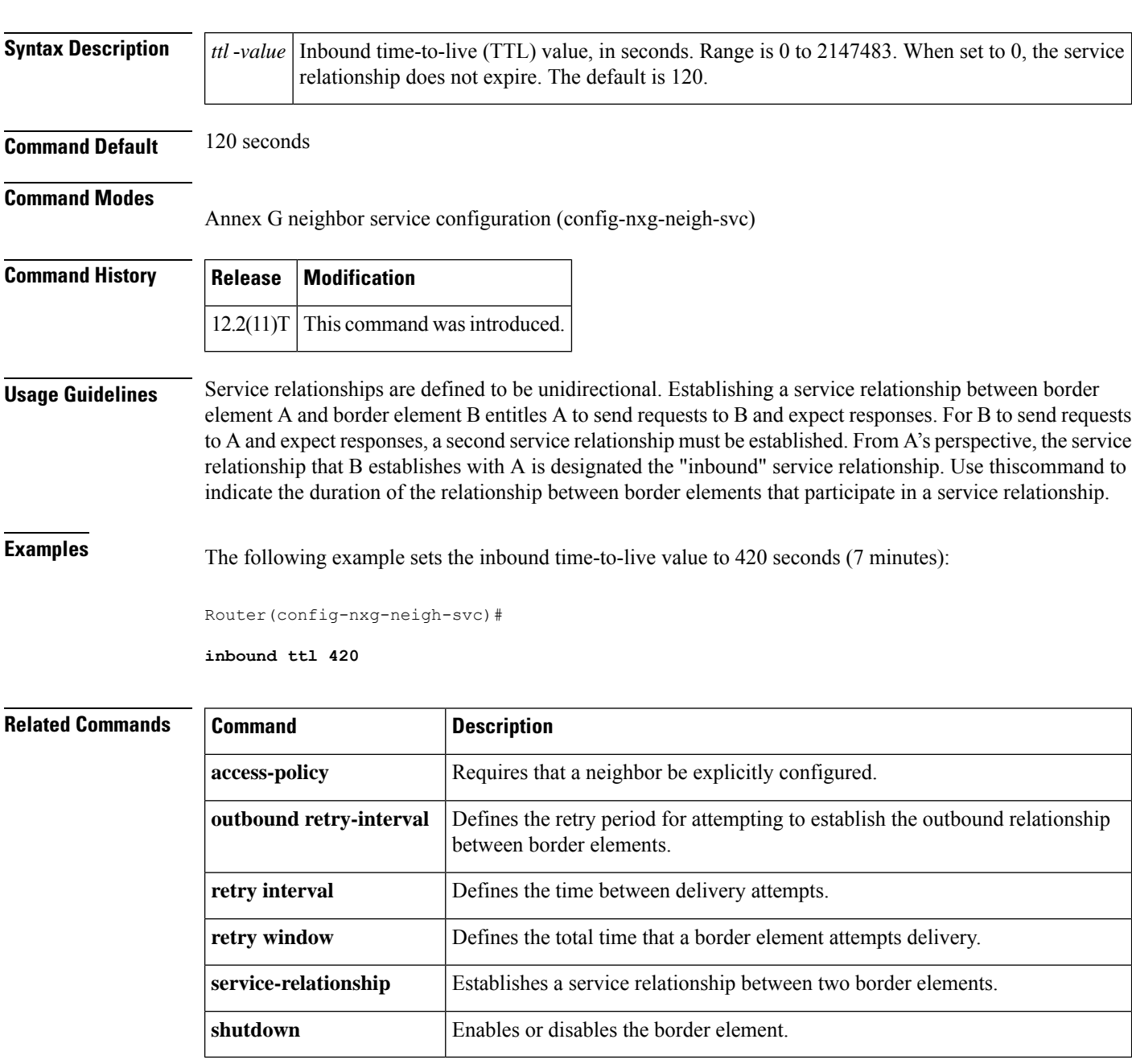

# <span id="page-18-0"></span>**incoming alerting**

L

To instruct anFXO ground-start voice port to modify its means of detecting an incoming call, use the **incoming alerting** command in voice-port configuration mode. To return to the default call detection method, use the **no** form of this command.

**incoming alerting ring-only no incoming alerting**

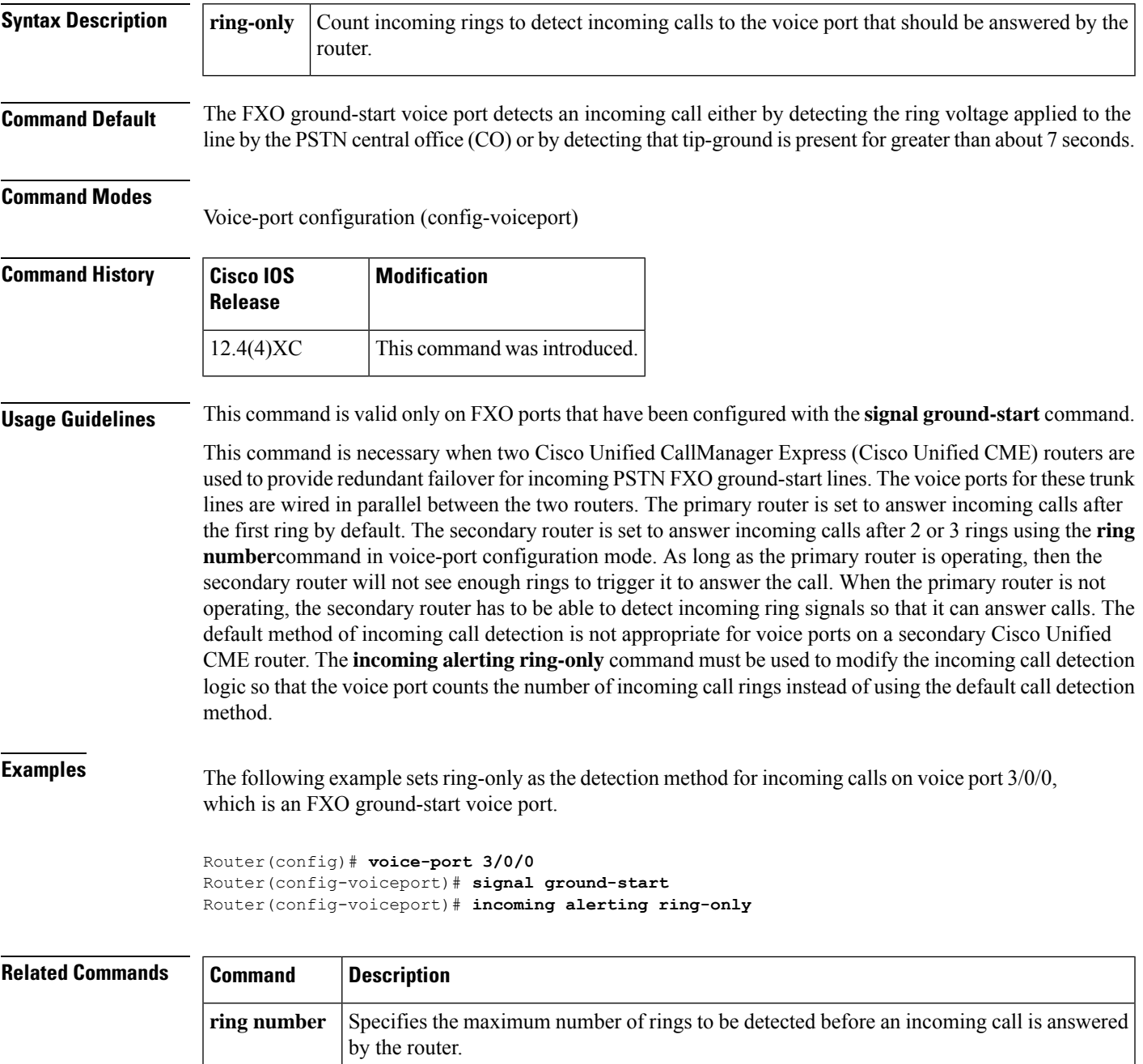

I

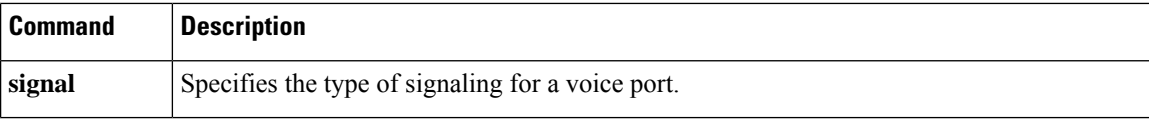

# <span id="page-20-0"></span>**incoming called-number (call filter match list)**

To configure debug filtering for incoming called numbers, use the **incoming called-number** command in call filter match list configuration mode. To disable, use the **no** form of this command.

**incoming called-number** {[**+**]} *string* {[**T**]} **no incoming called-number** {[**+**]} *string* {[**T**]}

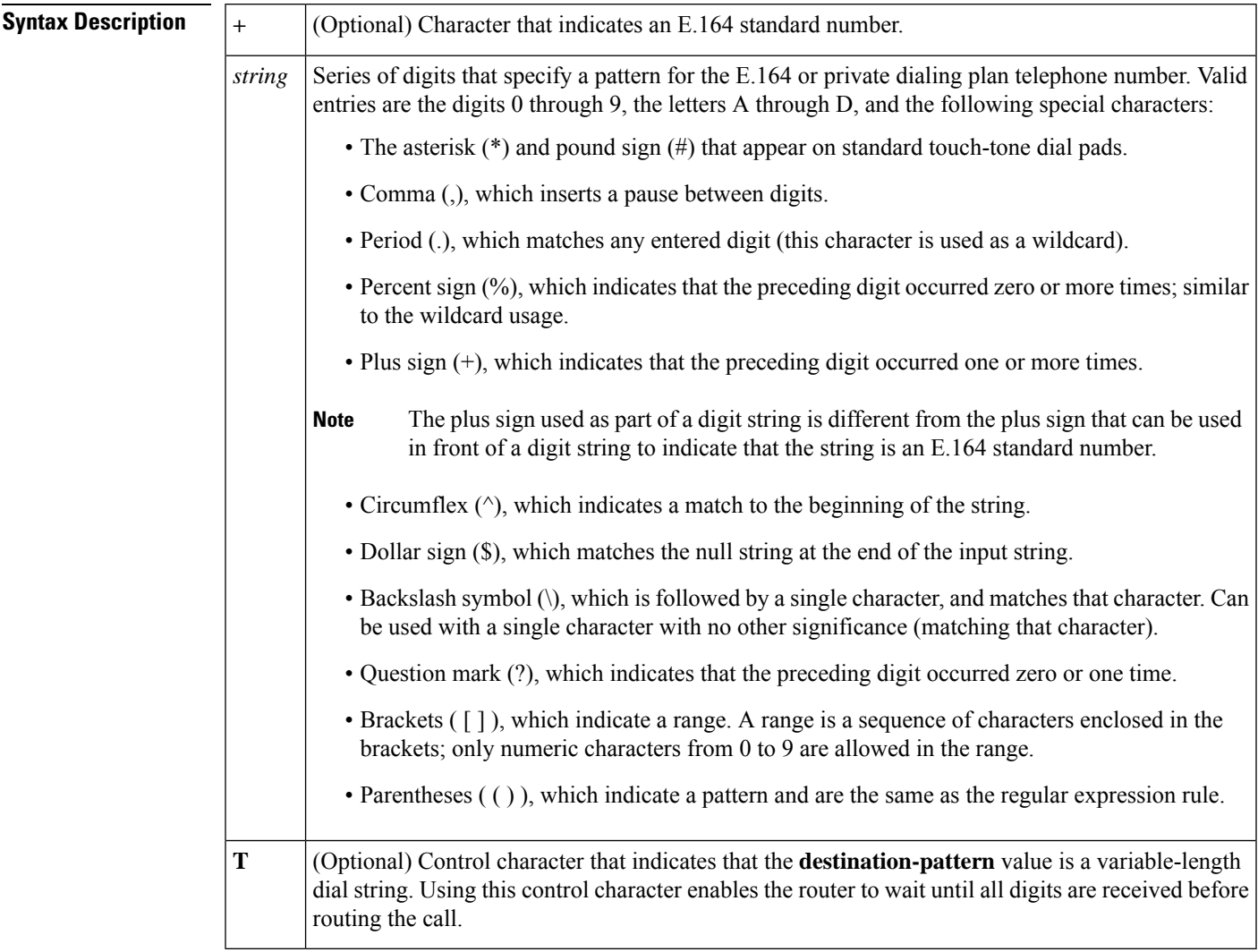

### **Command Default** No default behavior or values

#### **Command Modes**

Call filter match list configuration

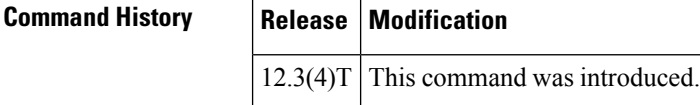

**Examples** The following example shows the voice call debug filter set to match incoming called number 5550123:

> call filter match-list 1 voice incoming called-number 5550123

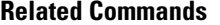

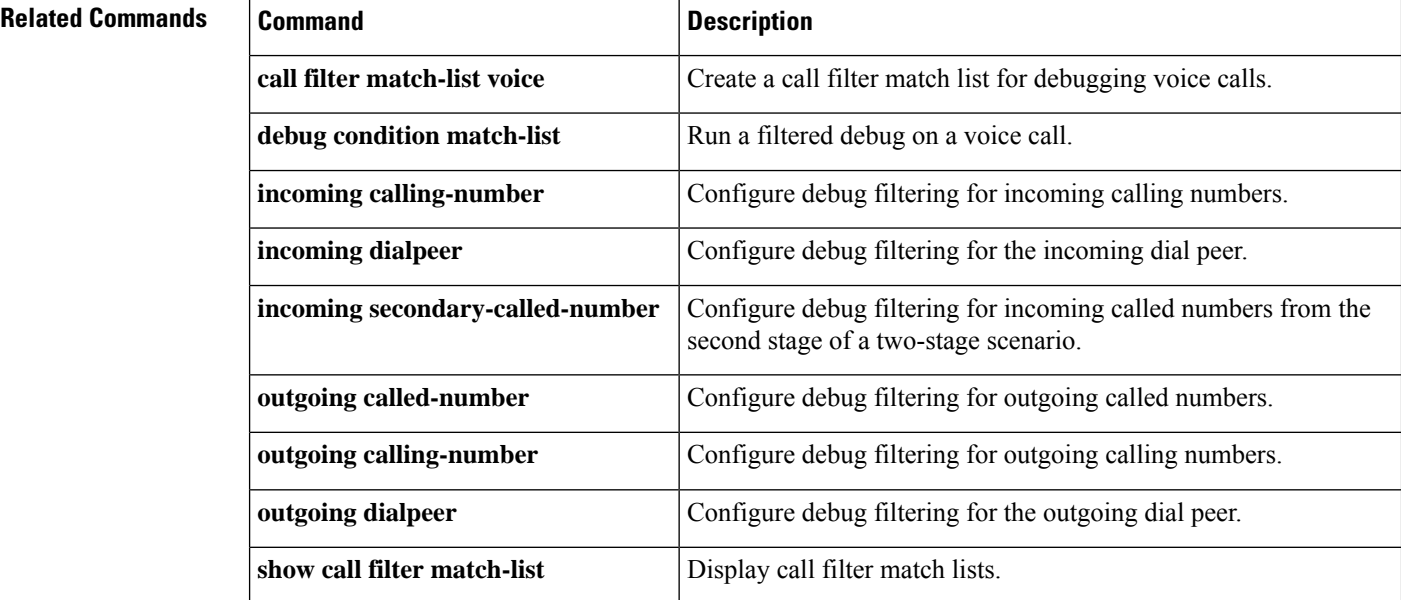

# <span id="page-22-0"></span>**incoming called-number (dial peer)**

To specify a digit string that can be matched by an incoming call to associate the call with a dial peer, use the **incoming called**-**number**command in dial-peer configuration mode. To reset to the default, use the **no** form of this command.

**incoming called-number** {[**+**]} *string* {[**T**]} **no incoming called-number** {[**+**]} *string* {[**T**]}

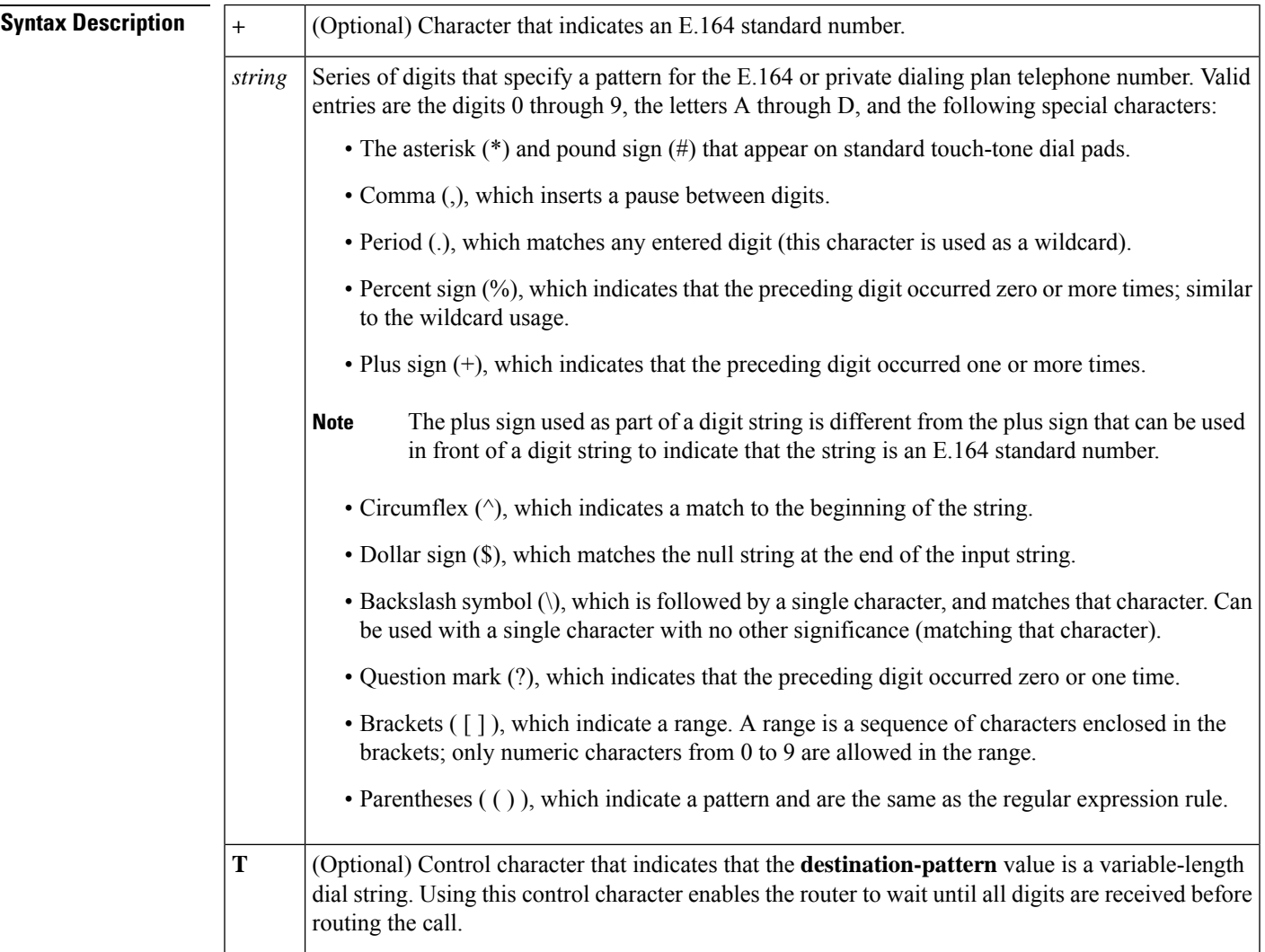

## **Command Default** No incoming called number is defined

#### **Command Modes**

Dial peer configuration (config-dial-peer)

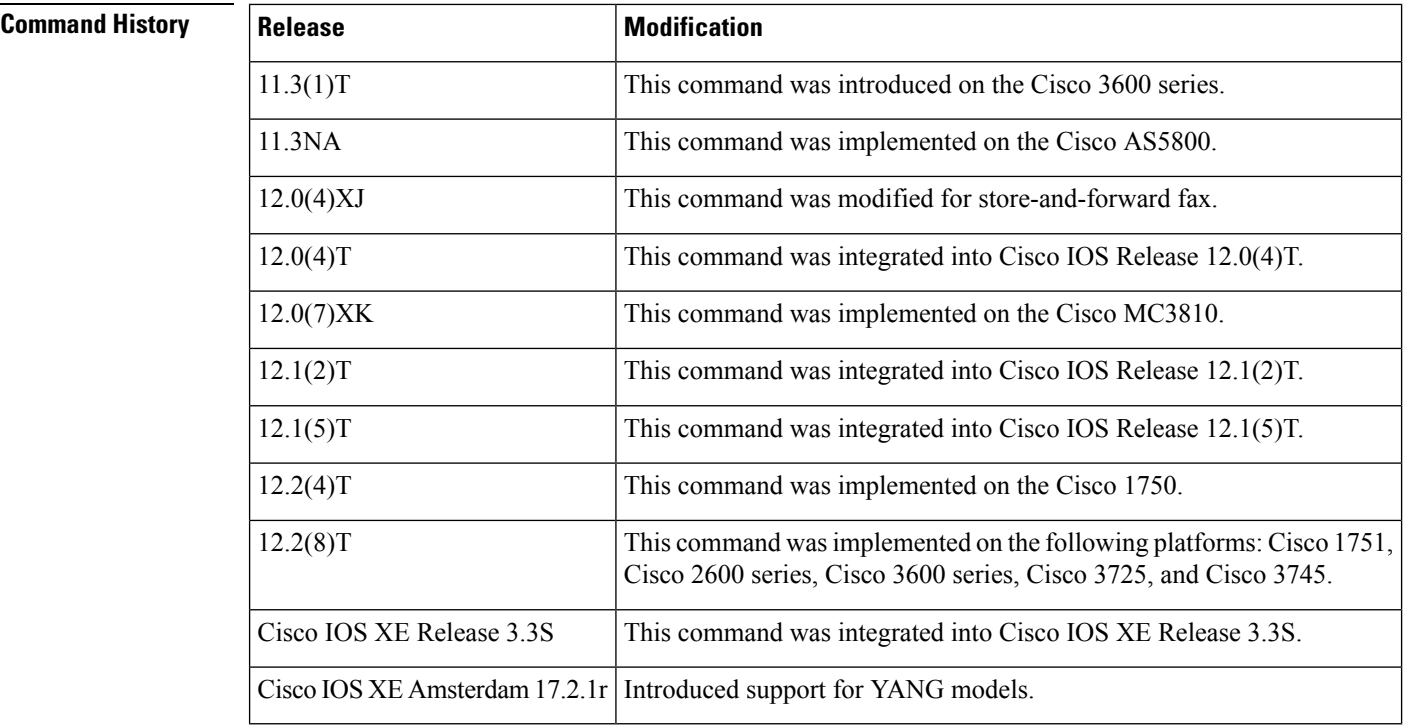

**Usage Guidelines** When a Cisco device is handling both modem and voice calls, it needs to be able to identify the service type of the call--meaning whether the incoming call to the server is a modem or a voice call. When the access server handles only modem calls, the service type identification is handled through modem pools. Modem pools associate calls with modem resources based on the dialed number identification service (DNIS). In a mixed environment, in which the server receives both modem and voice calls, you need to identify the service type of a call by using this command.

> If you do not use this command, the server attempts to resolve whether an incoming call is a modem or voice call on the basis of the interface over which the call arrives. If the call comes in over an interface associated with a modem pool, the call is assumed to be a modem call; if a call comes in over a voice port associated with a dial peer, the call is assumed to be a voice call.

By default, there is no called number associated with the dial peer, which means that incoming calls are associated with dial peers by matching calling number with answer address, call number with destination pattern, or calling interface with configured interface.

Use this command to define the destination telephone number for a particular dial peer. For the on-ramp POTS dial peer, this telephone number is the DNIS number of the incoming fax call. For the off-ramp MMoIP dial peer, this telephone number is the telephone number of the destination fax machine.

This command applies to both VoIP and POTS dial peers and to on-ramp and off-ramp store-and-forward fax functions.

This command is also used to provide a matching VoIP dial peer on the basis of called number when fax or modem pass-through with named signaling events (NSEs) is defined globally on a terminating gateway.

You can ensure that all calls will match at least one dial peer by using the following commands:

```
Router(config)# dial-peer voice tag voip
Router(config-dial-peer)# incoming called-number.
```
**Examples** The following example configures calls that come into the router with a called number of 555-0163 as being voice calls:

```
dial peer voice 10 pots
incoming called-number 5550163
```
The following example sets the number (310) 555-0142 as the incoming called number for MMoIP dial peer 10:

```
dial-peer voice 10 mmoip
incoming called-number 3105550142
```
# <span id="page-25-0"></span>**incoming calling-number (call filter match list)**

To configure debug filtering for incoming calling numbers, use the **incoming calling-number** command in call filter match list configuration mode. To disable, use the **no** form of this command.

```
incoming calling-number {[+]} string {[T]}
no incoming calling-number {[+]} string {[T]}
```
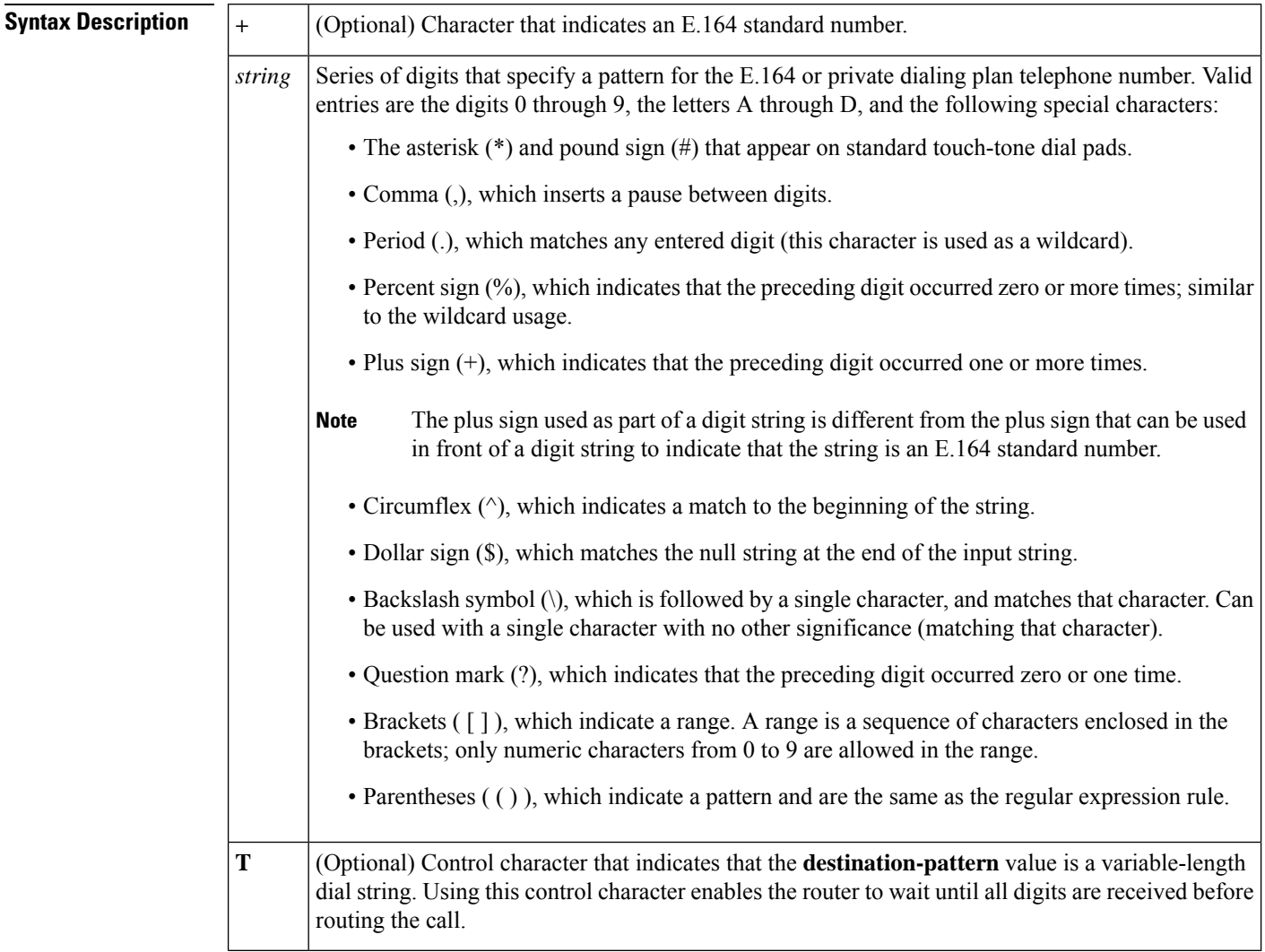

### **Command Default** No default behavior or values

#### **Command Modes**

Call filter match list configuration

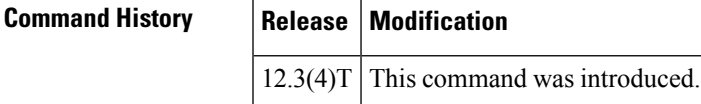

**Examples** The following example shows the voice call debug filter set to match incoming calling number 5550125:

> call filter match-list 1 voice incoming calling-number 5550125

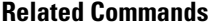

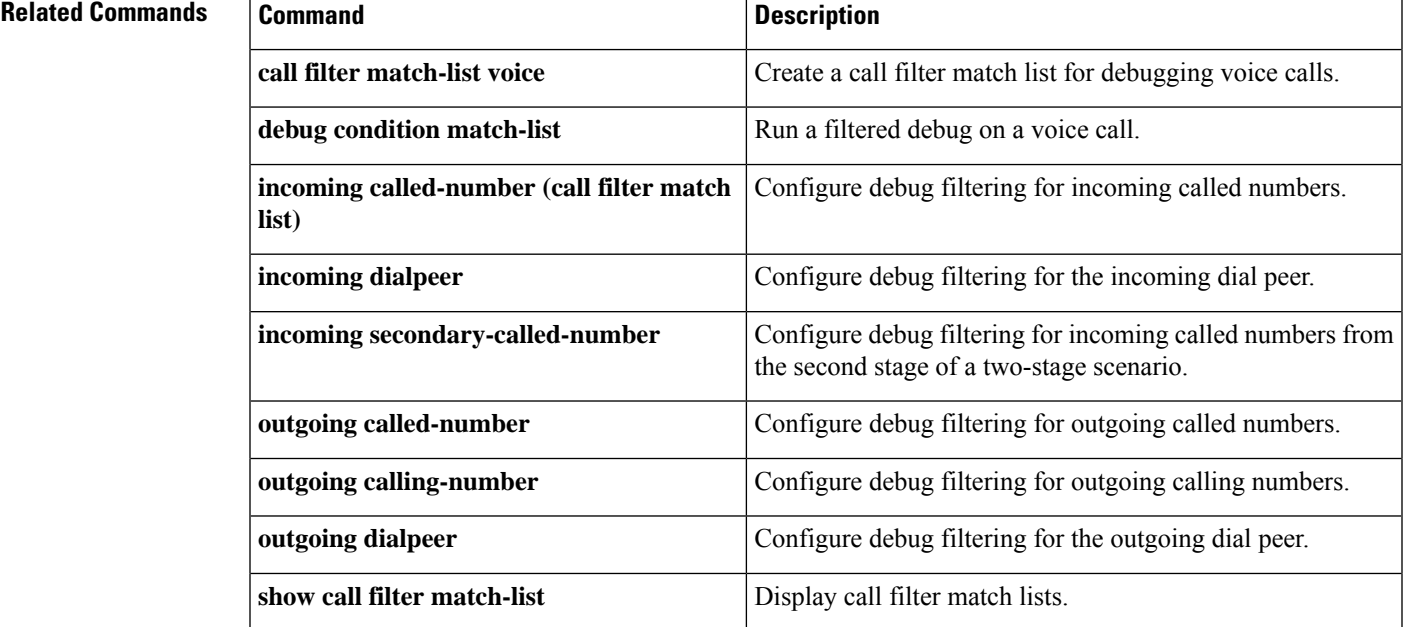

# <span id="page-27-0"></span>**incoming dialpeer**

To configure debug filtering for the incoming dial peer, use the **incoming dialpeer** command in call filter match list configuration mode. To disable, use the **no** form of this command.

**incoming dialpeer** *tag* **no incoming dialpeer** *tag*

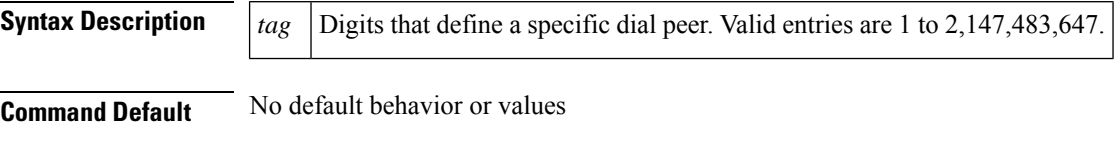

#### **Command Modes**

Call filter match list configuration

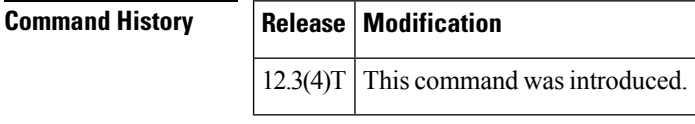

**Examples** The following example shows the voice call debug filter set to match incoming dial peer 12:

call filter match-list 1 voice incoming dialpeer 12

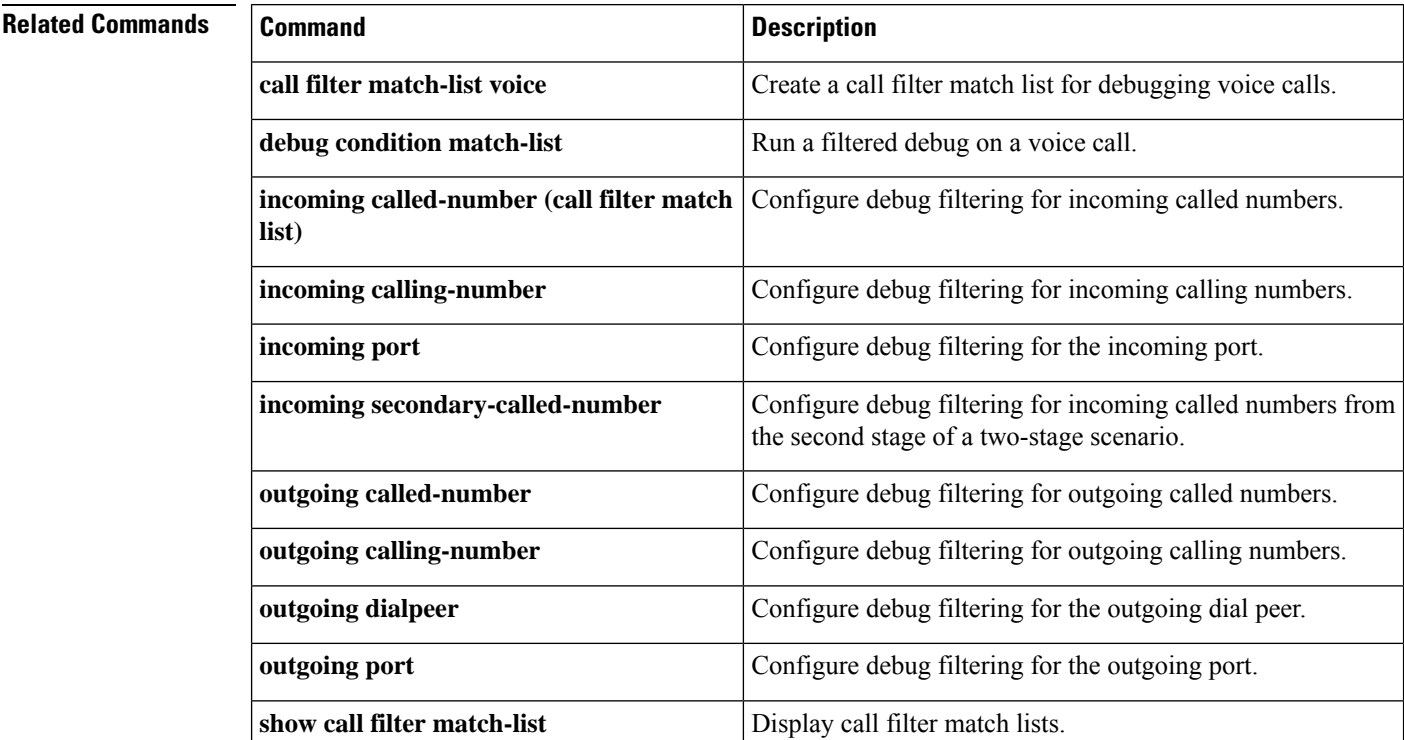

# <span id="page-28-0"></span>**incoming media local ipv4**

To configure debug filtering for the incoming media local IPv4 addresses for the voice gateway receiving the media stream, use the incoming media local ipv4 command in call filter match list configuration mode. To disable, use the **no** form of this command.

**incoming media local ipv4** *ip\_address* **no incoming media local ipv4** *ip\_address*

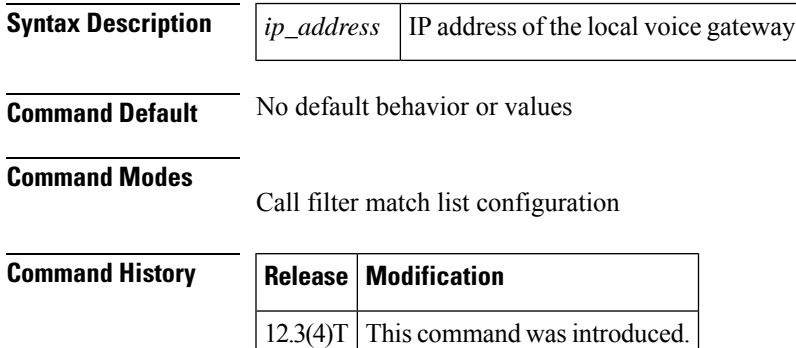

**Examples** The following example shows the voice call debug filter set to match incoming media on the local voice gateway, which has IP address 192.168.10.255:

```
call filter match-list 1 voice
incoming media local ipv4 192.168.10.255
```
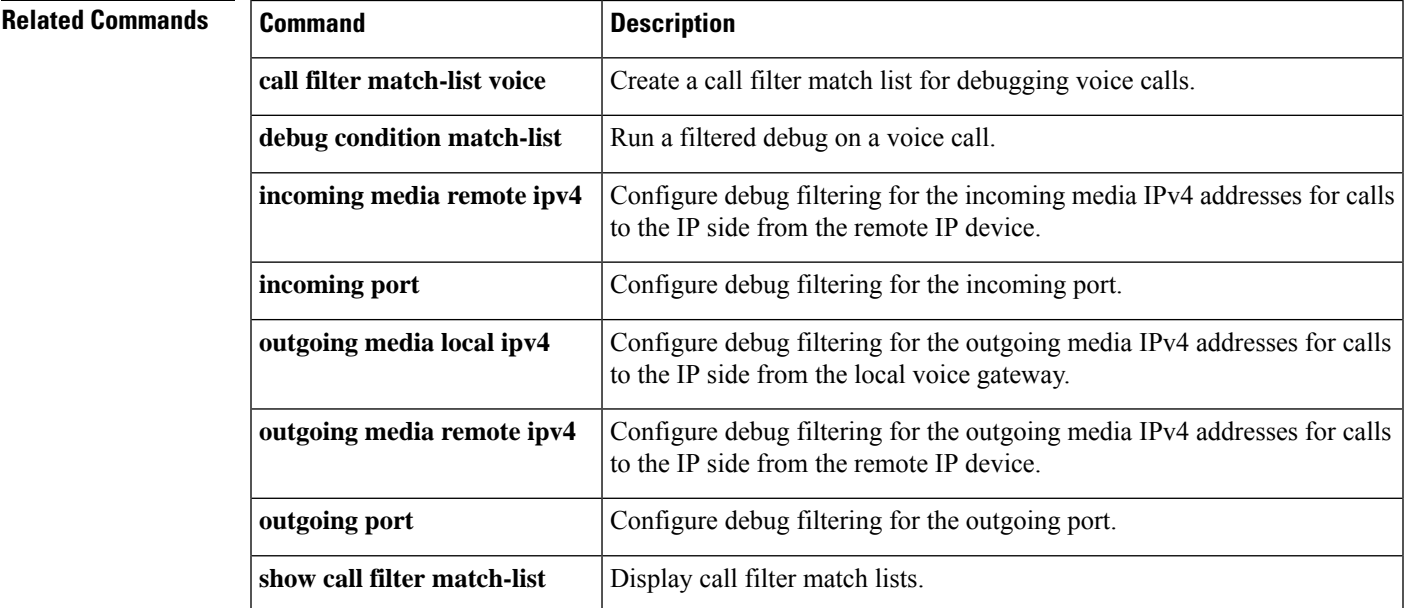

# <span id="page-29-0"></span>**incoming media remote ipv4**

To configure debug filtering for the incoming media remote IPv4 addresses for the voice gateway receiving the media stream, use the incoming media remote ipv4 command in call filter match list configuration mode. To disable, use the **no** form of this command.

**incoming media remote ipv4** *ip\_address* **no incoming media remote ipv4** *ip\_address*

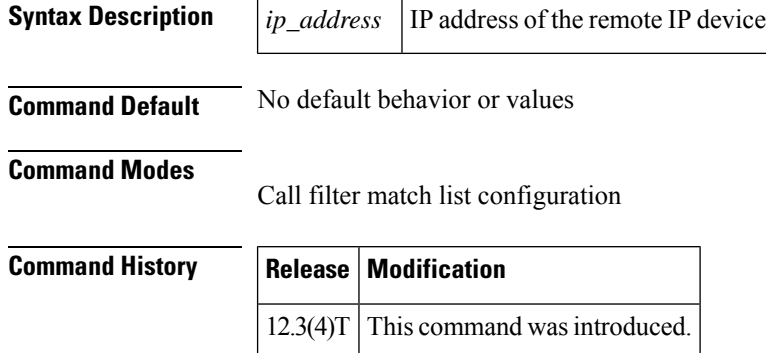

**Examples** The following example shows the voice call debug filter set to match incoming media on the remote IP device, which has IP address 192.168.10.255:

```
call filter match-list 1 voice
 incoming media remote ipv4 192.168.10.255
```
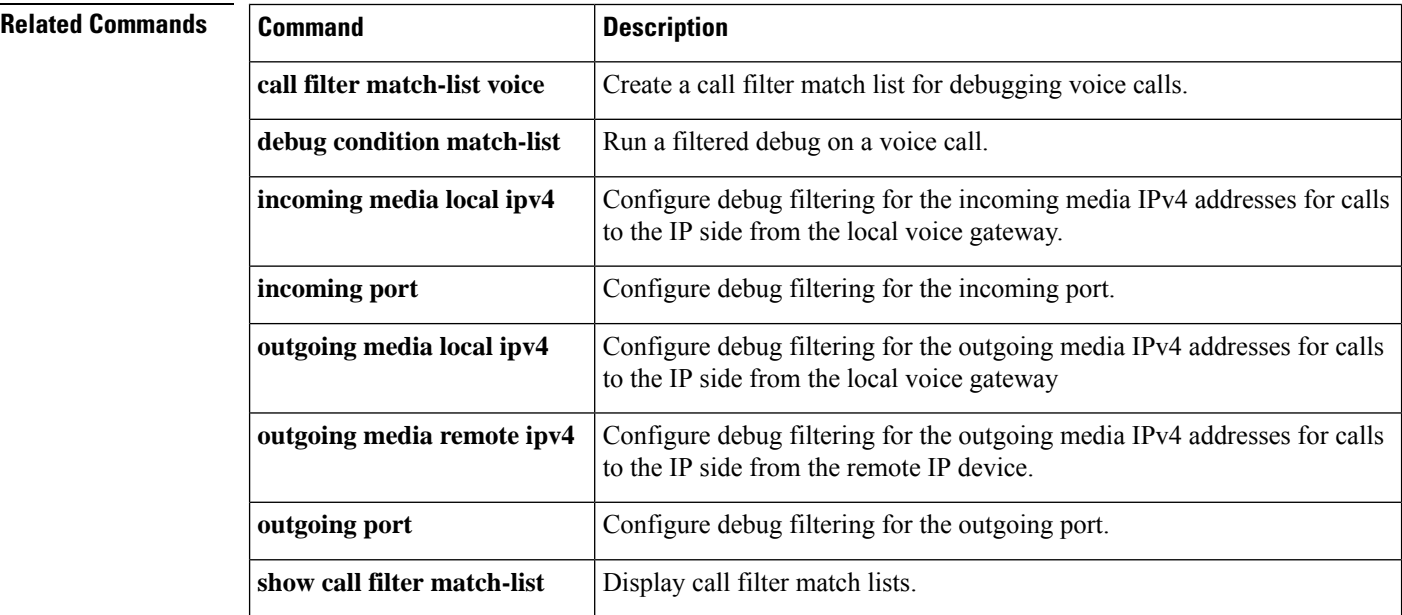

## <span id="page-30-0"></span>**incoming port**

To configure debug filtering for the incoming port, use the **incoming port** command in call filter match list configuration mode. To disable, use the **no** form of this command.

**Cisco 2600, Cisco 3600, and Cisco 3700 Series incoming port {***slot-number subunit-number /port*|*slot/port/ds0-group- no***} incoming port {***slot-number subunit-number /port*|*slot/port/ds0-group- no***}**

**Cisco 2600 and Cisco 3600 Series with a High-Density Analog Network Module (NM-HDA) incoming port** *slot-number subunit-number /port* **no incoming port** *slot-number subunit-number /port*

**Cisco AS5300 incoming port** *controller-number* **D no incoming port** *controller-number* **:D**

**Cisco AS5400 incoming port** *card port* **:D no incoming port** *card port* **:D**

**Cisco AS5800 incoming port** {*shelf /slot /port* **:D** | *shelf /slot /parent /port* **:D**} **no incoming port** {*shelf /slot /port* **:D** | *shelf /slot /parent /port* **:D**}

**Cisco MC3810 incoming port** *slot /port* **no incoming port** *slot /port*

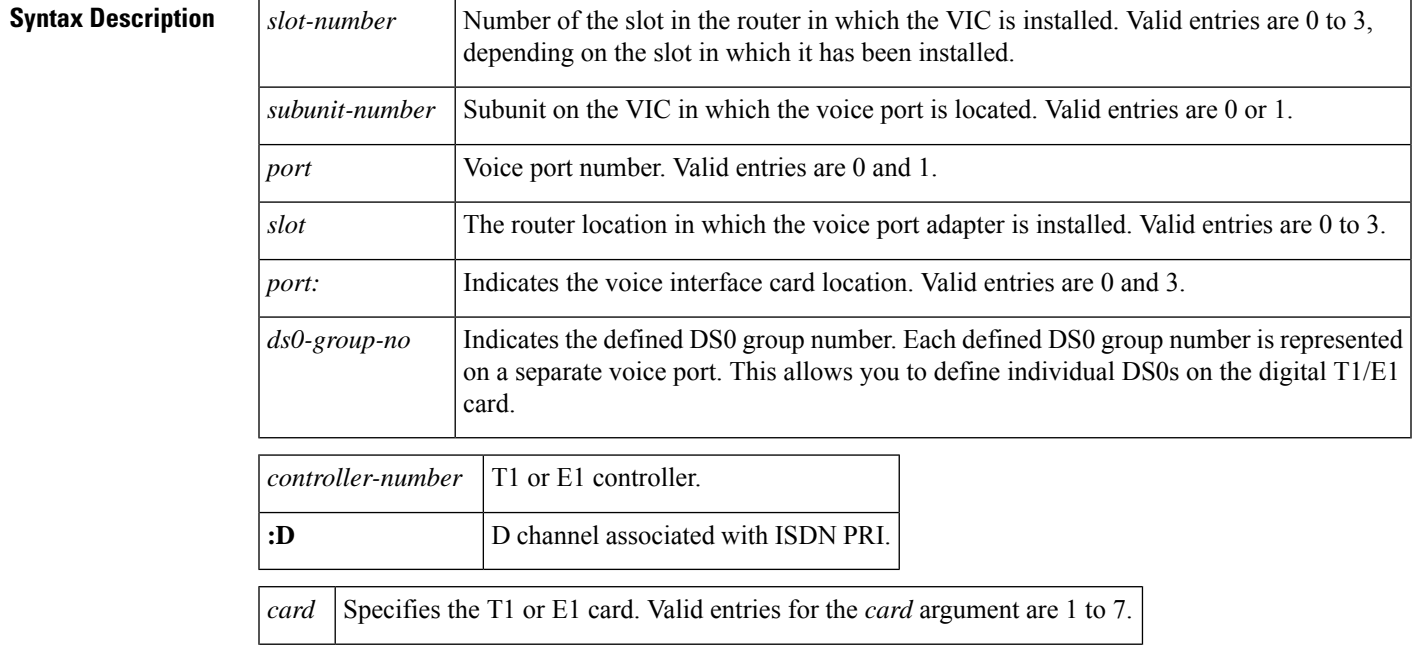

I

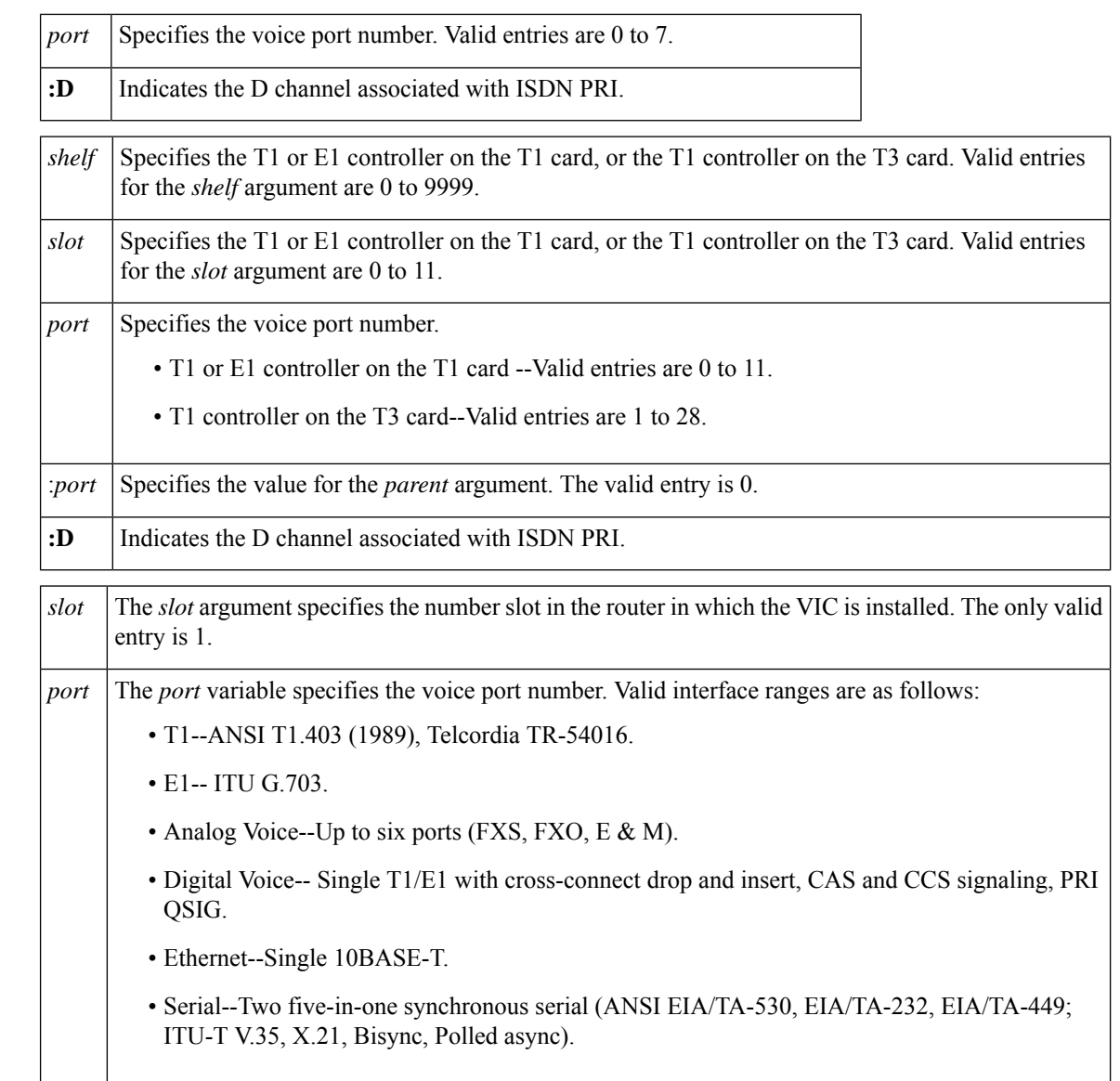

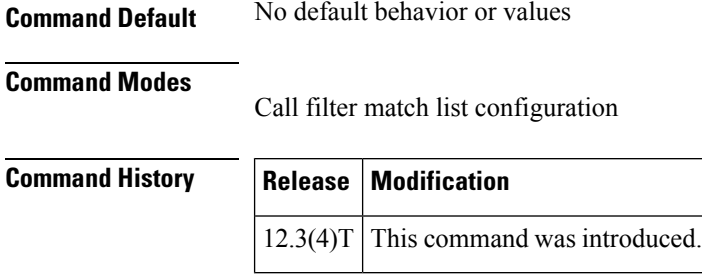

**Examples** The following example shows the voice call debug filter set to match incoming port 1/1/1 on a Cisco 3660 voice gateway:

call filter match-list 1 voice incoming port 1/1/1

### **Related Commands**

I

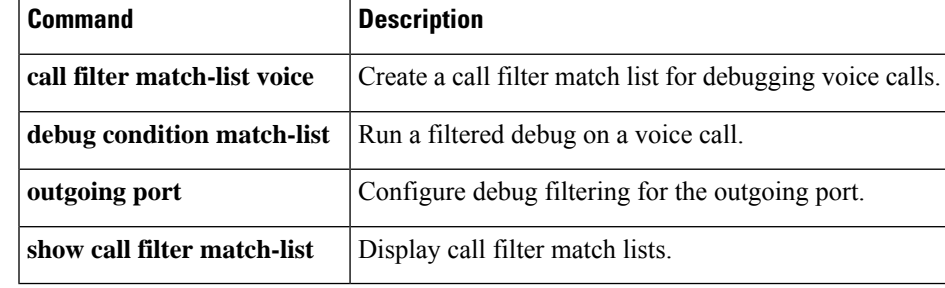

# <span id="page-33-0"></span>**incoming secondary-called-number**

To configure debug filtering for incoming called numbers from the second stage of a two-stage scenario, use the incoming secondary-called-number command in call filter match list configuration mode. To disable, use the **no** form of this command.

**incoming secondary-called-number** *string* **no incoming secondary-called-number** *string*

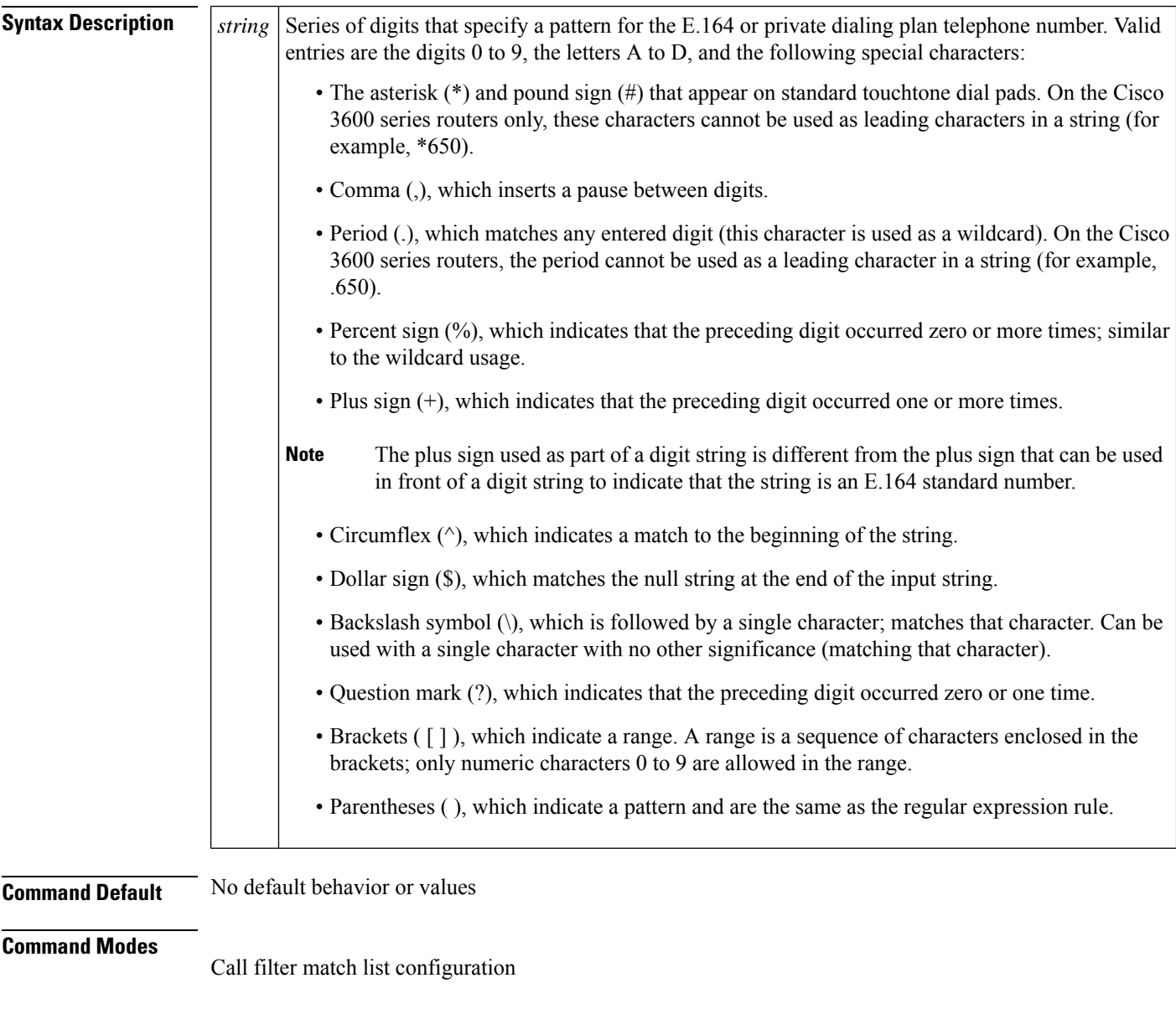

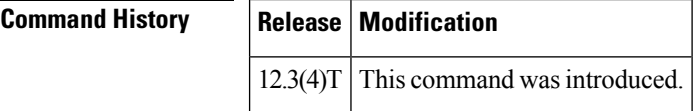

 $\overline{\phantom{a}}$ 

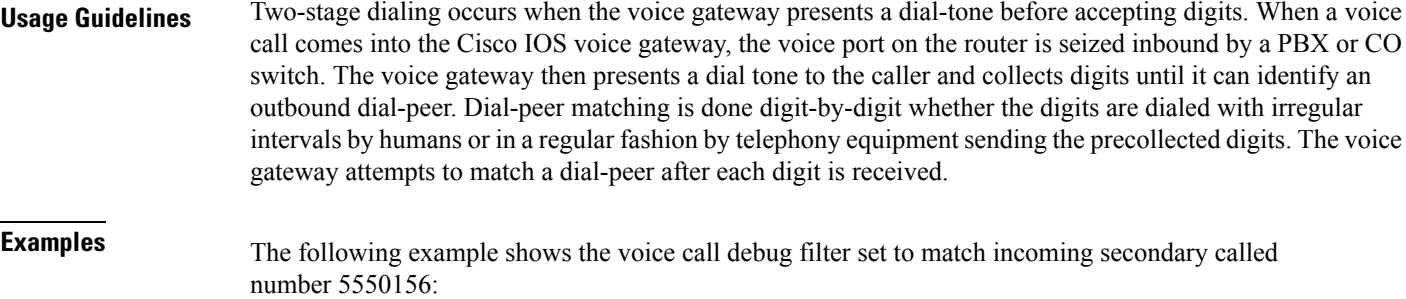

call filter match-list 1 voice incoming secondary-called-number 5550156

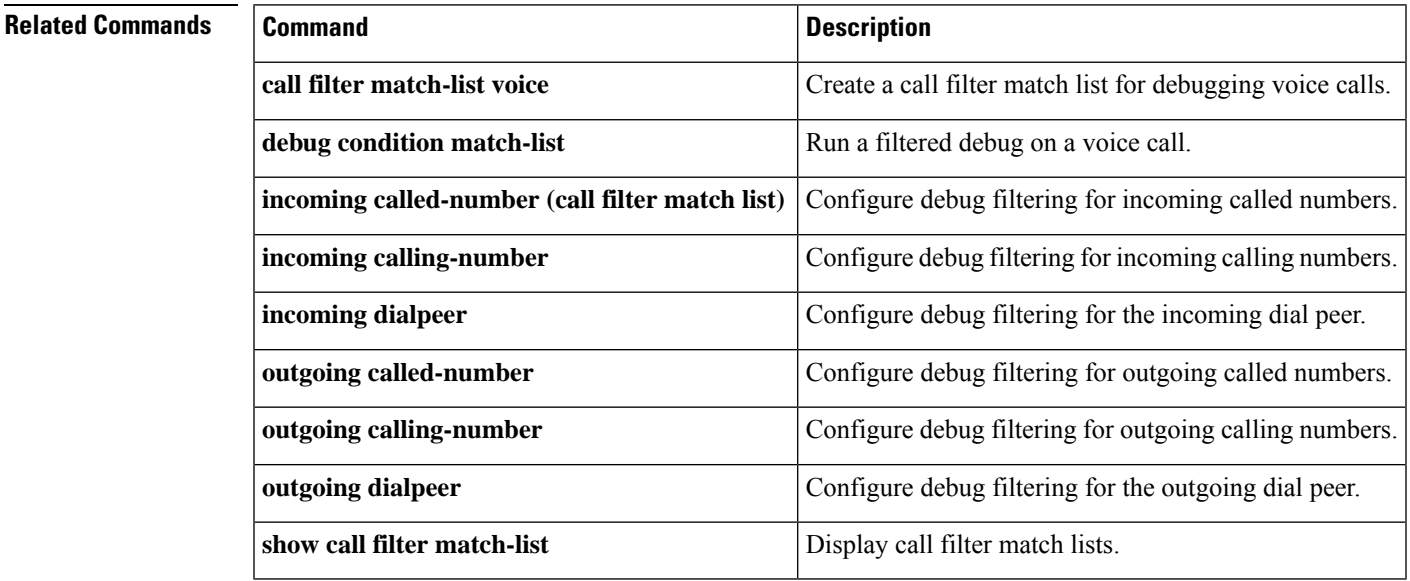

# <span id="page-35-0"></span>**incoming signaling local ipv4**

To configure debug filtering for the incoming signaling local IPv4 addresses for the gatekeeper managing the signaling, use the incoming signaling local ipv4 command in call filter match list configuration mode. To disable, use the **no** form of this command.

**incoming signaling local ipv4** *ip\_address* **no incoming signaling local ipv4** *ip\_address*

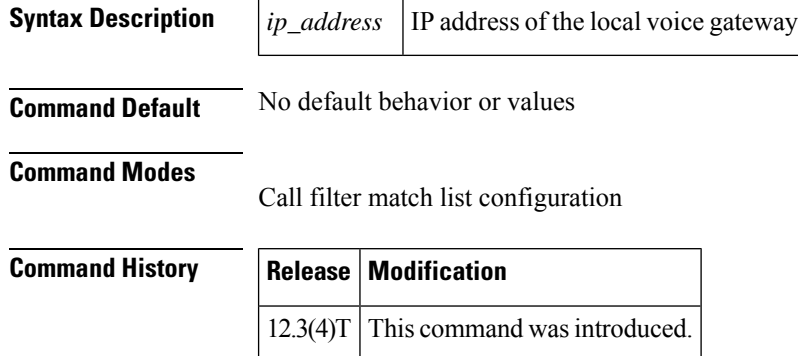

**Examples** The following example shows the voice call debug filter set to match incoming signaling on the local voice gateway, which has IP address 192.168.10.255:

```
call filter match-list 1 voice
 incoming signaling local ipv4 192.168.10.255
```
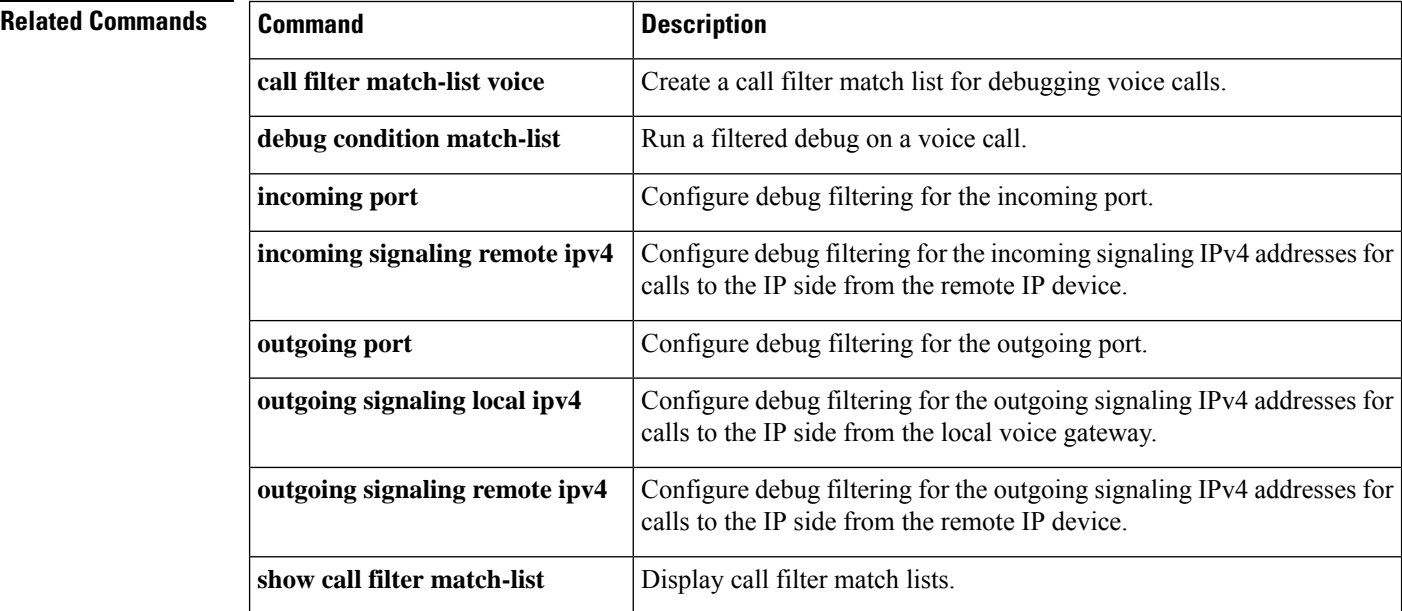
### **incoming signaling remote ipv4**

To configure debug filtering for the incoming signaling remote IPv4 addresses for the gatekeeper managing the signaling, use the incoming signaling remote ipv4 command in call filter match list configuration mode. To disable, use the **no** form of this command.

**incoming signaling remote ipv4** *ip\_address* **no incoming signaling remote ipv4** *ip\_address*

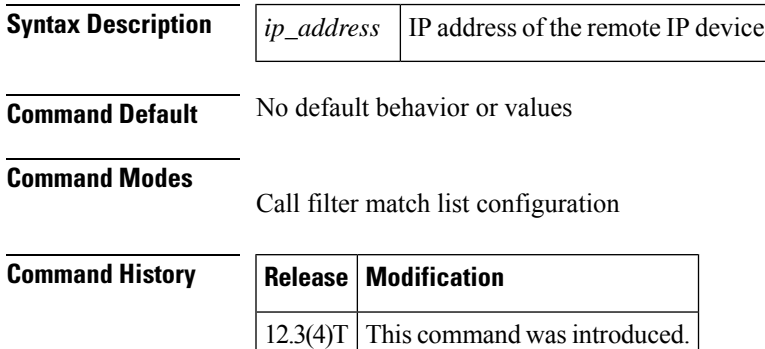

**Examples** The following example shows the voice call debug filter set to match incoming signaling on the remote IP device, which has IP address 192.168.10.255:

> call filter match-list 1 voice incoming signaling remote ipv4 192.168.10.255

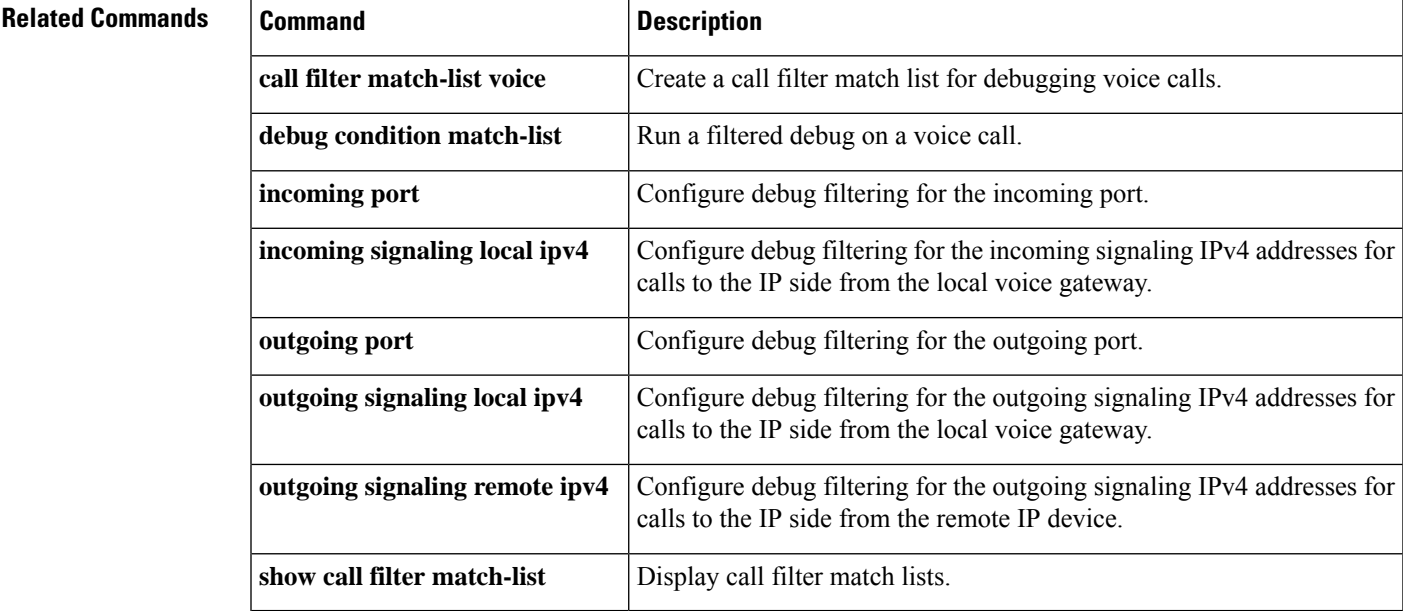

#### **incoming uri**

To specify the voice class used to match a VoIP dial peer to the uniform resource identifier (URI) of an incoming call, use the **incoming uri** command in dial peer voice configuration mode. To remove the URI voice class from the dial peer, use the **no** form of this command.

**H.323 Session Protocol incoming uri** {**called** | **calling**} *tag* **no incoming uri** {**called** | **calling**}

**Session Initiation Protocol (SIP) Session Protocol incoming uri** {**from** | **request** | **to** | **via**} *tag* **no incoming uri** {**from** | **request** | **to** | **via**}

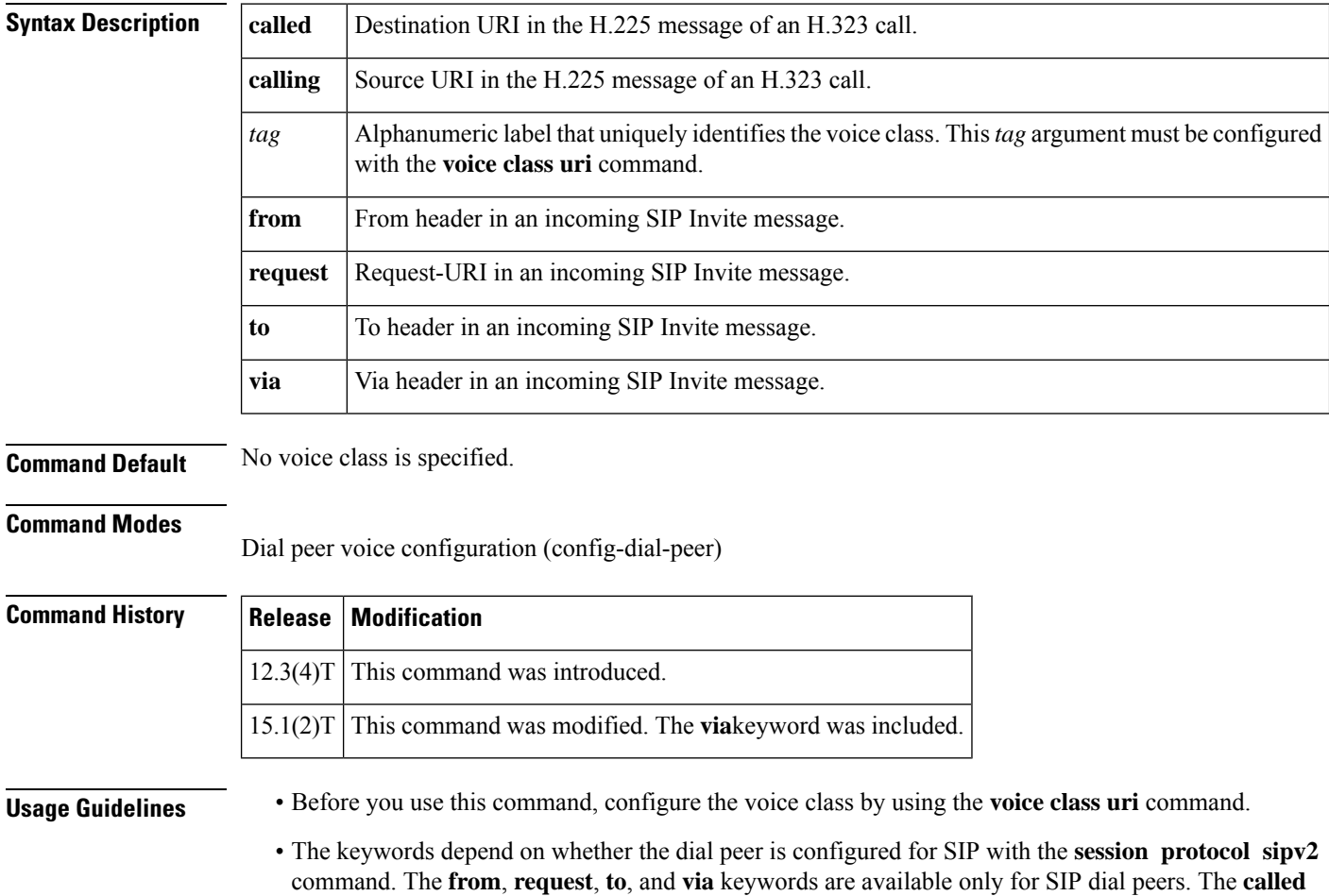

and **calling** keywords are available only for dial peers using H.323.

• This command applies rules for dial peer matching. The tables below show the rules and the order in which they are applied when the **incoming uri** command is used. The gateway compares the dial-peer command to the call parameter in its search to match an inbound call to a dial peer. All dial peers are

searched based on the first match criterion. Only if no match is found does the gateway move on to the next criterion.

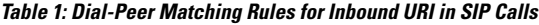

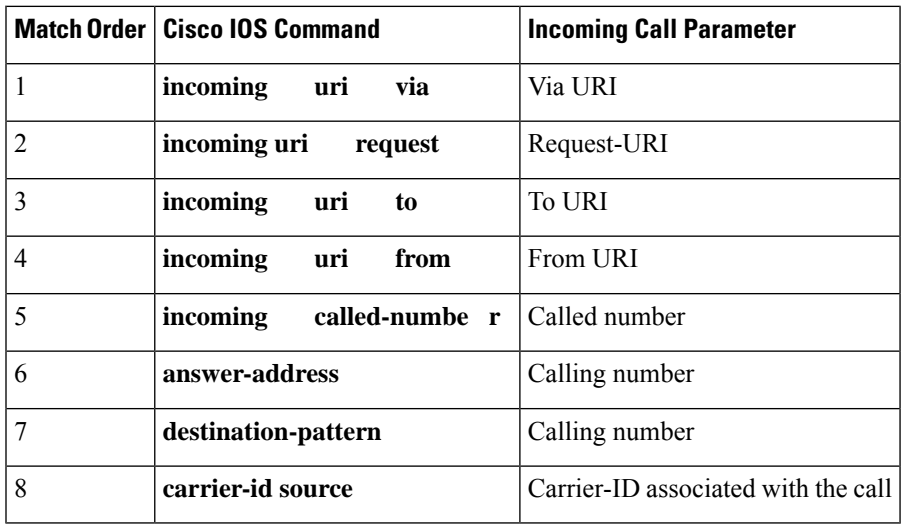

**Table 2: Dial-Peer Matching Rules for Inbound URI in H.323 Calls**

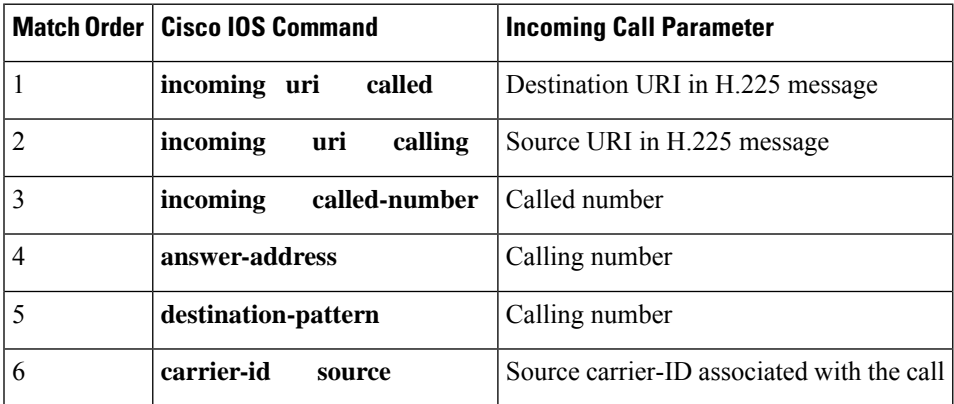

#### $\mathscr{D}_{\mathbf{z}}$ **Note**

Calls using an E.164 number, rather than a URI, use the dial-peer matching rules that existed prior to Cisco IOS Release 15.1(2)T.For information,see the*Dial Peer Configuration on Voice Gateway Routers* document, Cisco IOS Voice Configuration Library.

• You can use this command multiple times in the same dial peer with different keywords. For example, you can use **incoming uri called** and **incoming uri calling** in the same dial peer. The gateway then selects the dial peer based on the matching rules described in the tables above.

**Examples** The following example matches on the destination telephone URI in incoming H.323 calls by using the ab100 voice class:

```
dial-peer voice 100 voip
incoming uri called ab100
```
The following example matches on the incoming via URI for SIP calls by using the ab100 voice class:

```
dial-peer voice 100 voip
 session protocol sipv2
 incoming uri via ab100
```
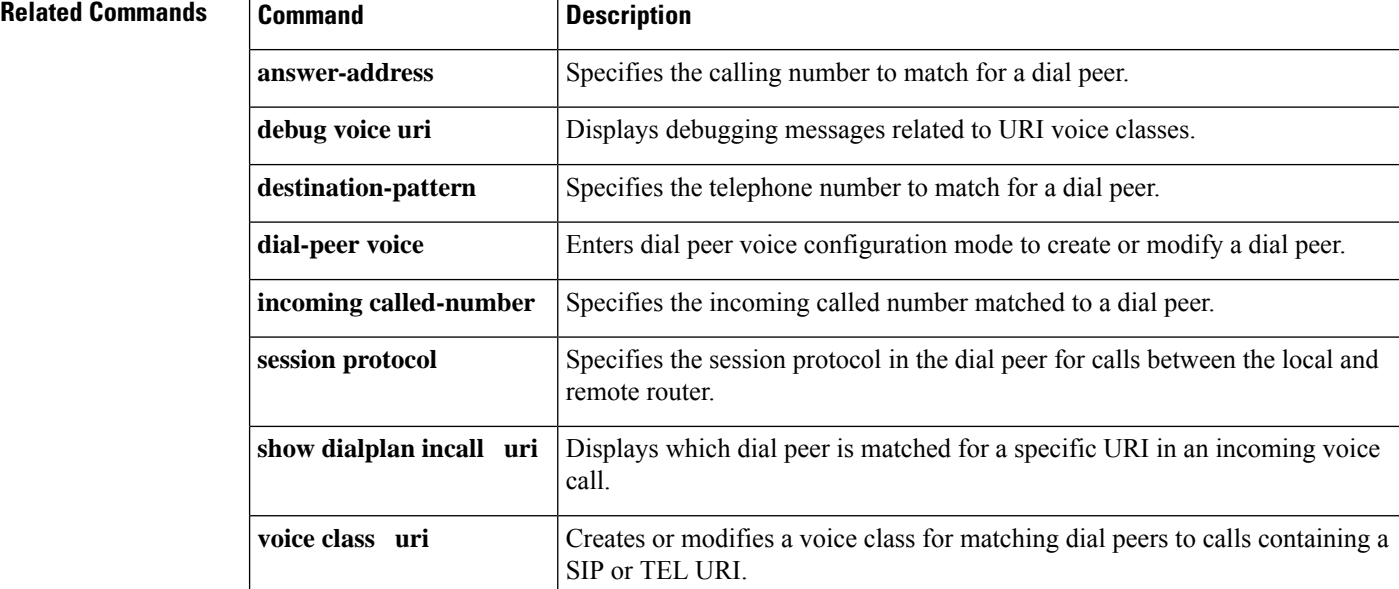

#### **icpif through irq global-request**

### **index (voice class)**

To define one or more numbers for a voice class called number, or a range of numbers for a voice class called number pool, use the **index** command in voice class configuration mode. To remove the number or range of numbers, use the **no** form of this command.

**index** *number called-number* **no index** *number called-number*

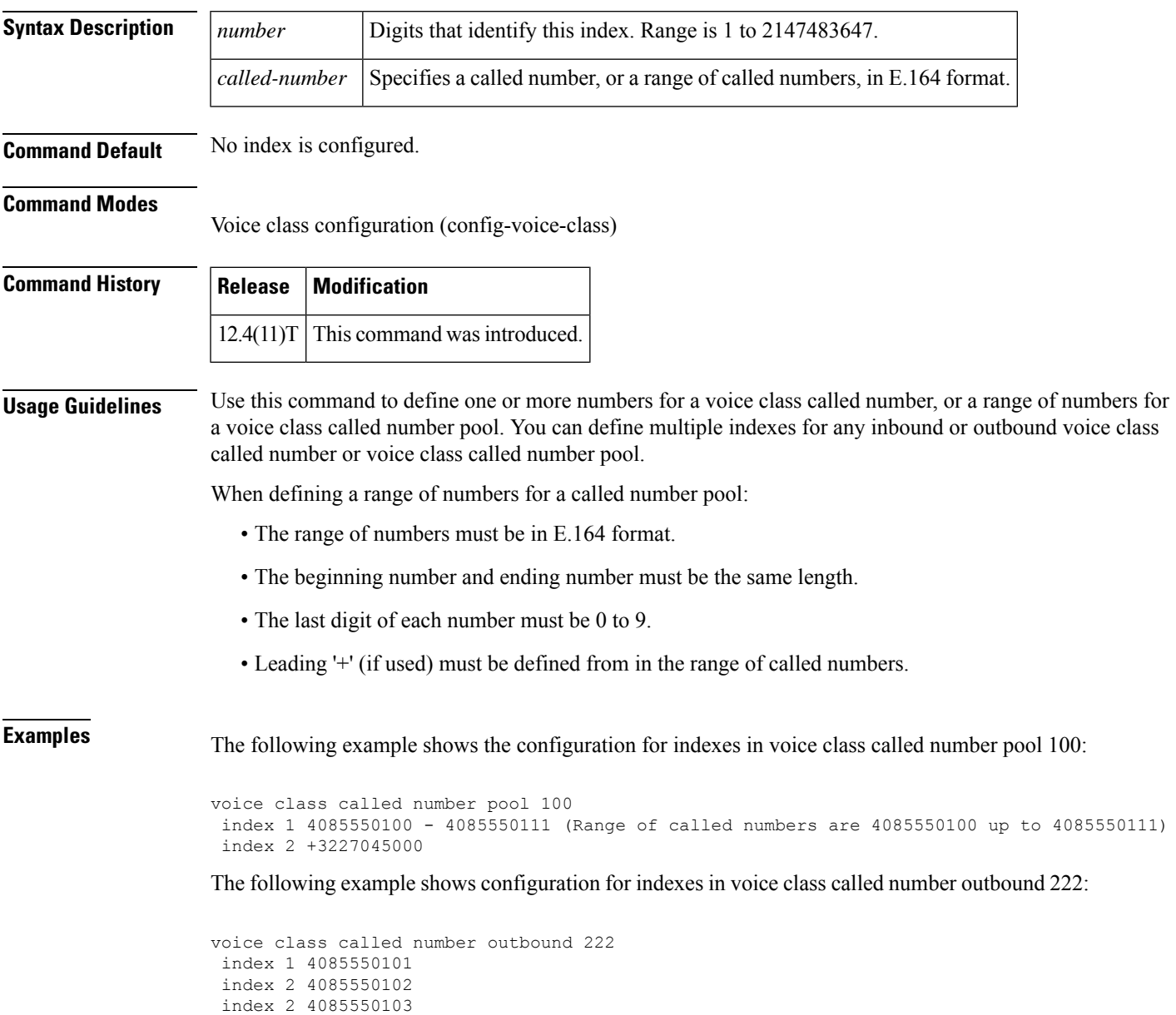

I

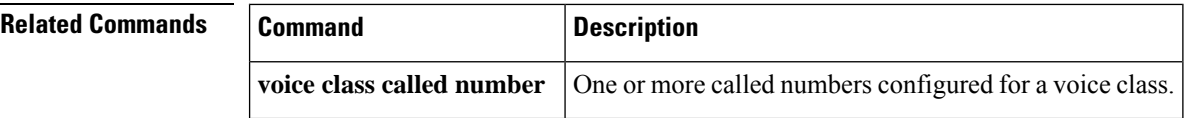

### **info-digits**

To automatically add the two-digit prefix to the beginning of a dialed number string associated with the given POTS dial peer, use the **info-digits** command in dial-peer configuration mode. To specify that the two-digit prefix is "00" use the default info-digits form of this command. To prevent the router from automatically adding the two-digit prefix to the beginning of the POTS dial peer, use the no form of this command.

**info-digits** *prefix-number* **default info-digits no info-digits**

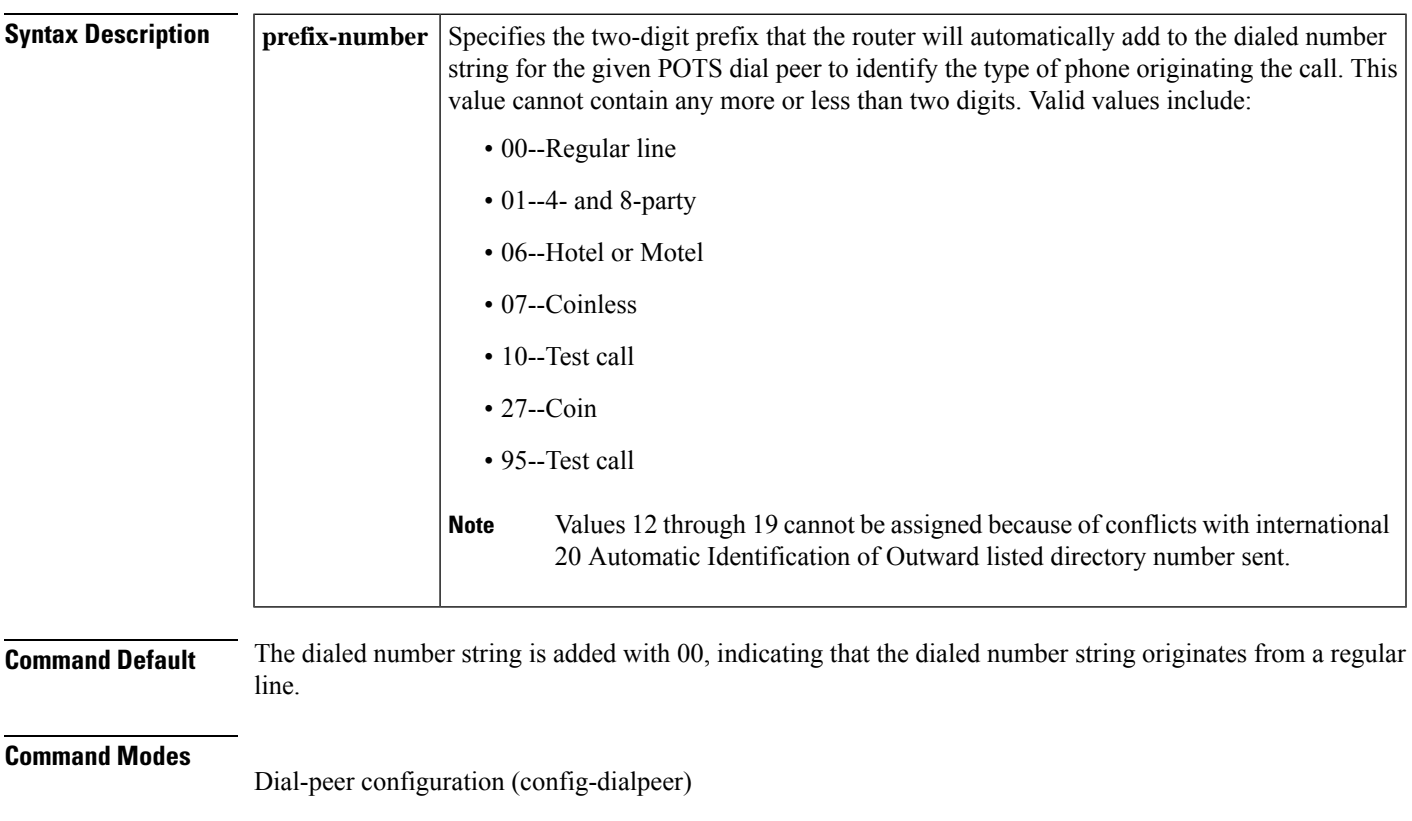

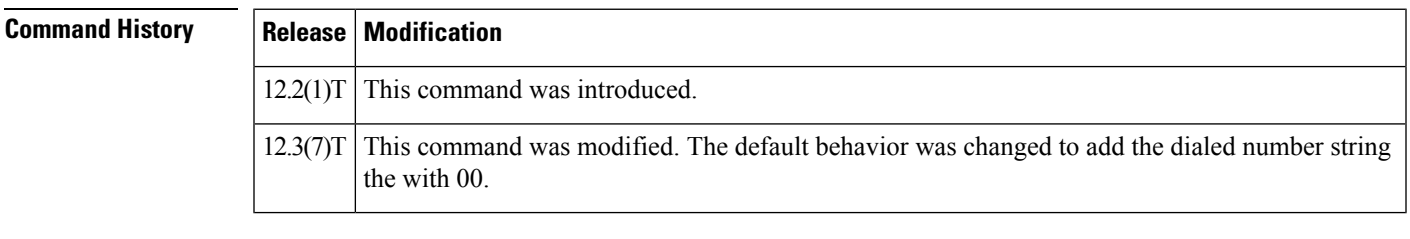

#### **Usage Guidelines** This command adds a two-digit prefix to the dialed number string for the POTS dial peer that will enable you to dynamically redirect the outgoing call. The info-digits command is only available for POTS dial peers tied to a voice-port that corresponds to Feature Group-D (FGD) Exchange Access North American (EANA) signaling that provides specific call services such as emergency 911 calls in the United States. Configuring the **info-digit** command for other voice port types is not advised and may yield undesirable results.

I

**Examples** The following example adds the information number string 91 to the beginning of the dialed number string for POTS dial peer 10:

> dial-peer voice 10 pots info-digits 91

### **information-type**

To select a specific information type for a Voice over IP (VoIP) or plain old telephone service (POTS) dial peer, use the **information**-**type**command in dial peer configuration mode. To remove the current information type setting, use the **no** form of this command. To return to the default configuration, use the **no** form of this command.

**information-type** {**fax** | **voice** | **video**} **no information-type**

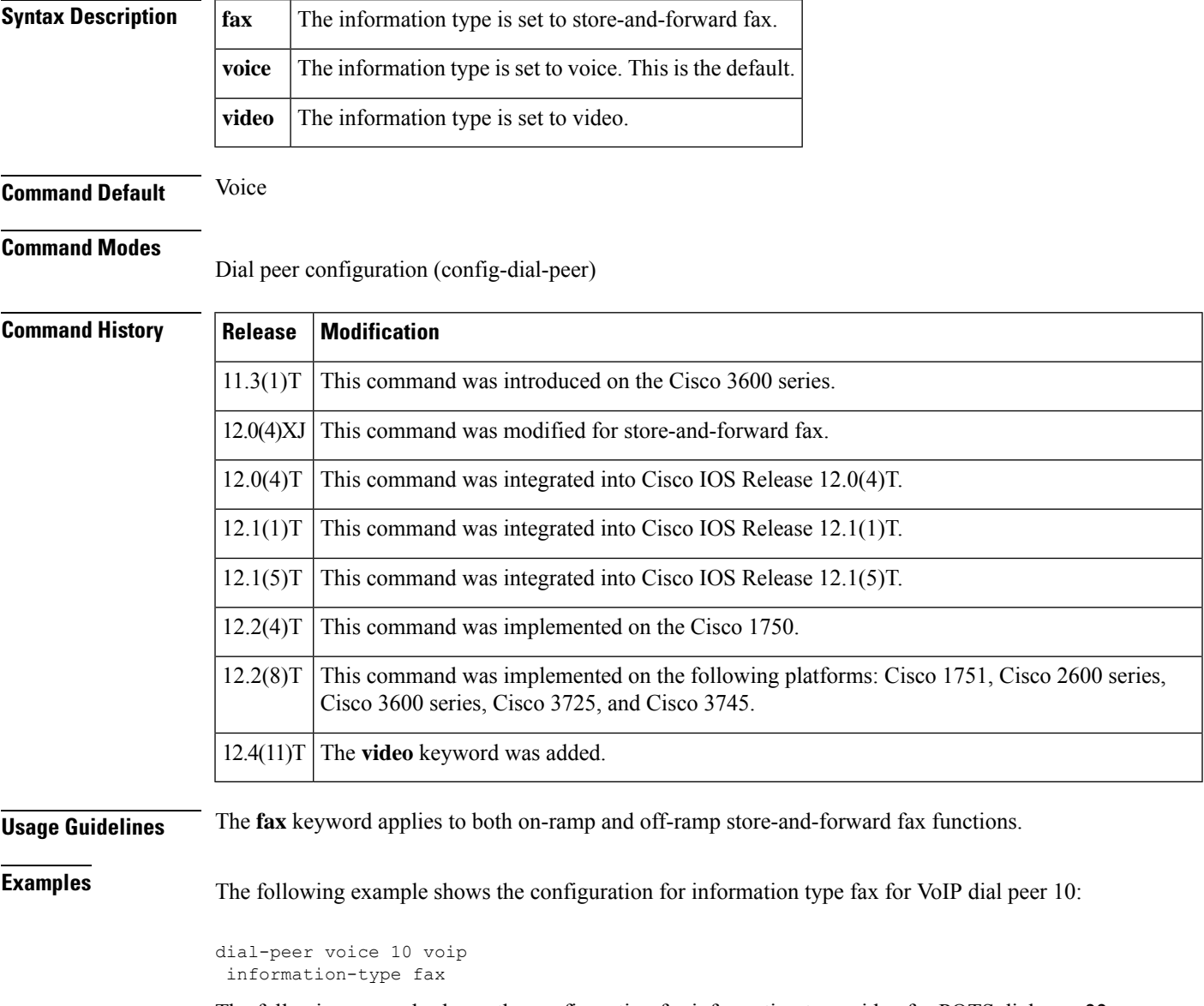

The following example shows the configuration for information type video for POTS dial peer 22:

dial-peer voice 22 pots information-type video

**Related Commands** 

| <b>Command</b>              | <b>Description</b>                                                                     |
|-----------------------------|----------------------------------------------------------------------------------------|
| isdn integrate calltype all | Enables integrated mode (for data, voice, and video) on ISDN BRI or PRI<br>interfaces. |

## **inject guard-tone**

To play out a guard tone with the voice packet, use the **inject guard-tone** command in voice-class configuration mode. To remove the guard tone, use the **no** form of this command.

**inject guard-tone** *frequency amplitude* [**idle**] **no inject guard-tone** *frequency amplitude* [**idle**]

network.

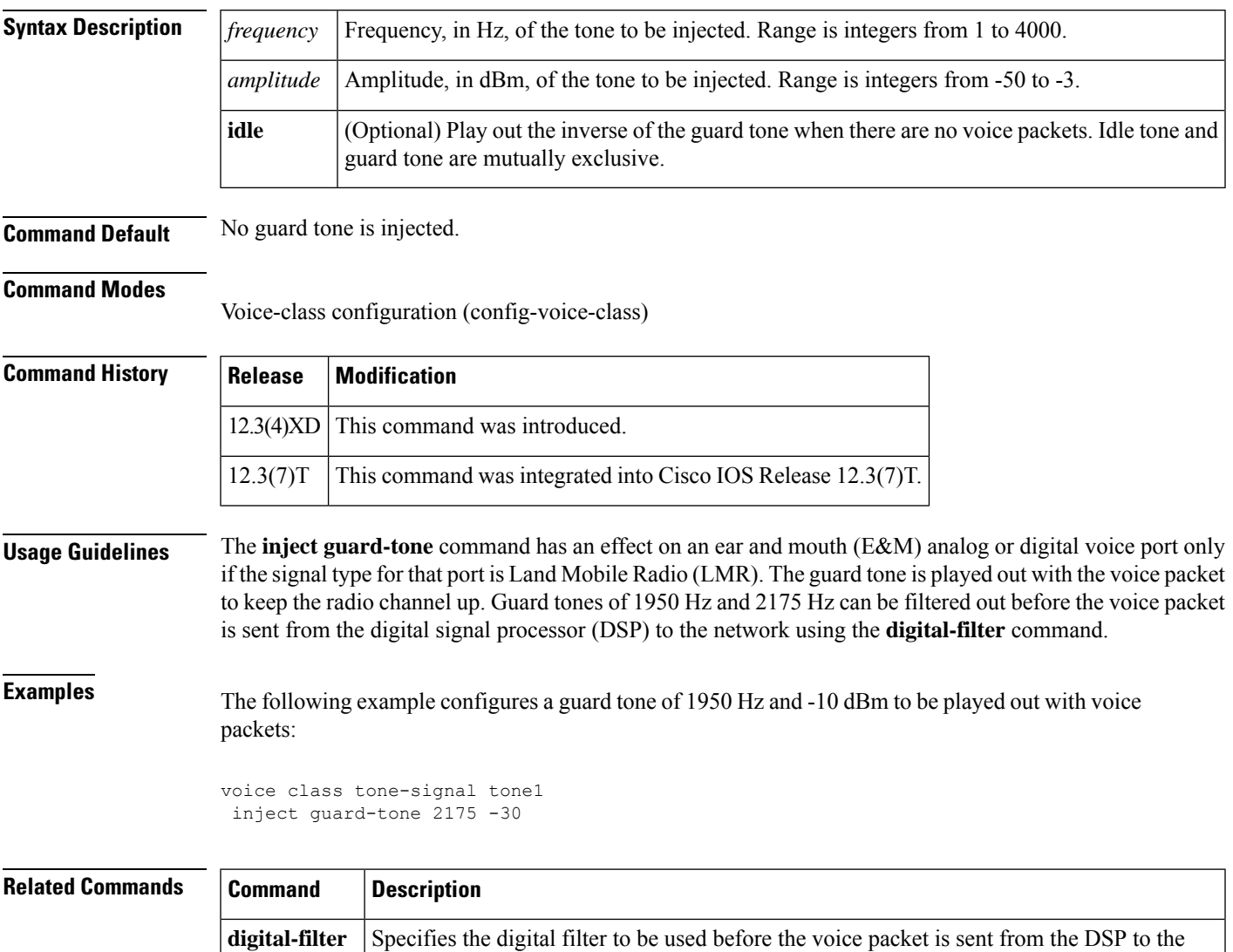

### **inject pause**

To specify a pause between injected tones, use the **inject pause** command in voice-class configuration mode. To remove the pause, use the **no** form of this command.

**inject pause** *index milliseconds* **no inject pause** *index milliseconds*

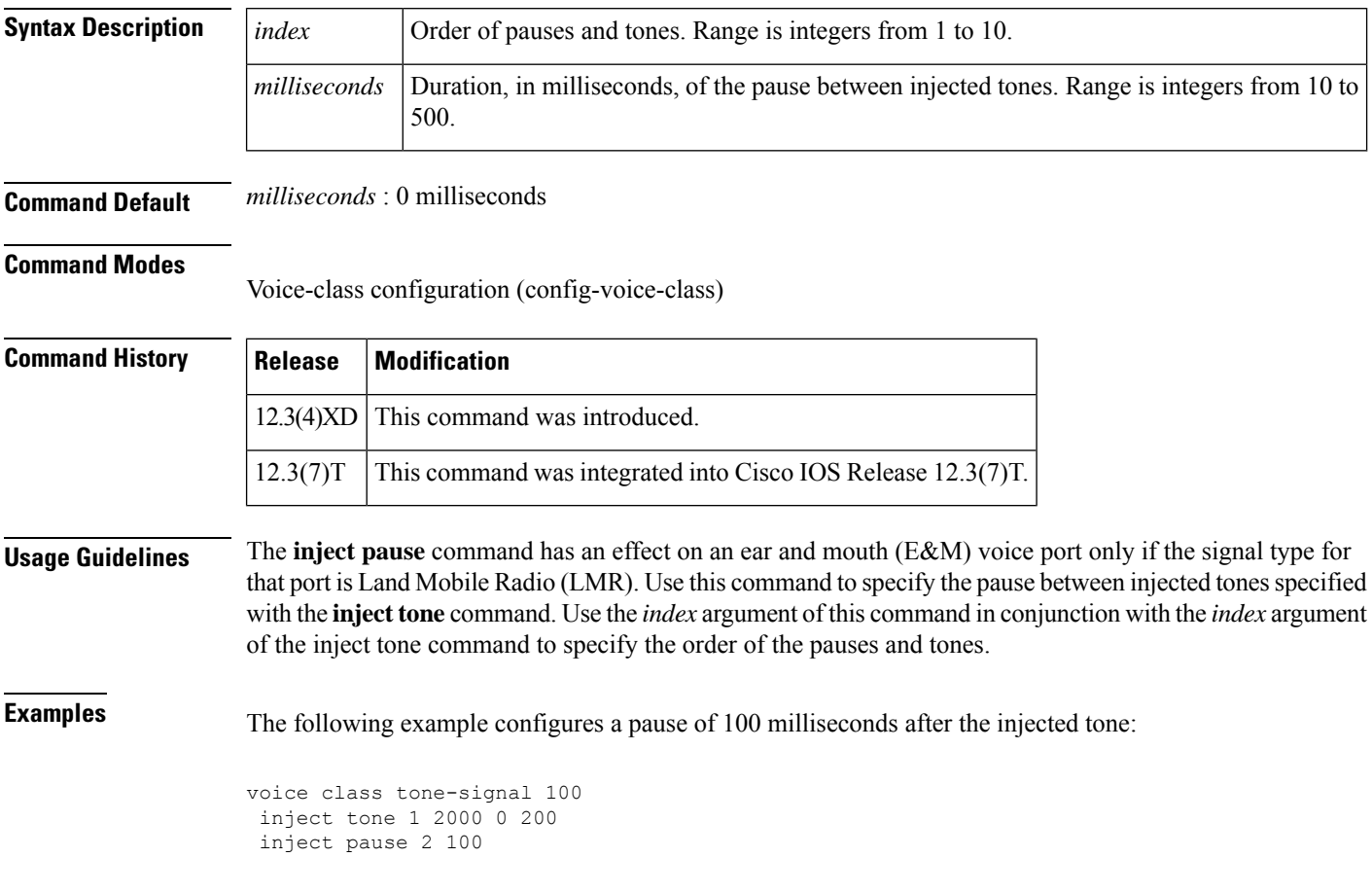

**Related Commands Command Description inject tone** Specifies a wakeup or frequency selection tone to be played out before the voice packet.

# **inject tone**

To specify a wakeup or frequency selection tone to be played out before the voice packet, use the **inject tone** command in voice-class configuration mode. To remove the tone, use the **no** form of this command.

**inject tone** *index frequency amplitude duration* **no inject tone** *index frequency amplitude duration*

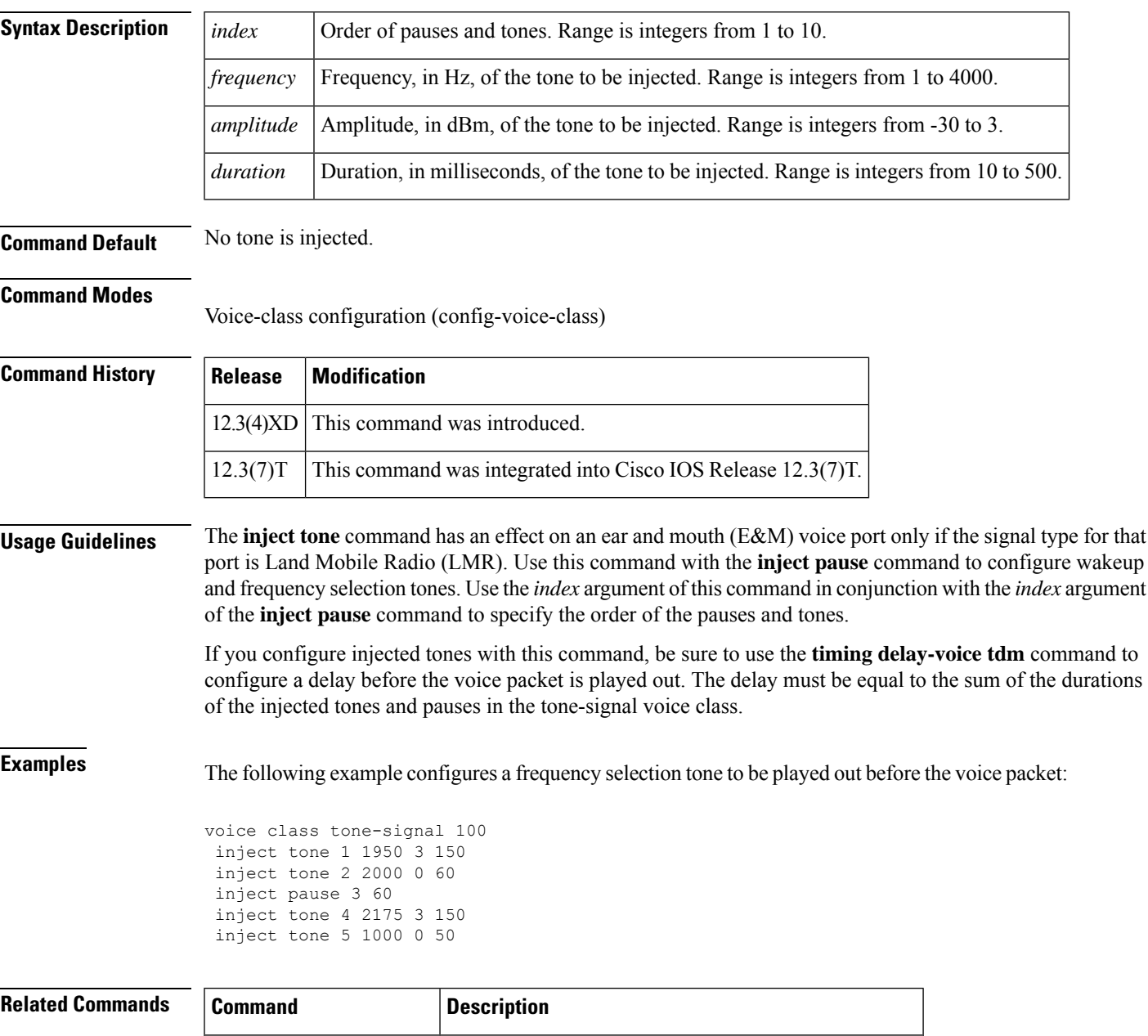

**inject pause** Specifies a pause between injected tones.

 $\mathbf I$ 

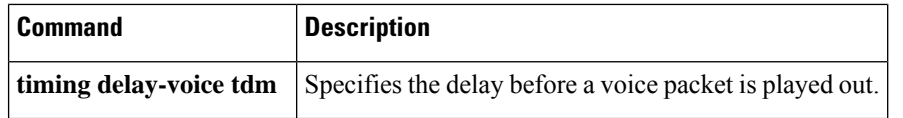

#### **input gain**

To configure a specific input gain value or to enable automatic gain control, use the **input gain** command in voice-port configuration mode. To disable the selected value of the inserted gain, use the **no** form of this command.

**input gain** {*decibels* | **auto-control** [*auto-dBm*]} **no input gain** {*decibels* | **auto-control** [*auto-dBm*]}

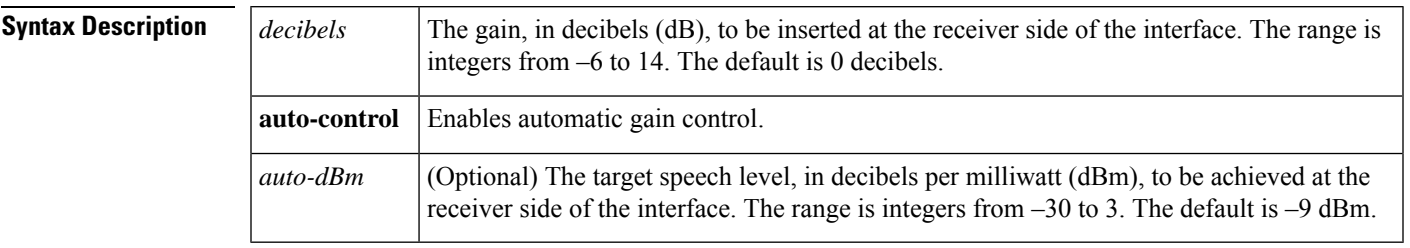

**Command Default** Automatic gain control is disabled.

#### **Command Modes**

Voice-port configuration (config-voiceport)

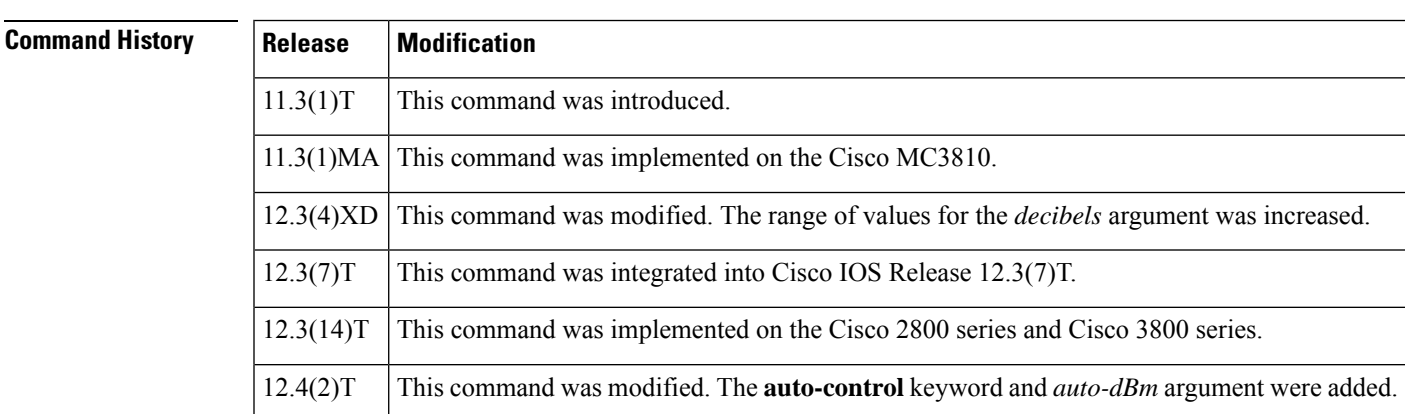

**Usage Guidelines** A system-wide loss plan must be implemented by using both the **input gain**and **output attenuation**commands. You must consider other equipment (including PBXs) in the system when you create a loss plan. The default value for the **input gain** command assumes that a standard transmission loss plan is in effect; that is, there is typically a minimum attenuation of –6 dB between phones, especially if echo cancellers are present. Connections are implemented to provide 0 dB of attenuation when the **input gain** and **output attenuation** commands are configured with the default value of 0 dB.

> You cannot increase the gain of a signal to the public switched telephone network (PSTN), but you can decrease it. If the voice level is too high, you can decrease the volume by either decreasing the input gain or by increasing the output attenuation.

> You can increase the gain of a signal coming into the device. If the voice level is too low, use the **input gain** command to increase the input gain.

Typical Land Mobile Radio (LMR) signaling systems send 0 dB out and expect –10 dB in. Setting the output attenuation to 10 dB is typical. Output attenuation should be adjusted to provide the voice level required by the radio to produce correct transmitter modulation.

The **auto-control** keyword and *auto-dBm* argument are available on an ear and mouth (E&M) voice port only if the signal type for that port is LMR. The **auto-control** keyword enables automatic gain control, which is performed by the digital signal processor (DSP). Automatic gain control adjusts speech to a comfortable volume when it becomes too loud or too soft. Radio network loss and other environmental factors could cause the speech level arriving at a device from an LMR system to be very low. You can use automatic gain control to ensure that the speech is played back at a more comfortable level. Because the gain is inserted digitally, the background noise can also be amplified. Automatic gain control is implemented as follows:

- Output level: –9 dB
- Gain range:  $-12$  dB to 20 dB
- Attack time (low to high): 30 milliseconds
- Attack time (high to low): 8 seconds

**Examples** The following example shows insertion of a 3-dB gain at the receiver side of the interface in the Cisco 3600 series router:

> port 1/0/0 input gain 3

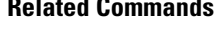

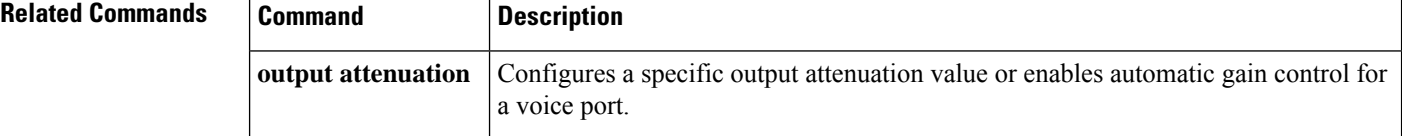

## **intensity**

 $\overline{\phantom{a}}$ 

To configure the intensity or depth of the noise reduction process, use the **intensity** command in media profile configuration mode. To disable the configuration, use the **no** form of this command.

**intensity** *level* **no intensity** *level*

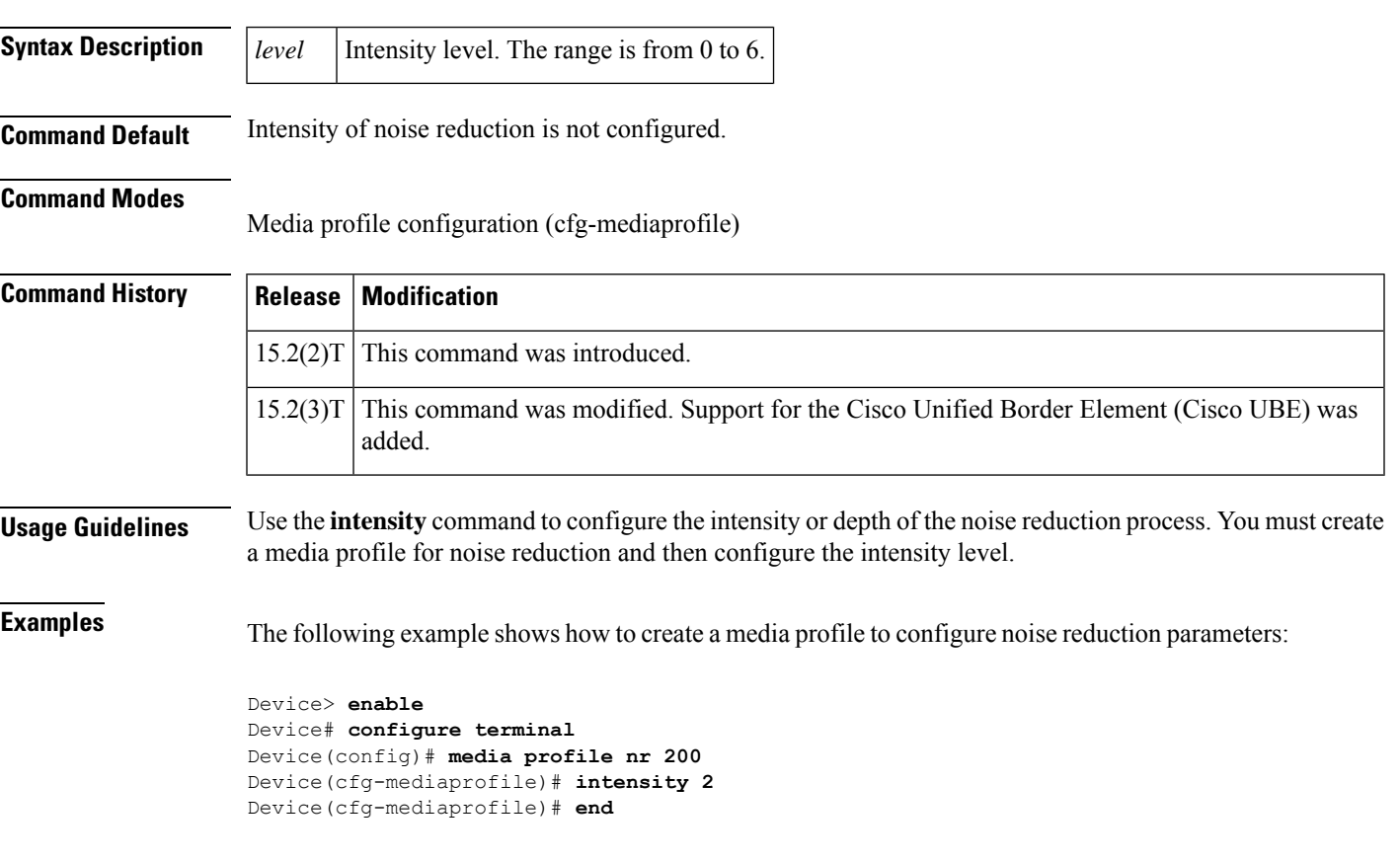

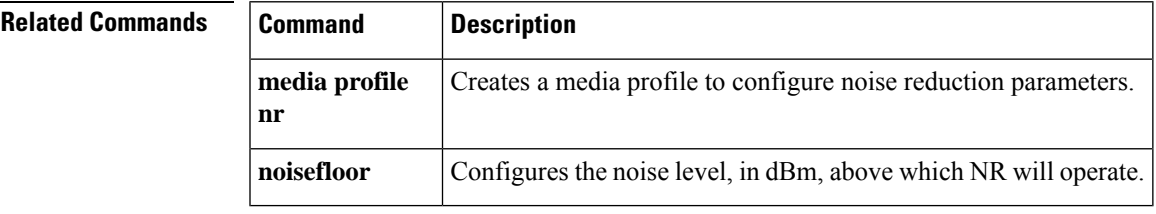

# **interface (RLM server)**

To define the IP addresses of the Redundant Link Manager (RLM) server, use the **interface** command in interface configuration mode. To disable this function, use the **no** form of this command.

**interface** *name-tag* **no interface** *name-tag*

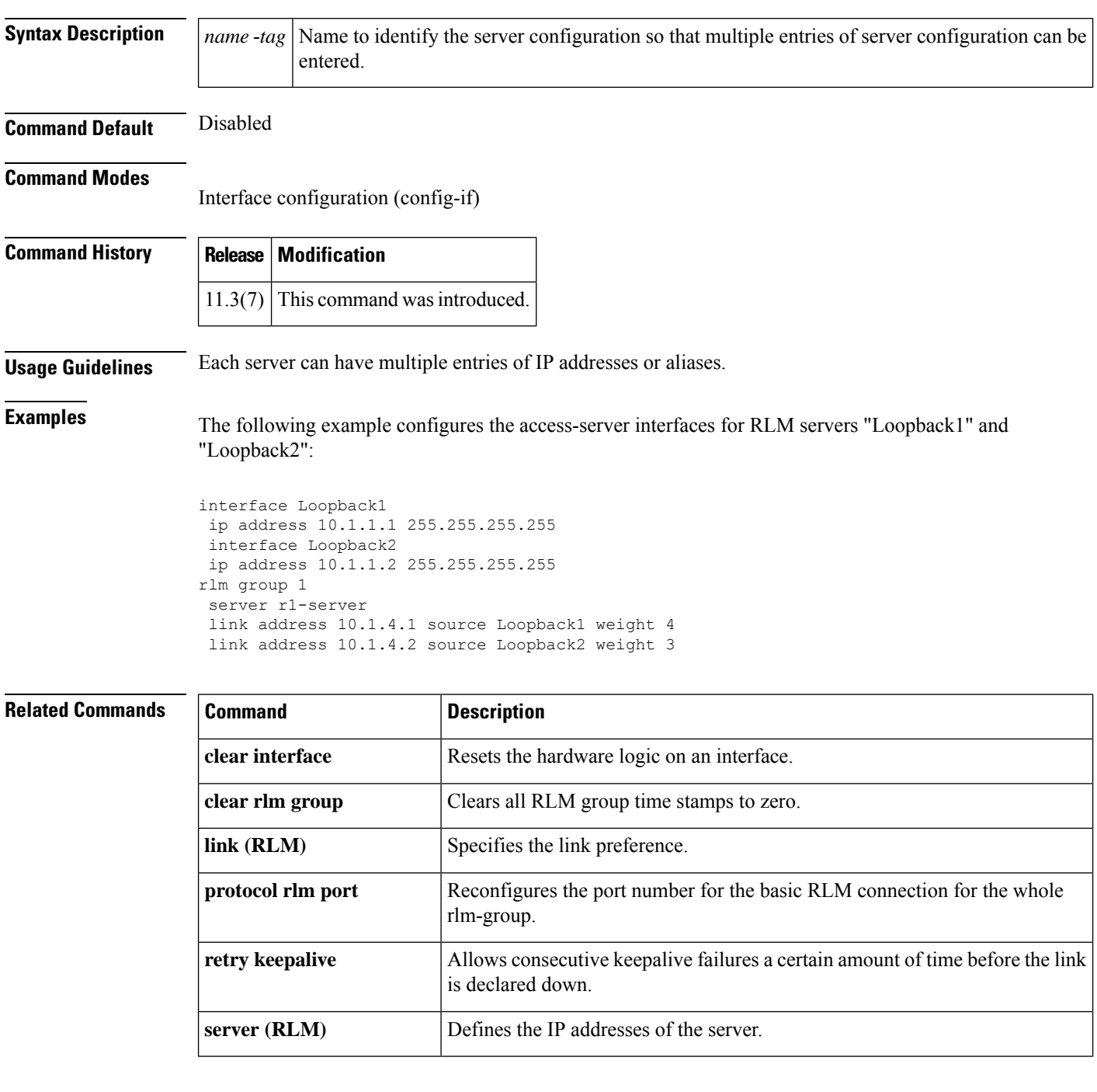

I

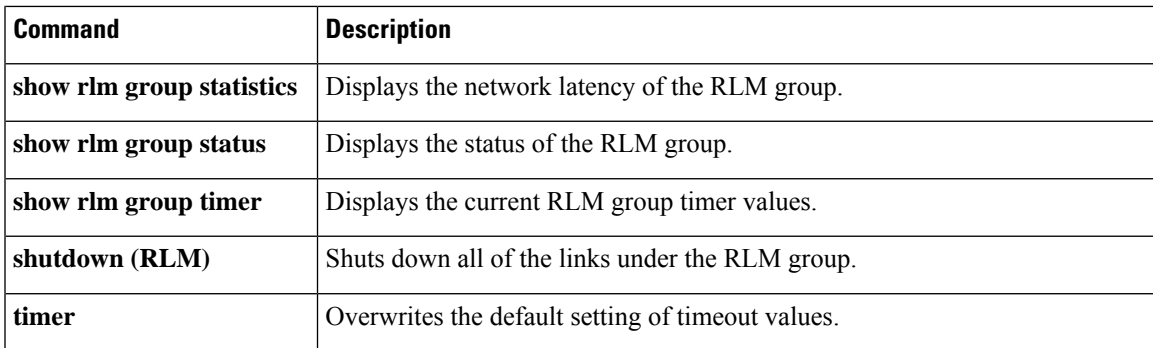

### **interface Dchannel**

To specify an ISDN D-channel interface and enter interface configuration mode, use the **interface Dchannel** command in global configuration mode.

**interface Dchannel** *interface-number*

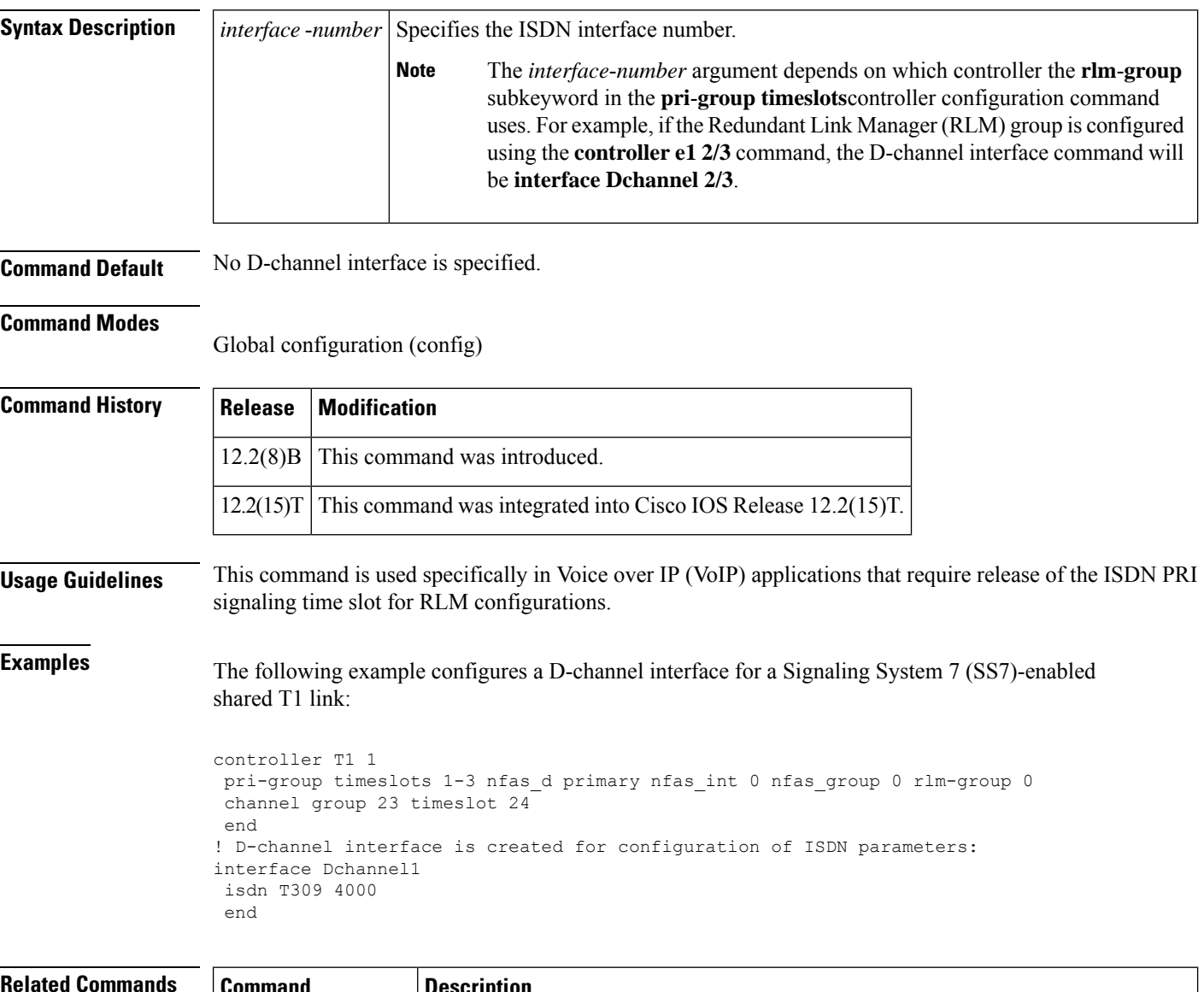

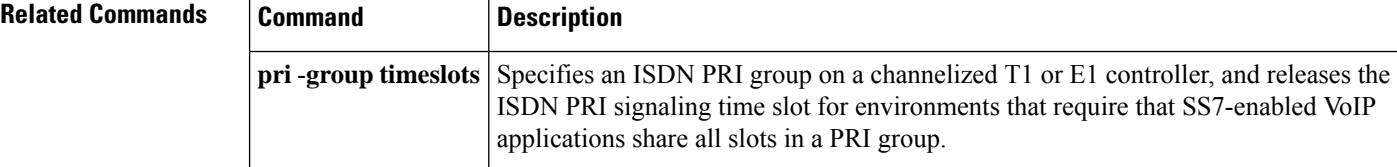

#### **interface event-log dump ftp**

To enable the gateway to write the contents of the interface event log buffer to an external file, use the **interface event-log dump ftp**command in application configuration monitor mode. To reset to the default, use the **no** form of this command.

**interface event-log dump ftp** *server* [{*:port*}]*/file* **username** *username* **password**{[*encryption-type*]}*password* **no interface event-log dump ftp** *server* [{*:port*}]*/file* **username** *username* **password**{[*encryption-type*]}*password*

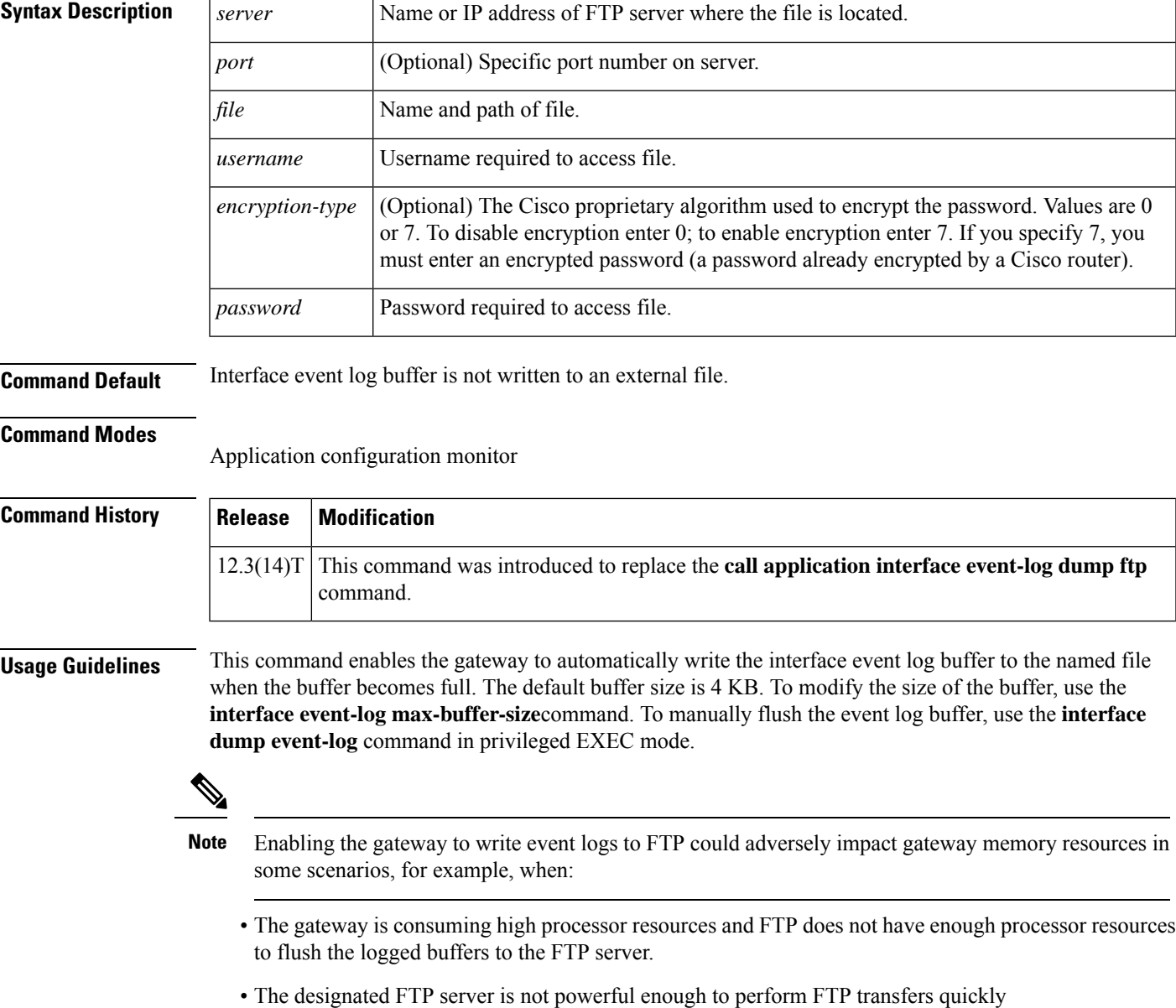

- Bandwidth on the link between the gateway and the FTP server is not large enough
- The gateway is receiving a high volume of short-duration calls or calls that are failing

You should enable FTP dumping only when necessary and not enable it in situations where it might adversely impact system performance.

**Examples** The following example specifies that interface event log are written to an external file named int elogs.log on a server named ftp-server:

```
application
monitor
interface event-log dump ftp ftp-server/elogs/int_elogs.log username myname password 0
mypass
```
The following example specifies that application event logs are written to an external file named int\_elogs.log on a server with the IP address of 10.10.10.101:

```
application
monitor
interface event-log dump ftp 10.10.10.101/elogs/int_elogs.log username myname password 0
mypass
```
#### $\overline{\mathbf{Related}\ \mathbf{Commands}}$

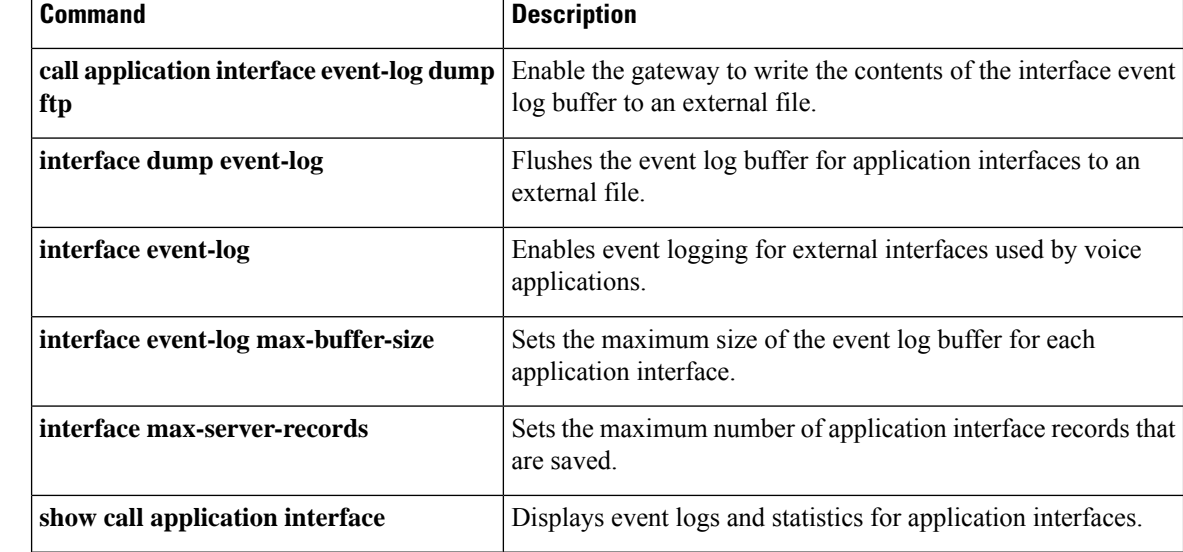

#### **interface event-log error only**

To restrict event logging to error events only for application interfaces, use the **interface event-log error-only** command in application configuration monitor mode. To reset to the default, use the**no** form of this command.

**interface event-log error-only no interface event-log error-only**

**Syntax Description** This command has no arguments or keywords.

**Command Default** All events are logged.

**Command Modes**

Application configuration monitor

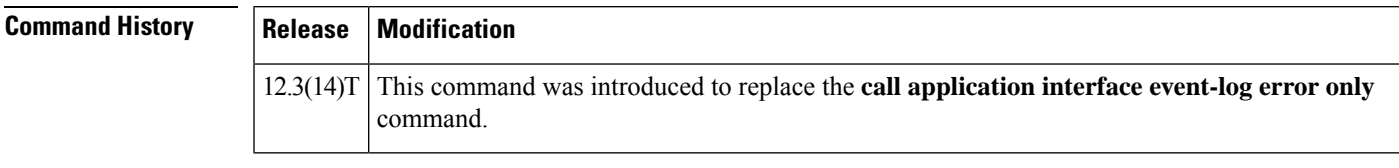

**Usage Guidelines** This command limits the severity level of the events that are logged; it does not enable logging. You must use this command with the **interface event-log** command, which enables event logging for all application interfaces.

**Examples** The following example enables event logging for error events only:

application monitor interface event-log error-only

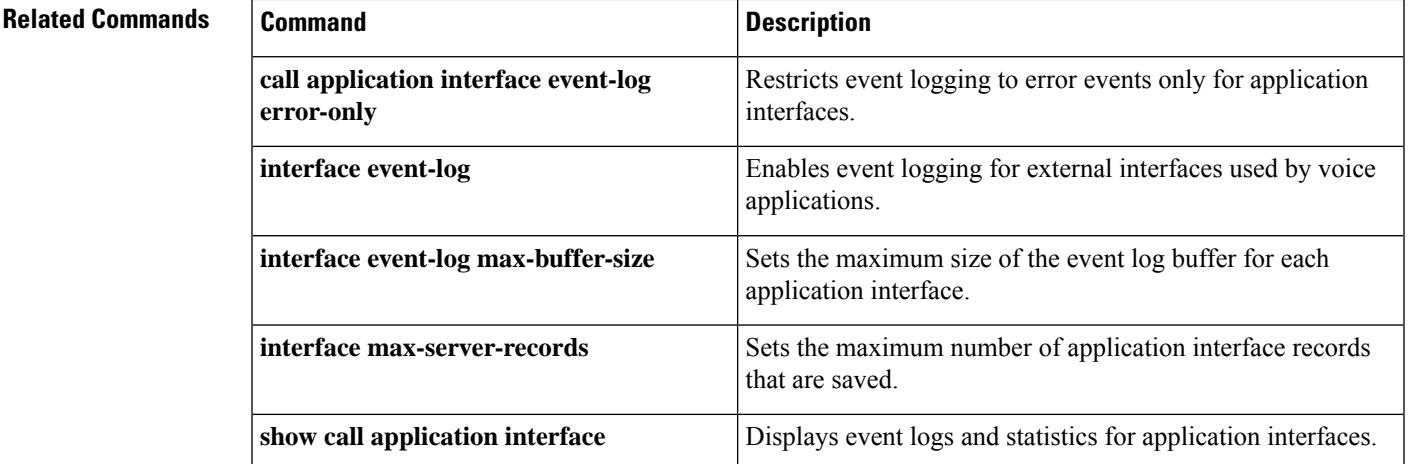

#### **interface event-log max-buffer-size**

To set the maximum size of the event log buffer for each application interface, use the **interface event-log max-buffer-size**command in application configuration monitor mode. To reset to the default, use the**no** form of this command.

**interface event-log max-buffer-size** *kbytes* **no interface event-log max-buffer-size**

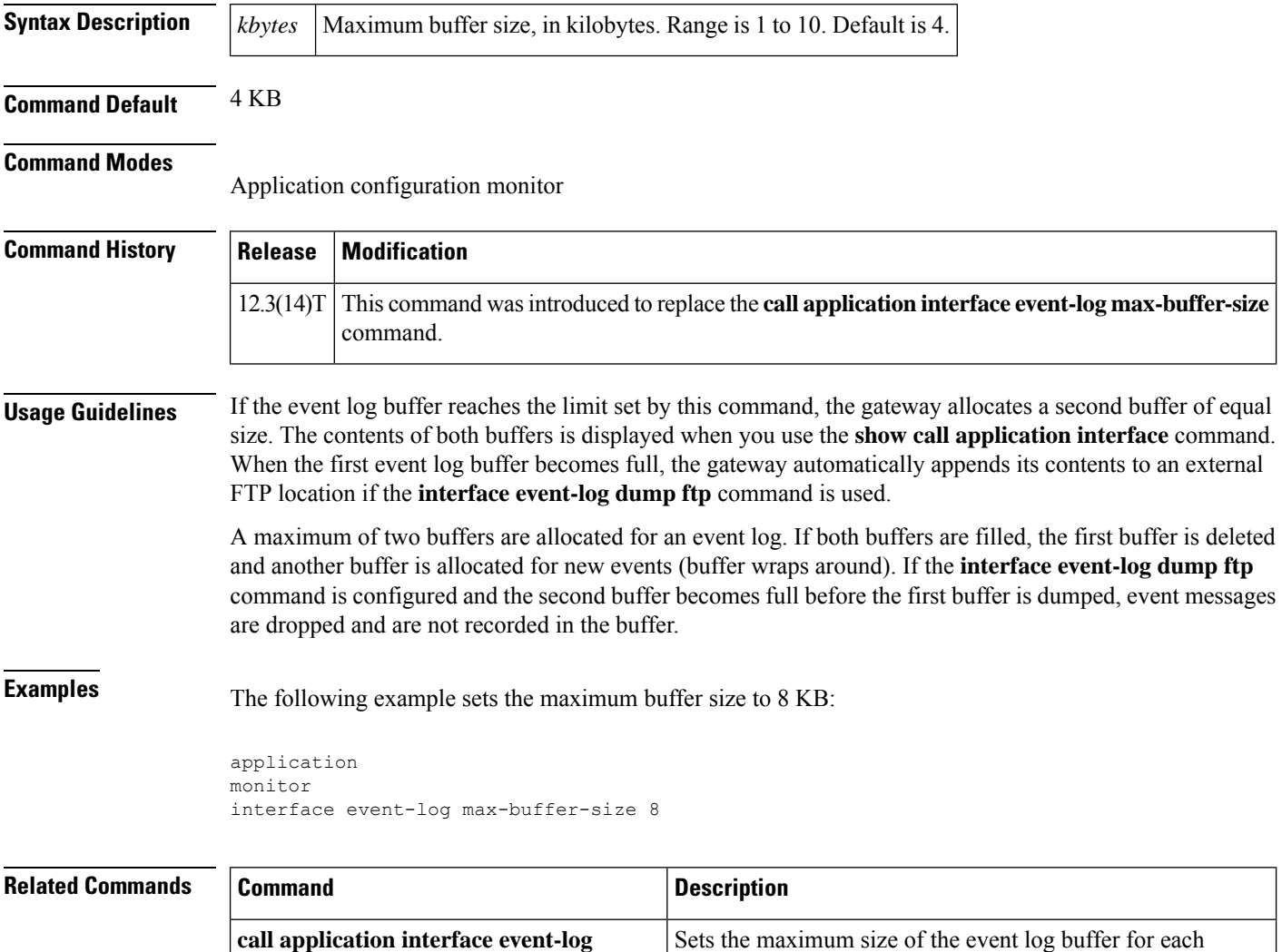

application interface.

log buffer to an external file.

external file.

Flushes the event log buffer for application interfaces to an

Enables the gateway to write the contents of the interface event

**max-buffer-size**

**interface dump event-log**

**interface event-log dump ftp**

I

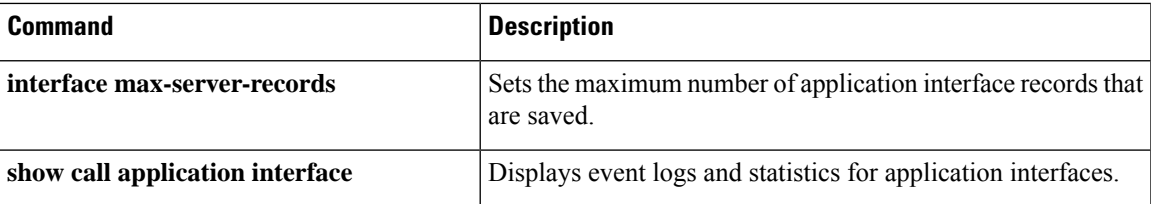

#### **interface max-server-records**

To set the maximum number of application interface records that are saved, use the **interface max-server-records** command in application configuration monitor mode. To reset to the default, use the **no** form of this command.

**interface max-server-records** *number* **no interface max-server-records**

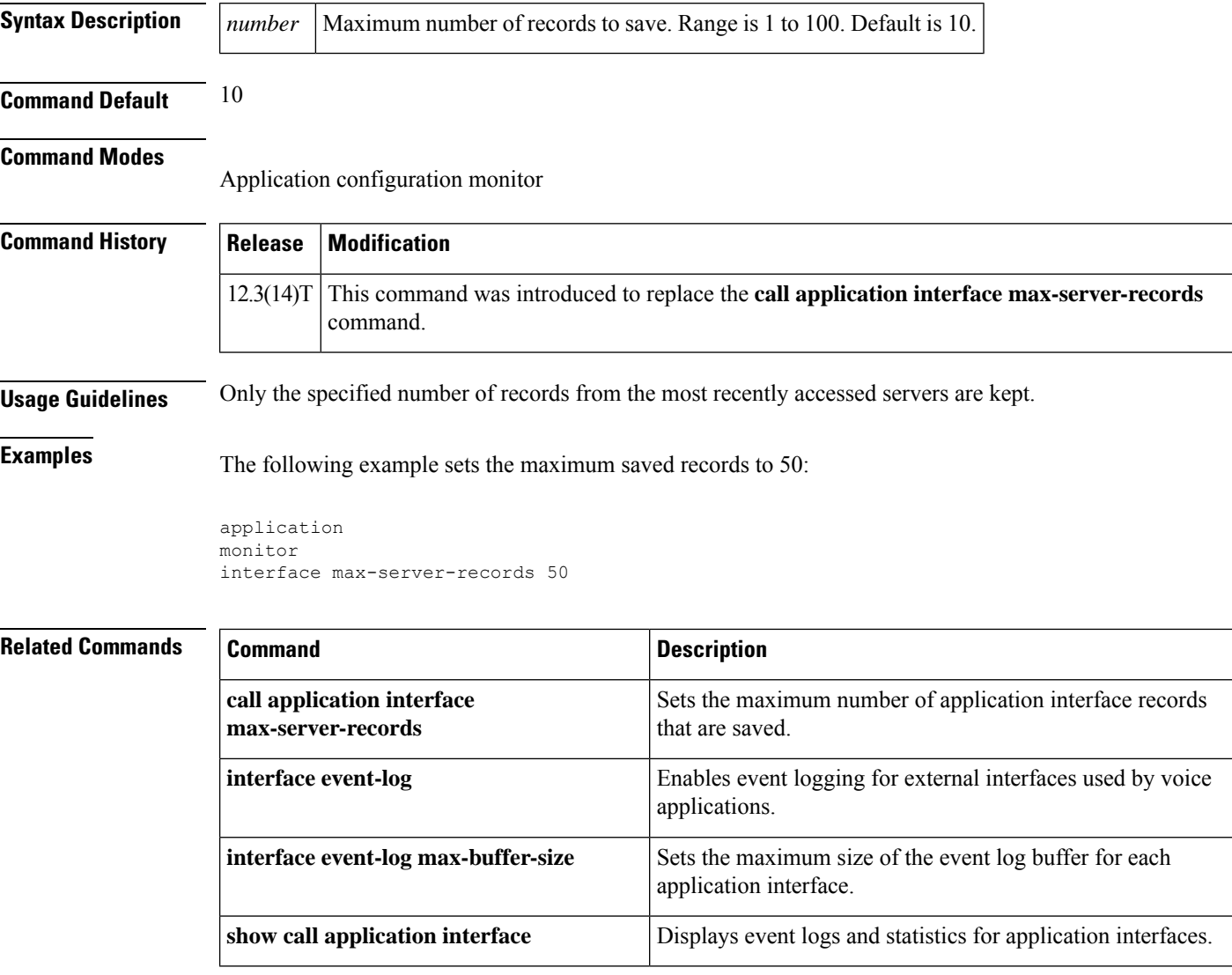

#### **interface stats**

To enable statistics collection for application interfaces, use the **interface stats** command in application configuration monitor mode. To reset to the default, use the **no** form of this command.

**interface stats no interface stats**

**Syntax Description** This command has no arguments or keywords.

**Command Default** Statistics collection is disabled.

**Command Modes**

Application configuration monitor

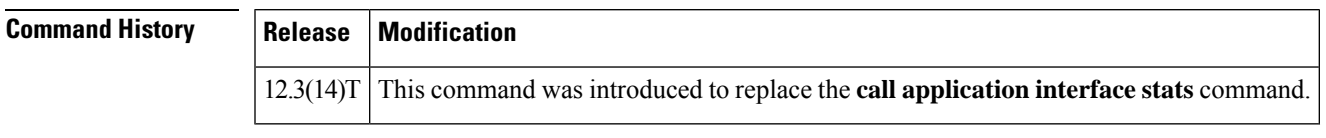

**Usage Guidelines** To display the interface statistics enabled by this command, use the **show call applicationinterface** command. To reset the interface counters to zero, use the **clear call application interface** command.

**Examples** The following example enables statistics collection for application interfaces:

application monitor interface stats

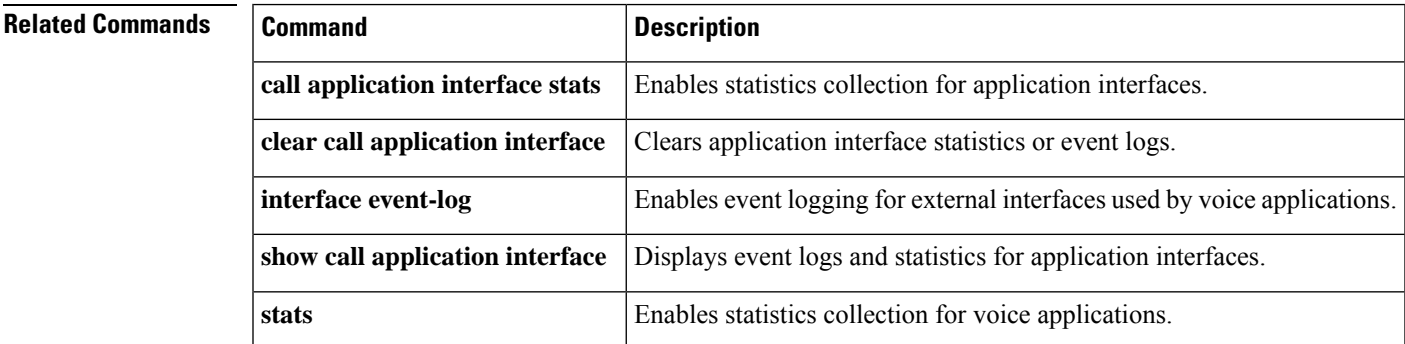

## **interop-handling permit request-uri userid none**

To enable interop handling, execute **interop-handling** command in sip-ua mode. To disable, use **no** form of this command.

**interop-handling permit request-uri userid none [system]**

**no interop-handling permit request-uri userid none**

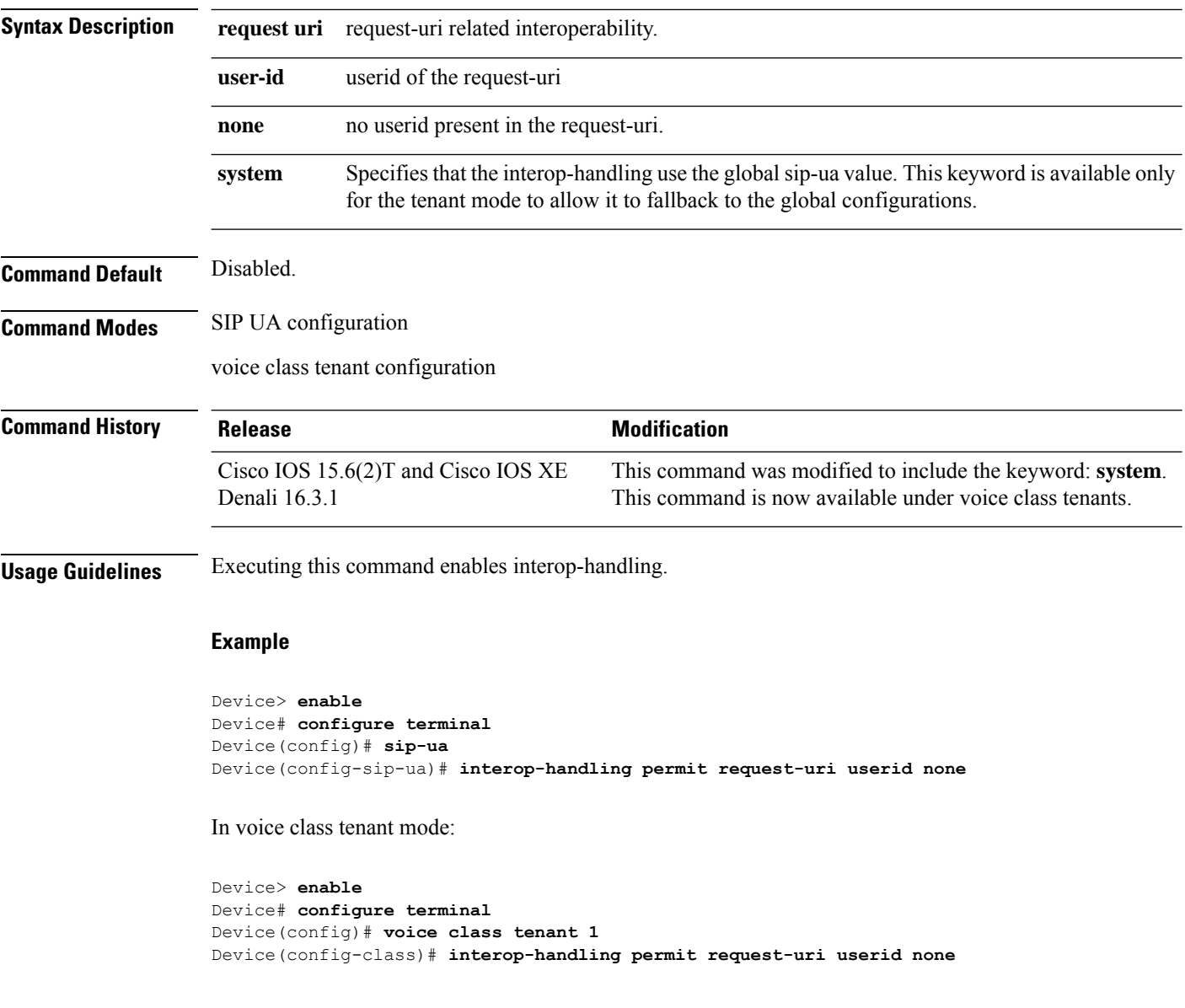

### **ip address trusted**

To set up toll-fraud prevention support on a device, use the **ip address trusted** command in voice-service configuration mode. To disable the setup, use the **no** form of this command.

```
ip address trusted {authenticate | call-block cause code | list}
no ip address trusted {authenticate | call-block cause | list}
```
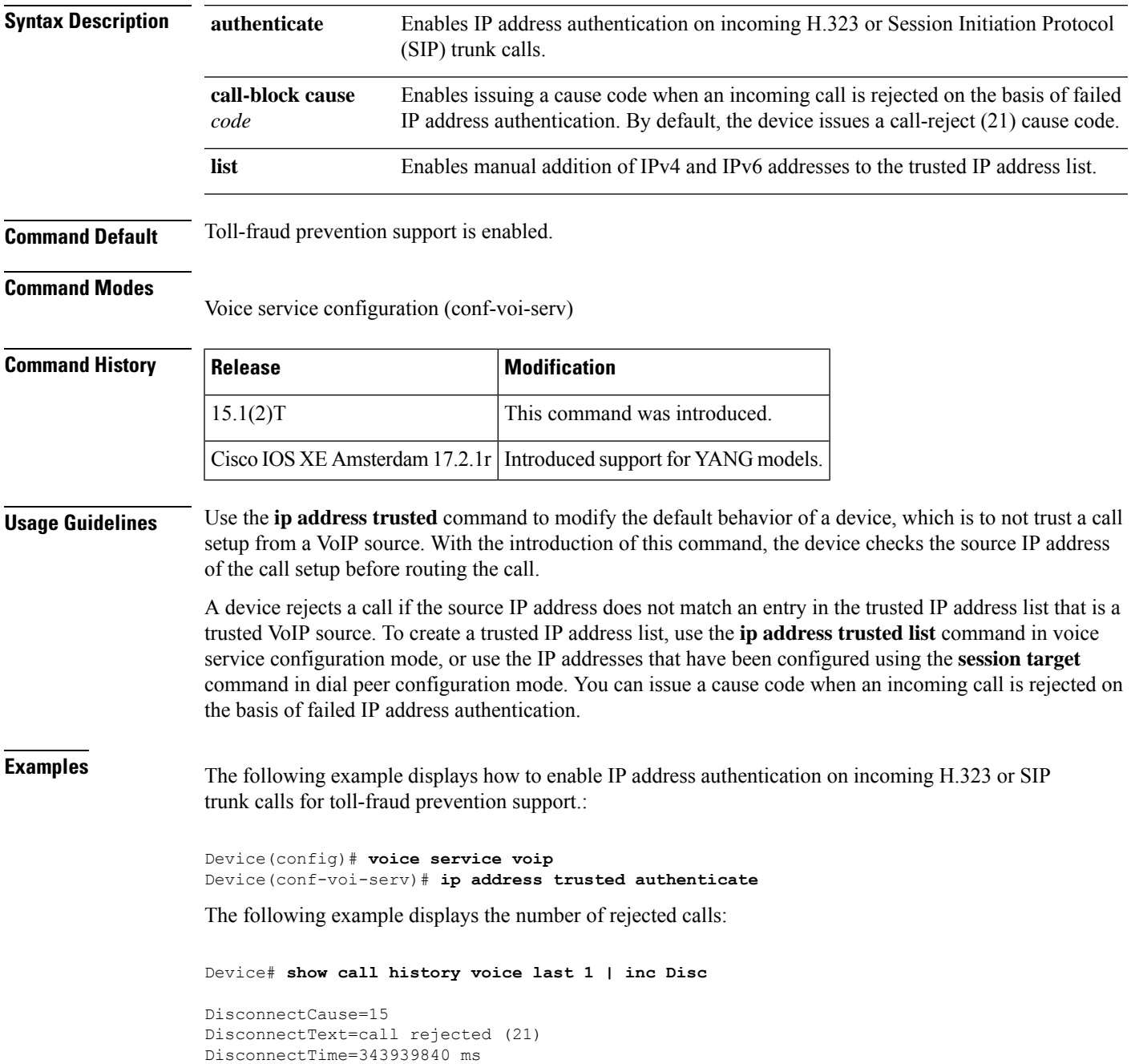

The following example displays the error message code and the error description:

Device# **show call history voice last 1 | inc Error**

InternalErrorCode=1.1.228.3.31.0

The following example displays the error description:

Device# **show voice iec description 1.1.228.3.31.0**

```
IEC Version: 1
Entity: 1 (Gateway)
Category: 228 (User is denied access to this service)
Subsystem: 3 (Application Framework Core)
Error: 31 (Toll fraud call rejected)
Diagnostic Code: 0
```
The following example shows how to issue a cause code when an incoming call is rejected on the basis of failed IP address authentication:

```
Device(config)# voice service voip
Device(conf-voi-serv)# ip address trusted call-block cause call-reject
```
The following example displays how to enable the addition of IP addresses to a trusted IP address list:

```
Device(config)# voice service voip
Device(conf-voi-serv)# ip address trusted list
```
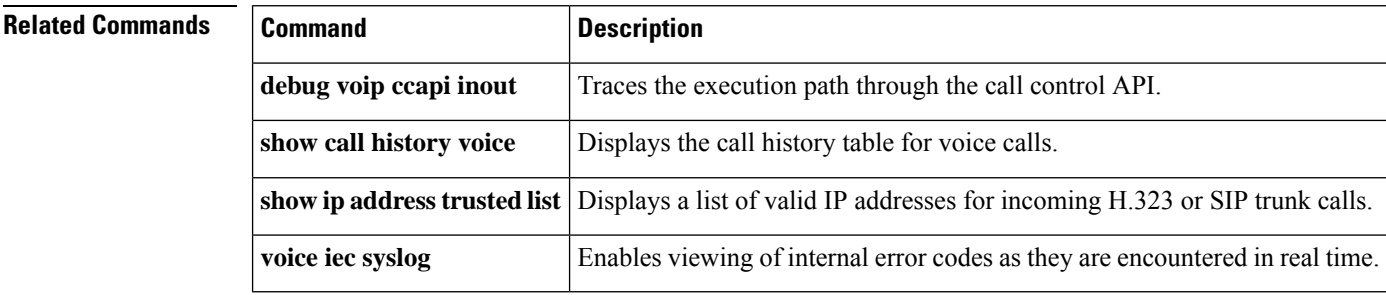

### **ip circuit**

To create carrier IDs on an IP virtual trunk group, and create a maximum capacity for the IP group, use the **ip circuit** command. To remove a trunk group or maximum capacity, use the **no** form of the command.

**ip circuit** {**carrier-id** *carrier-name* [**reserved-calls** *reserved*] | **max-calls** *maximum-calls* | **default** {**only** | **name** *carrier-name*}} **no ip circuit** {**carrier-id** *carrier-name* | **default** {**only** | **name** *carrier-name*}}

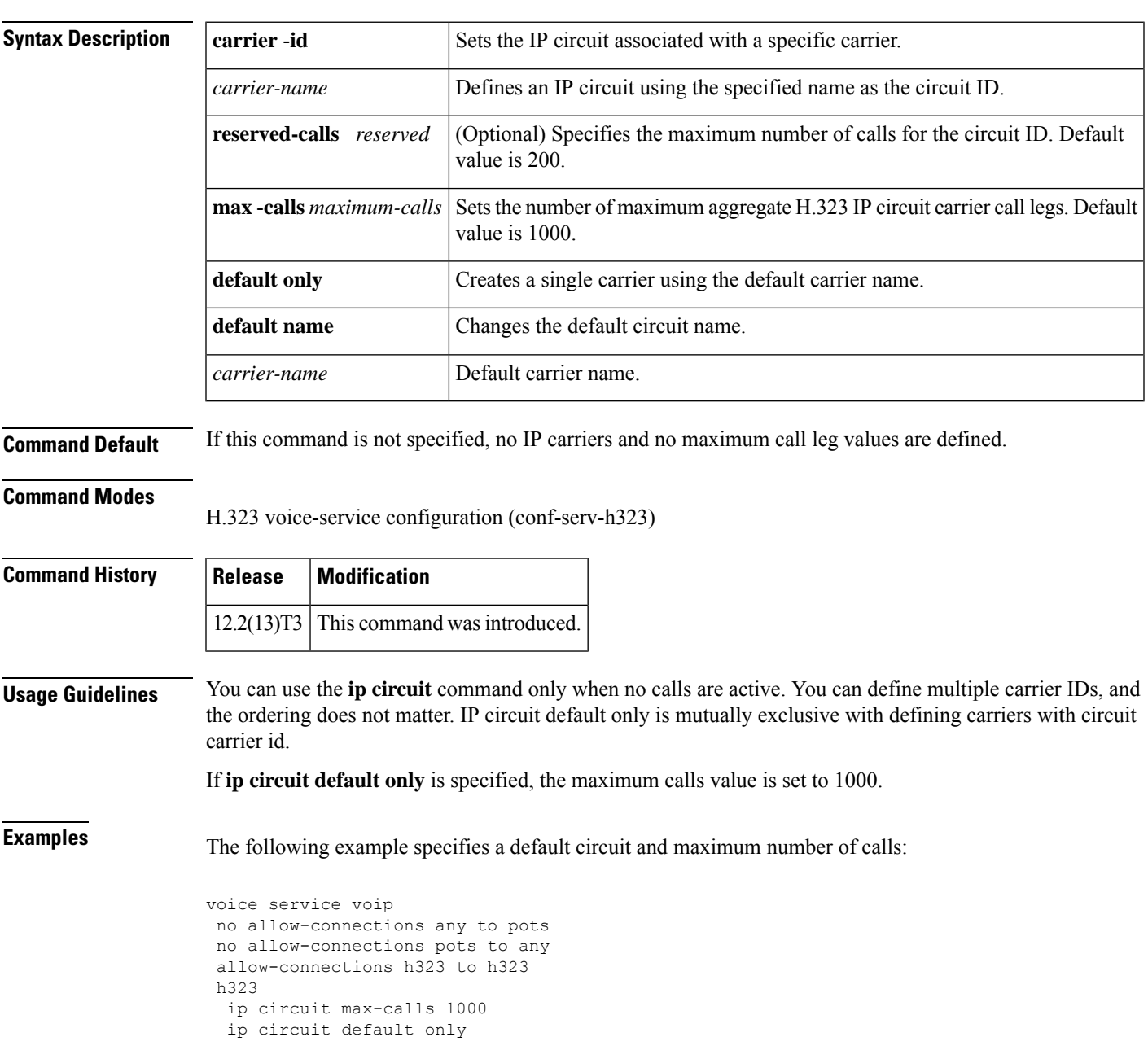

The following example specifies a default carrier and incoming source carrier:

```
voice service voip
no allow-connections any to pots
no allow-connections pots to any
allow-connections h323 to h323
 h323
  ip circuit carrier-id AA reserved-calls 200
  ip circuit max-calls 1000
```
#### **Related Commands Command Description**

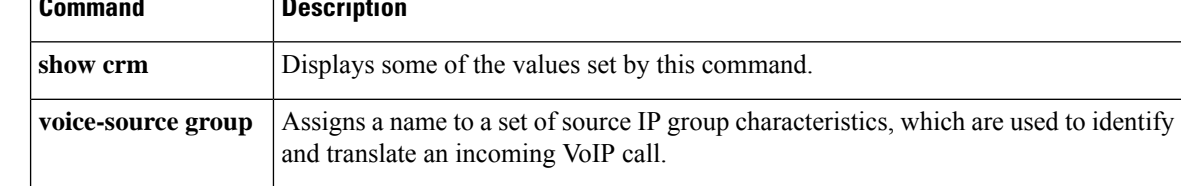

#### **ip dhcp-client forcerenew**

To enable forcerenew-message handling on the DHCP client when authentication is enabled, use the **ip dhcp-client forcerenew** command in global configuration mode. To disable the forced authentication, use the **no** form of this command.

**ip dhcp-client forcerenew no ip dhcp-client forcerenew**

**Syntax Description** This command has no arguments or keywords.

**Command Default** Forcerenew messages are dropped.

#### **Command Modes**

Global configuration (config)

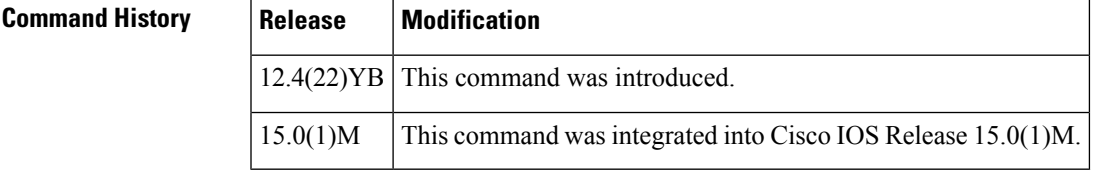

**Usage Guidelines** DHCP forcerenew handling is not enabled until the CLI is configured.

**Examples** The following example shows how to enable DHCP forcerenew-message handling on the DHCP client:

Router(config)# **ip dhcp-client forcerenew**

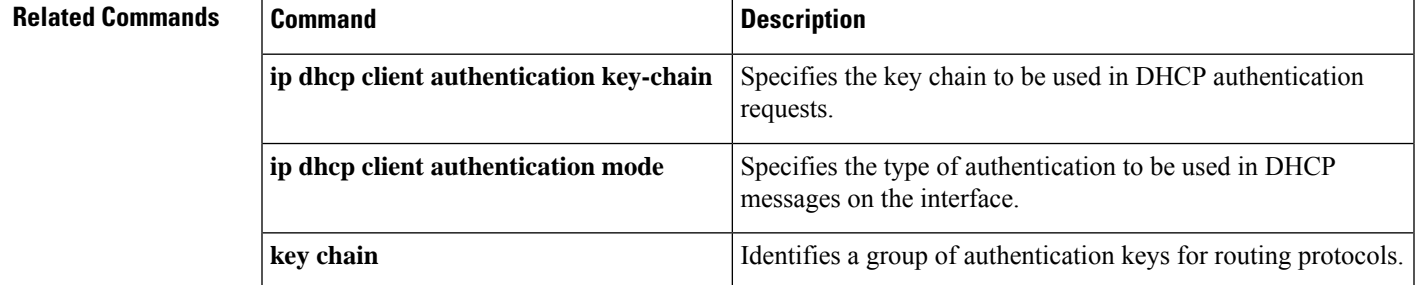

## **ip precedence (dial-peer)**

To set IP precedence (priority) for packets sent by the dial peer, use the **ip precedence**command in dial-peer configuration mode. To reset to the default, use the **no** form of this command.

**ip precedence** *number* **no ip precedence** *number*

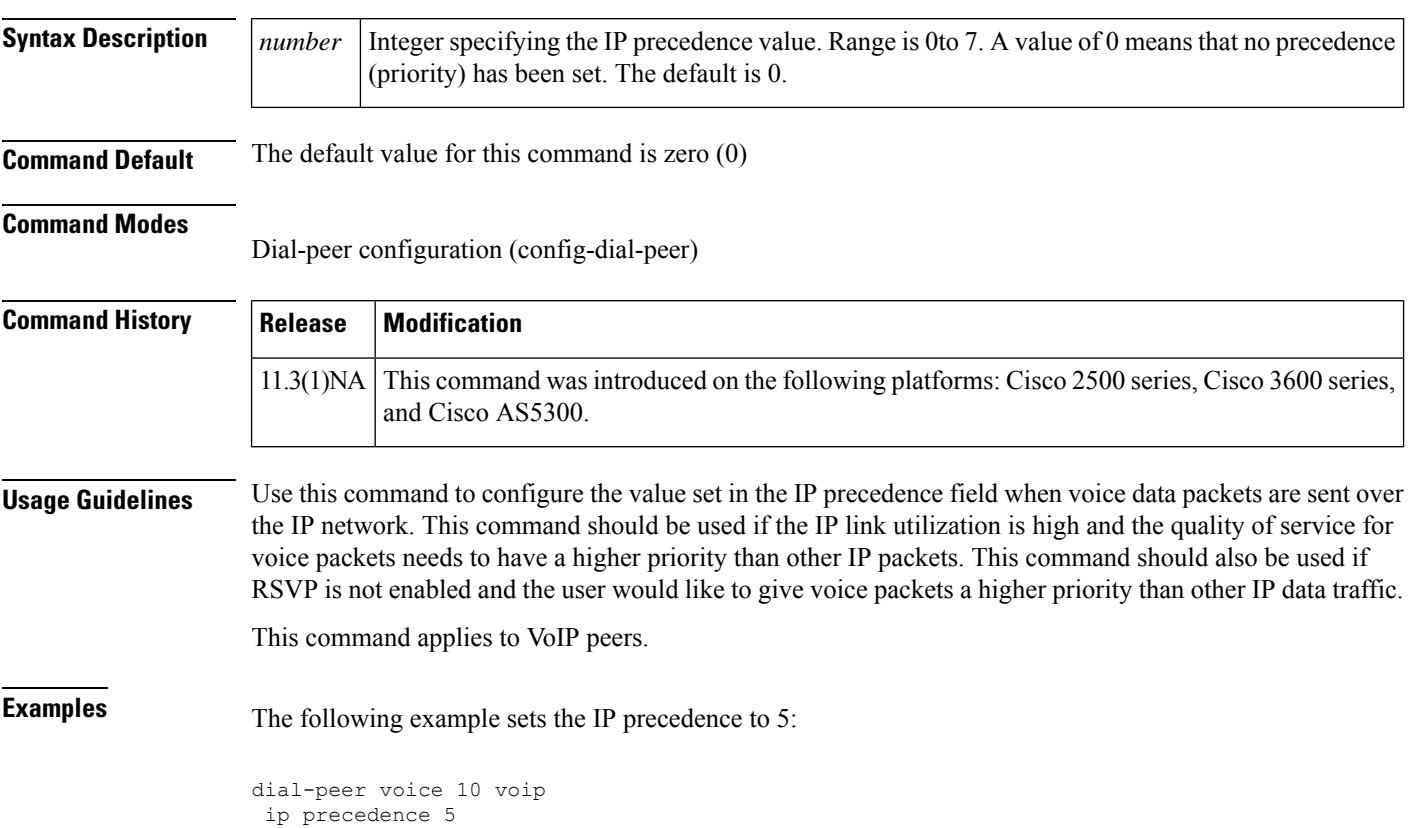

## **ip qos defending-priority**

To configure the Resource Reservation Protocol (RSVP) defending priority value for determining quality of service (QoS), use the **ip qos defending-priority** command in dial peer configuration mode. To disable RSVP defending priority as a QoS factor, use the **no** form of this command.

**ip qos defending-priority** *defending-pri-value* **no ip qos defending-priority**

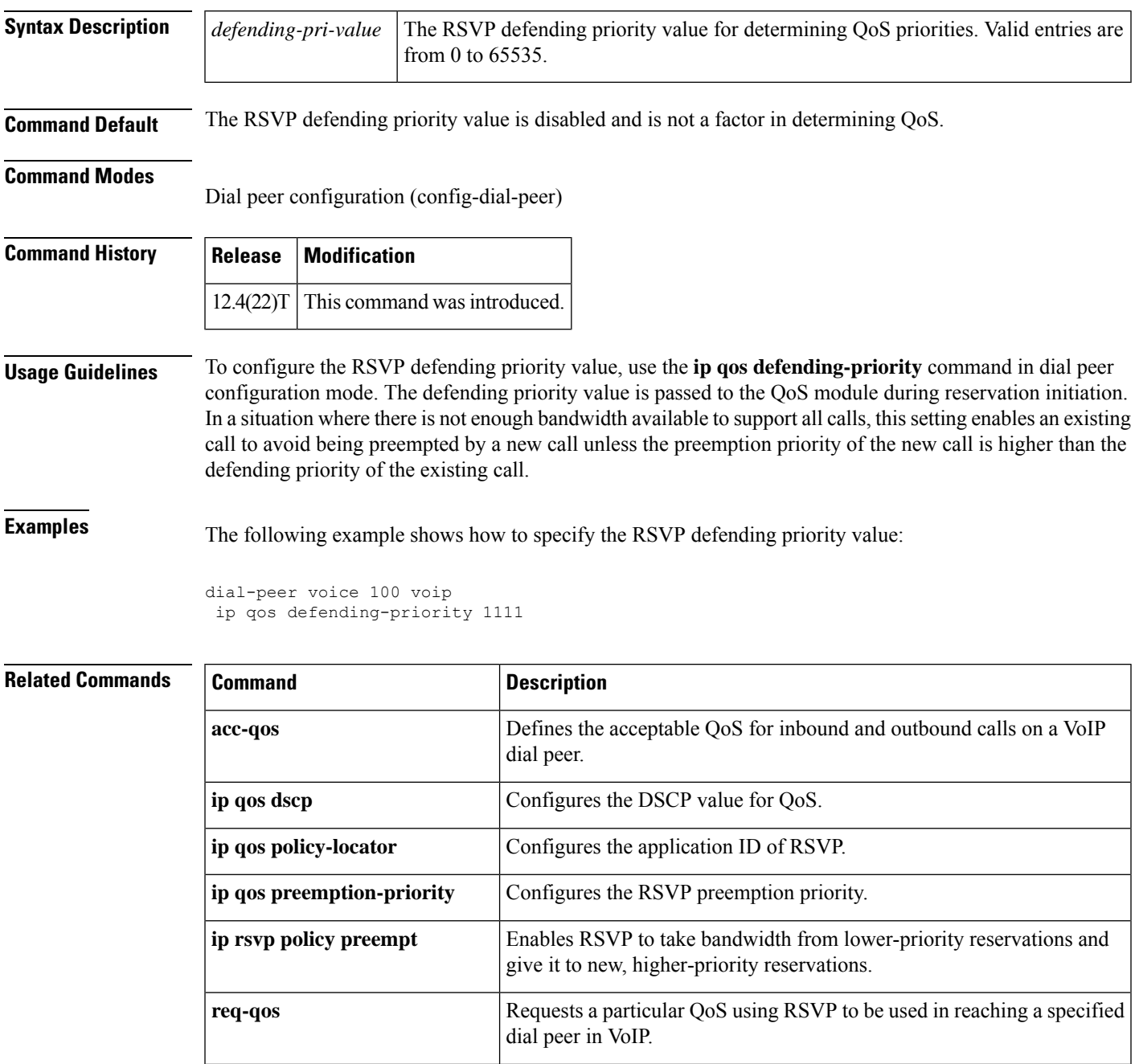

I

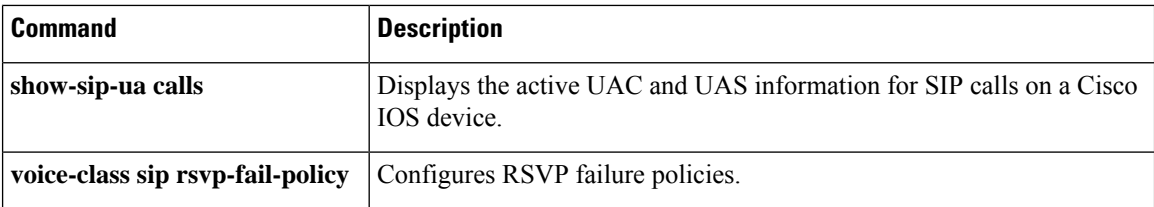
## **ip qos dscp**

To configure the differentiated services code point (DSCP) value for quality of service (QoS), use the **ip qos dscp** command in dial peer configuration mode. To disable DSCP as a QoS factor, set the DSCP value to **default** (which sets the value to the 000000 bit pattern). To set DSCP values to their default settings, use the **no**form of this command.

**ip qos dscp** {*dscp-valueset-afset-cs* | **default** | **ef**} {**signaling** | **media** [{**rsvp-pass** | **rsvp-fail**}] | **video** [{**rsvp-none** | **rsvp-pass** | **rsvp-fail**}]}

**no ip qos dscp** {*dscp-valueset-afset-cs* | **default** | **ef**} {**signaling** | **media** [{**rsvp-pass** | **rsvp-fail**}] | **video** [{**rsvp-none** | **rsvp-pass** | **rsvp-fail**}]}

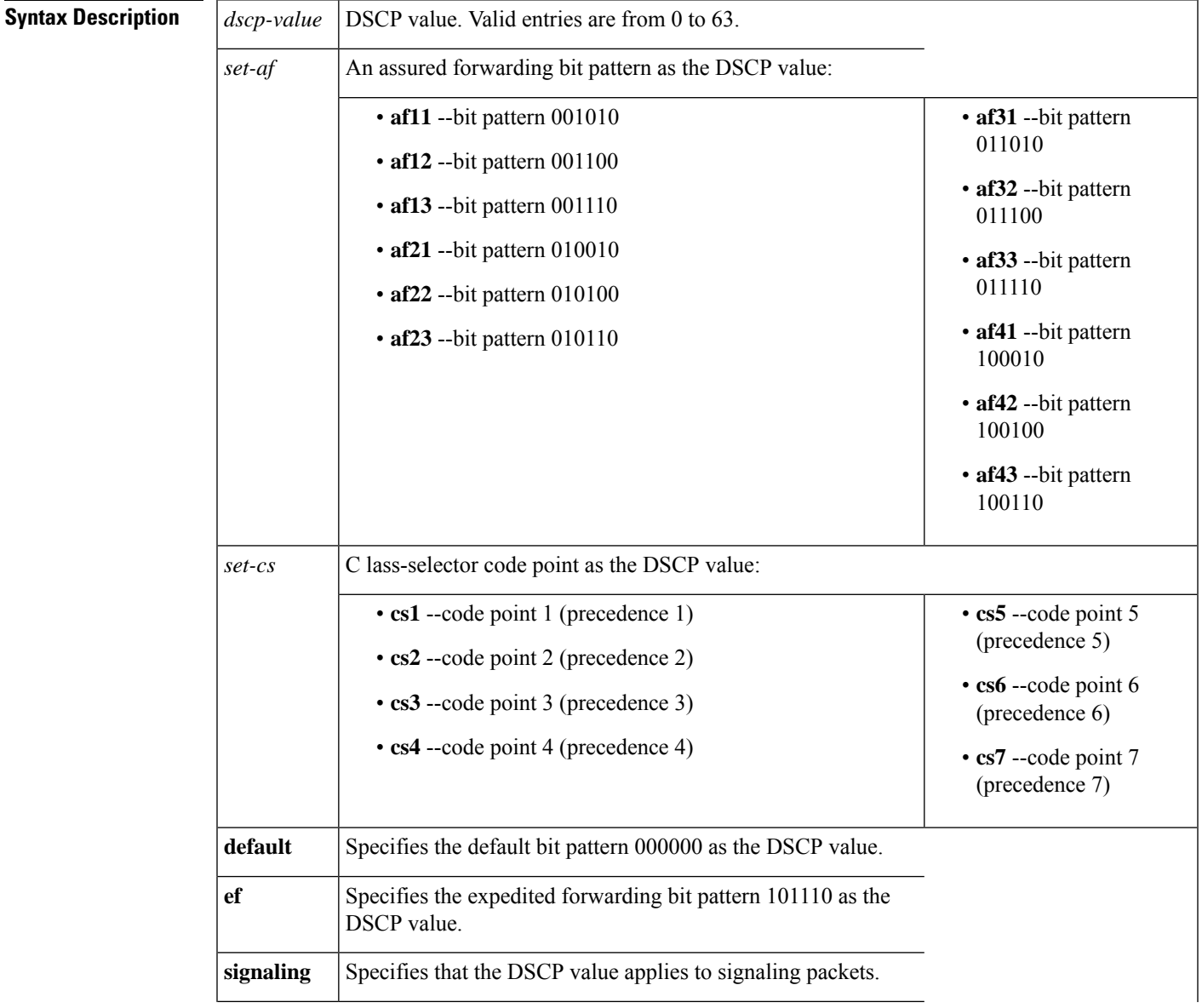

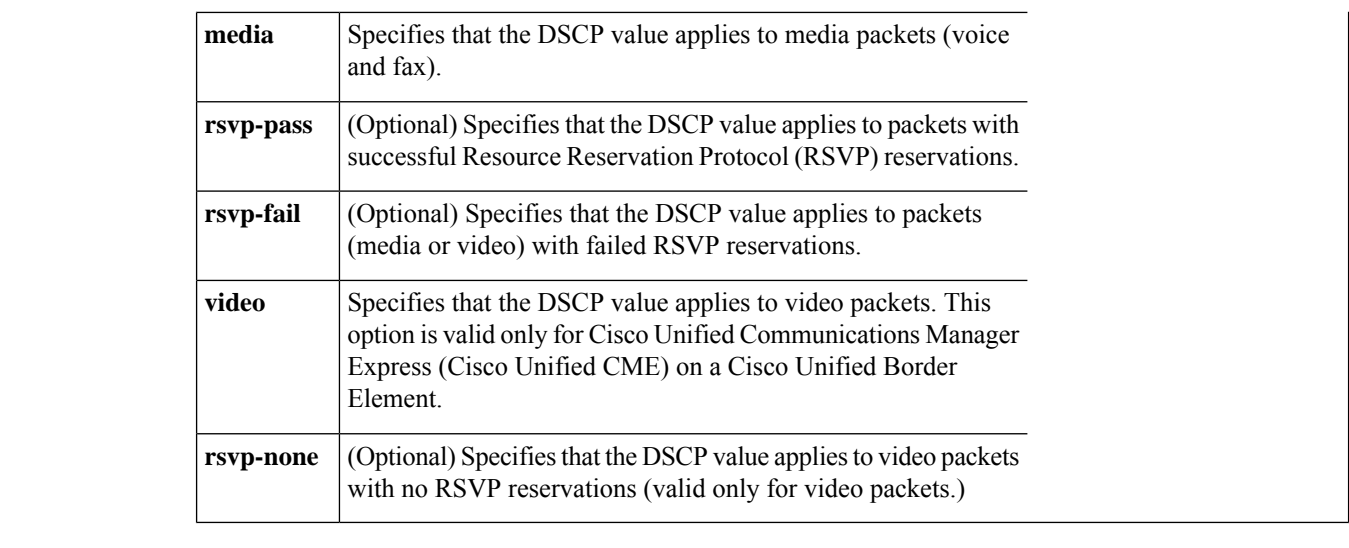

**Command Default** The DSCP default values are as follows:

- The default DSCP value for all signaling packets is **af31**.
- The default DSCP value for all media (voice and fax) packets is **ef**.
- The default DSCP value for all video packets is **af41**.

### **Command Modes**

Dial peer configuration (config-dial-peer)

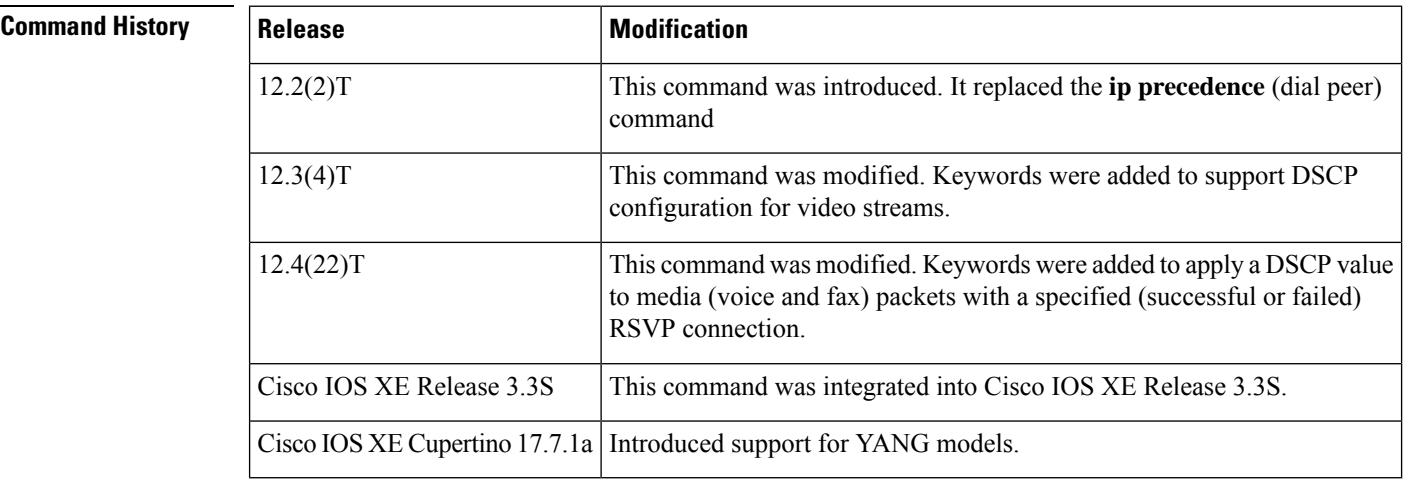

**Usage Guidelines** To configure voice, signaling, and video traffic priorities, use the **ip qos dscp** command in dial peer configuration mode. The recommended value for media (voice and fax) packets is **ef;**for signaling packets, the recommended value is **af31**; and for video packets, it is **af41** (all defaults).

> Additionally, before you can specify RSVP QoS, you must first use the **ip rsvp bandwidth** command to enable RSVP on the IP interface.

**Examples** The following example shows how to set the DSCP value to a class-selector code point value of 1 and apply that DSCP setting to media (voice and fax) payload packets with no RSVP configured:

```
dial-peer voice 1 voip
 ip qos dscp cs1 media
```
The following example shows how to set the DSCP value to the expedited forwarding bit pattern and apply that DSCP setting to media (voice and fax) payload packets with a successful RSVP connection:

```
dial-peer voice 1 voip
ip qos dscp ef media rsvp-pass
```
The following example shows how to set the DSCP value to an assured forwarding code point value of 22 and apply that DSCP setting to all signaling packets:

```
dial-peer voice 1 voip
ip qos dscp af22 signaling
```
The following example shows how to set the DSCP value to an assured forwarding code point value of 43 and apply that DSCP setting to video packets with a successful RSVP connection:

```
dial-peer voice 100 voip
ip qos dscp af43 video rsvp-pass
```
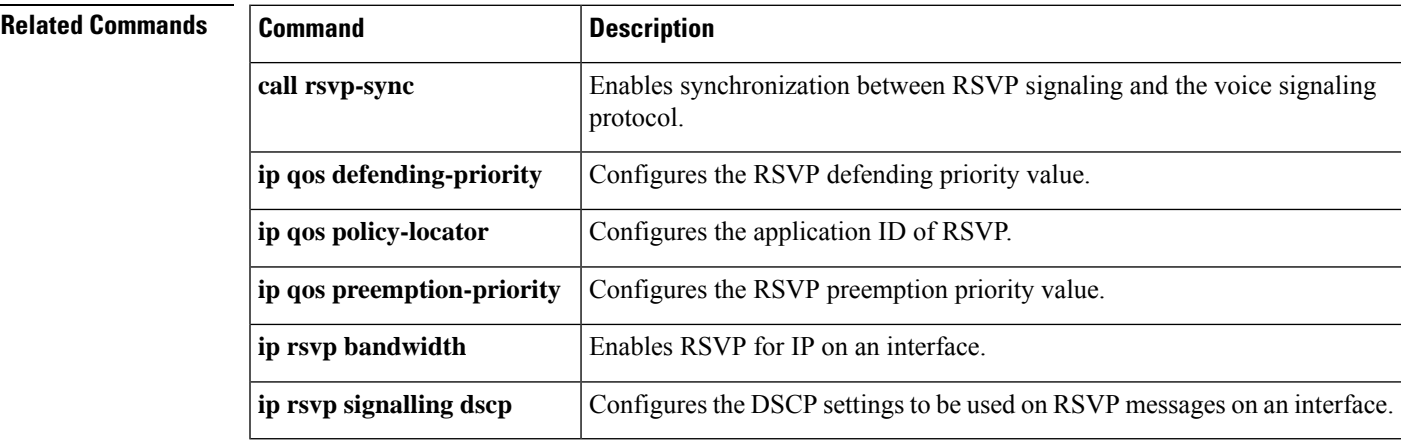

# **ip qos policy-locator**

To configure a quality of service (QoS) policy-locator (application ID) used to deploy Resource Reservation Protocol (RSVP) policies for specifying bandwidth reservations on Cisco IOS Session Initiation Protocol (SIP) devices, use the **ipqospolicy-locator**command in dial peer configuration mode. To delete an application policy, use the **no** form of this command.

**ip qos policy-locator** {**video** | **voice**} [**app** *app-string*] [**guid** *guid-string*] [**sapp** *subapp-string*] [**ver** *version-string*]

**no ip qos policy-locator** {**video** | **voice**} [**app** *app-string*] [**guid** *guid-string*] [**sapp** *subapp-string*] [**ver** *version-string*]

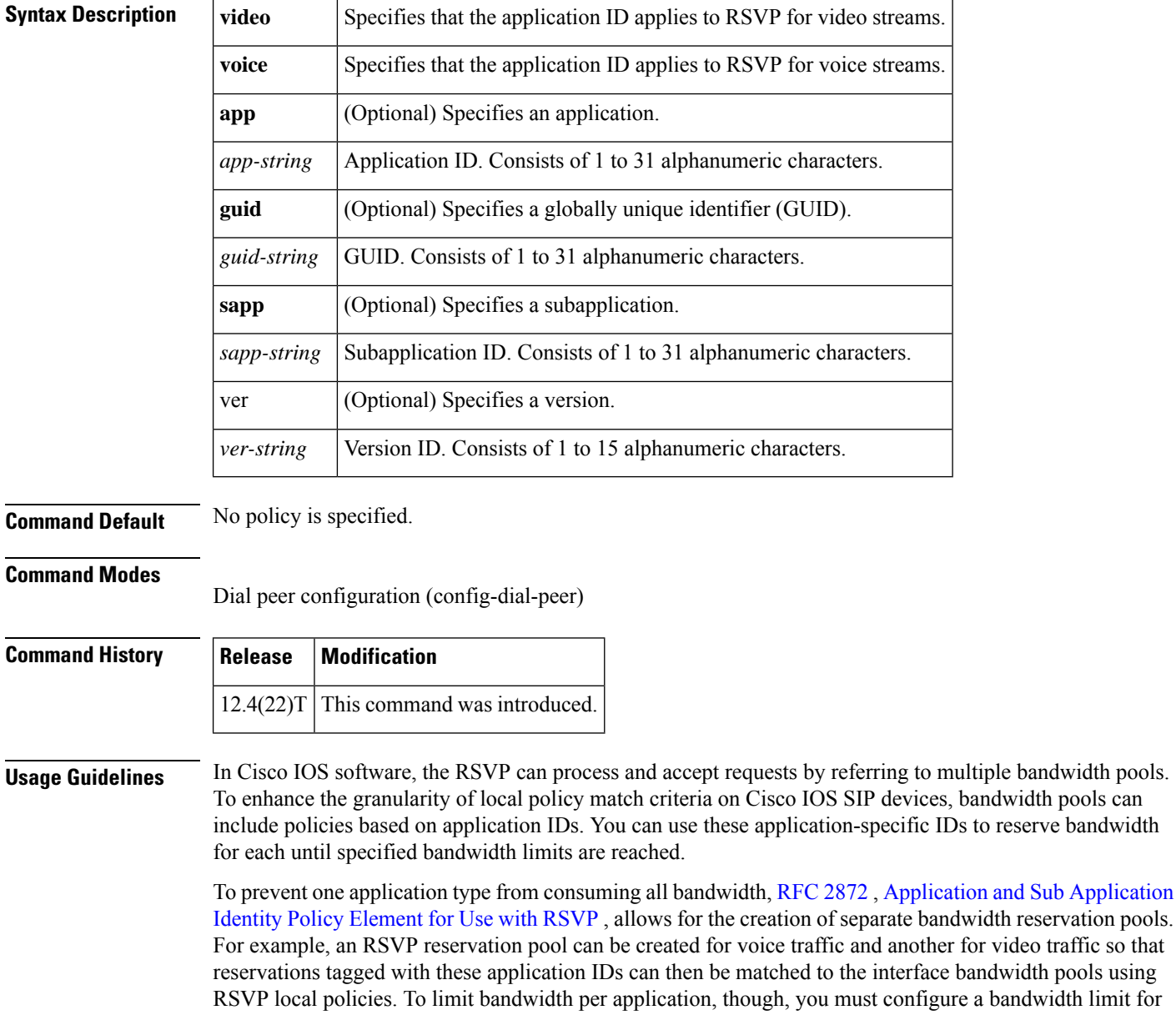

each application and configure each with a reservation flag that associates the application with the appropriate bandwidth limit.

Before you can configure bandwidth limits for any application-specific policy, however, you must create application IDs. To create application IDs (application-specific reservation profiles), use the **ip qos policy-locator**command in dial peer configuration mode. After creating the necessary application IDs, you can then use the appropriate commands listed in the "Related Commands" section to configure bandwidth reservation. However, this feature is available only on supported devices that are running Cisco IOS Release 12.4(22)T or a later release.

For more information about configuring SIP RSVP features, see the "Configuring SIP RSVP Features" chapter in the Cisco IOS SIP Configuration Guide. For more general information about the application-specific policy feature, see the "Configuring RSVP" chapter in the RSVP section of the "Signaling" part in the Cisco IOS Quality of Service Solutions Configuration Guide.

**Examples** The following example shows how to configure a policy for the application ID:

```
dial-peer voice 100 voip
 ip qos policy-locator voice app MyApp1 sapp MySubApp4
```
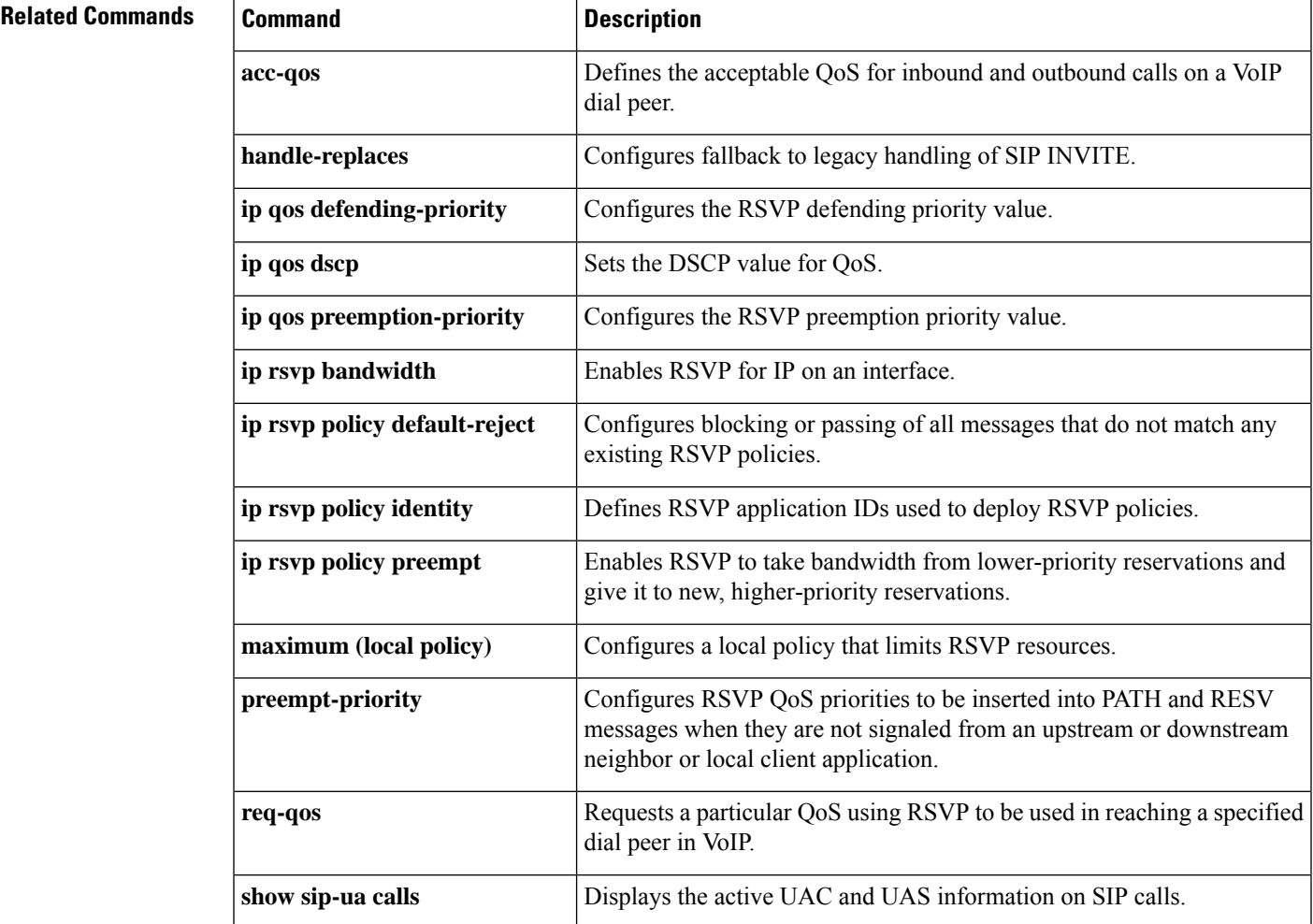

 $\mathbf I$ 

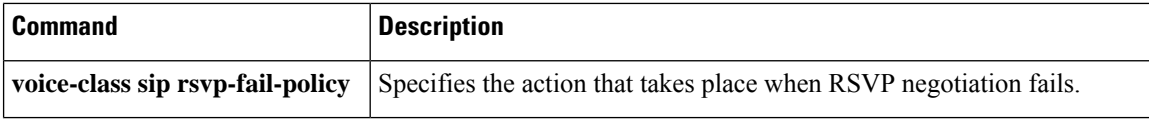

# **ip qos preemption-priority**

To configure the Resource Reservation Protocol (RSVP) preemption priority value for determining quality of service (QoS), use the **ip qos preemption-priority**command in dial peer configuration mode. To disable RSVP preemption priority as a QoS factor, use the **no** form of this command.

**ip qos preemption-priority** *preemption-pri-value* **no ip qos preemption-priority**

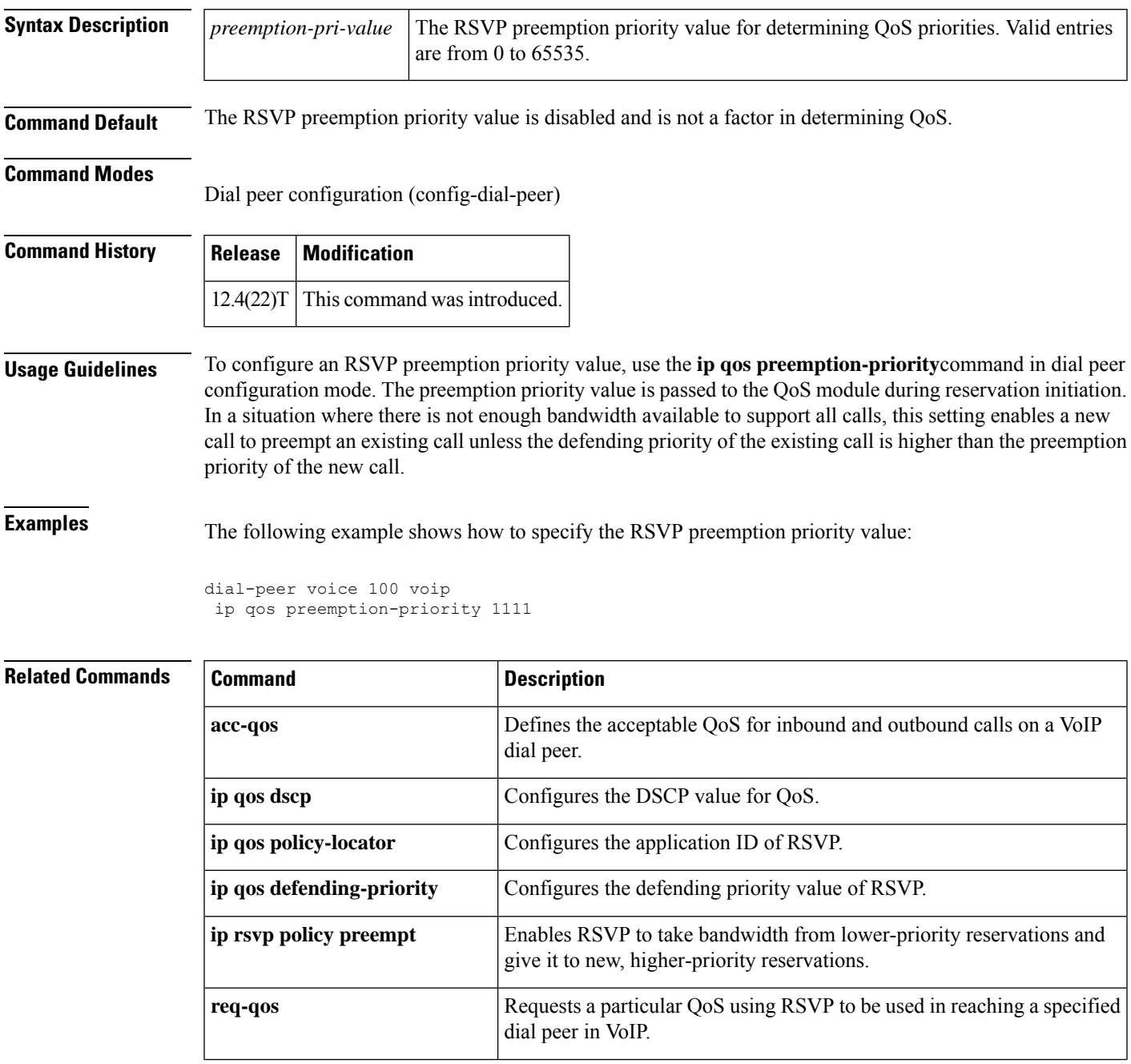

I

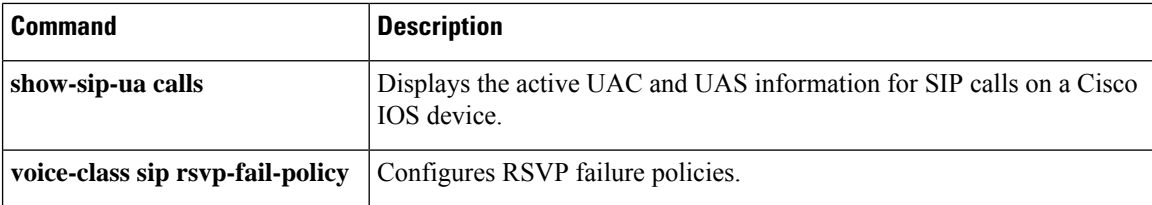

# **ip rtcp report interval**

To configure the average reporting interval between subsequent Real-Time Control Protocol (RTCP) report transmissions, use the **ip rtcp report interval**command in global configuration mode. To reset to the default, use the **no** form of this command.

**ip rtcp report interval** *value* **no ip rtcp report interval**

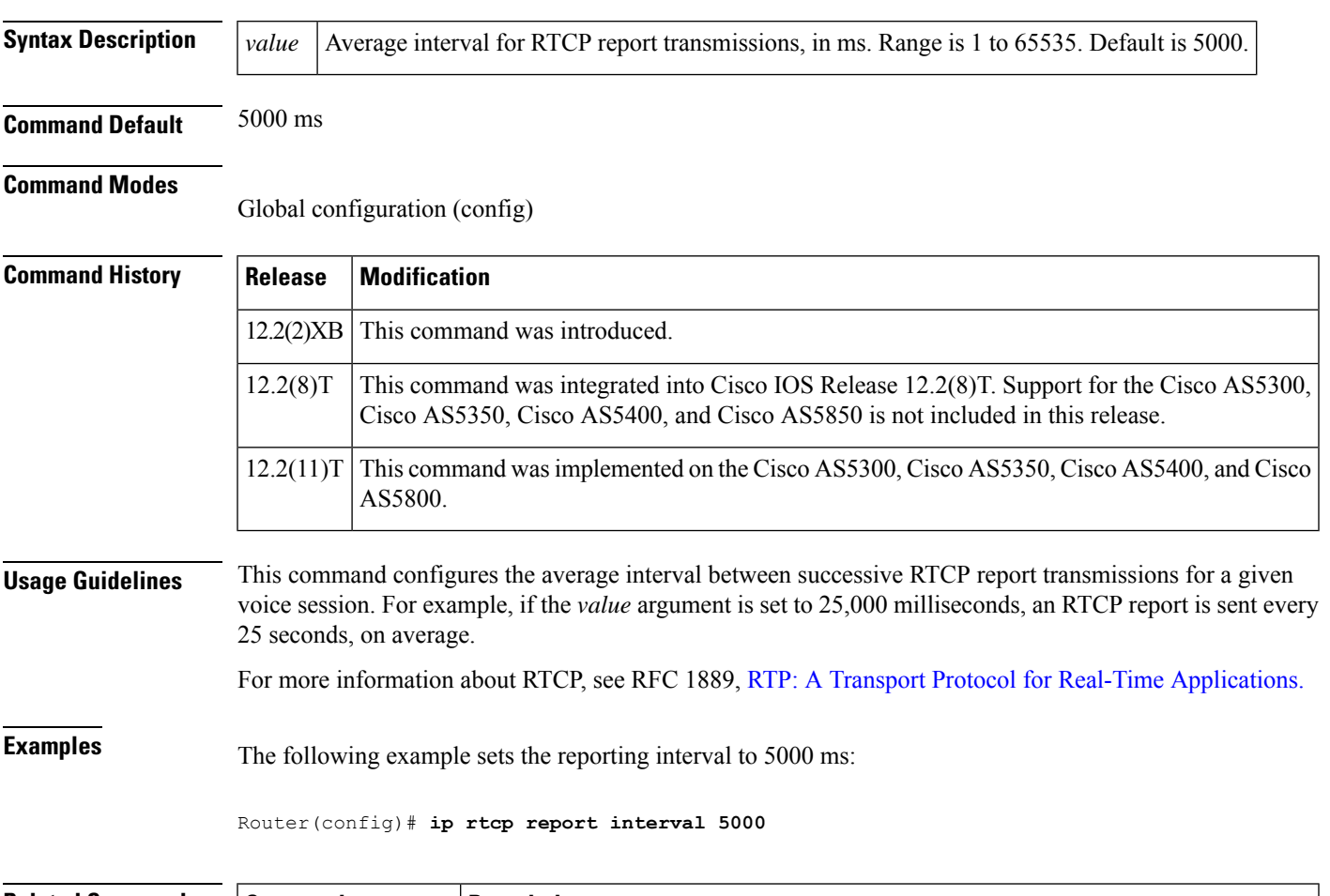

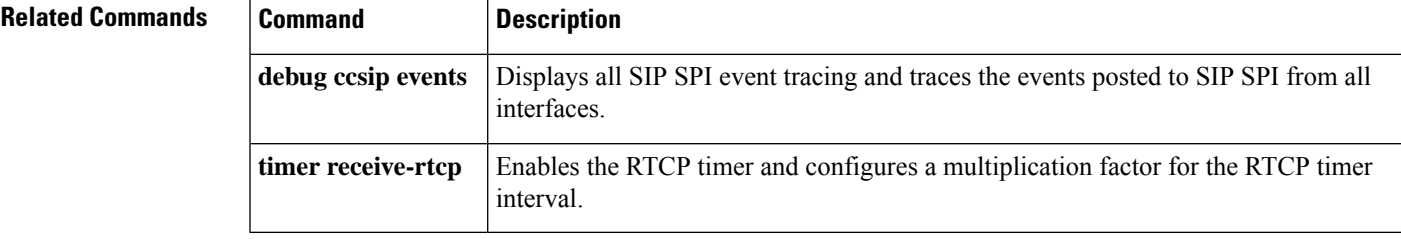

# **ip rtcp sub-rtcp**

To specify sub-Real-Time Control Protocol (RTCP) message types, use the **ip rtcp sub-rtcp**command in global configuration mode. To disable the configuration, use the **no** form of this command.

**ip rtcp sub-rtcp** *message-type number* **no ip rtcp sub-rtcp** *message-type*

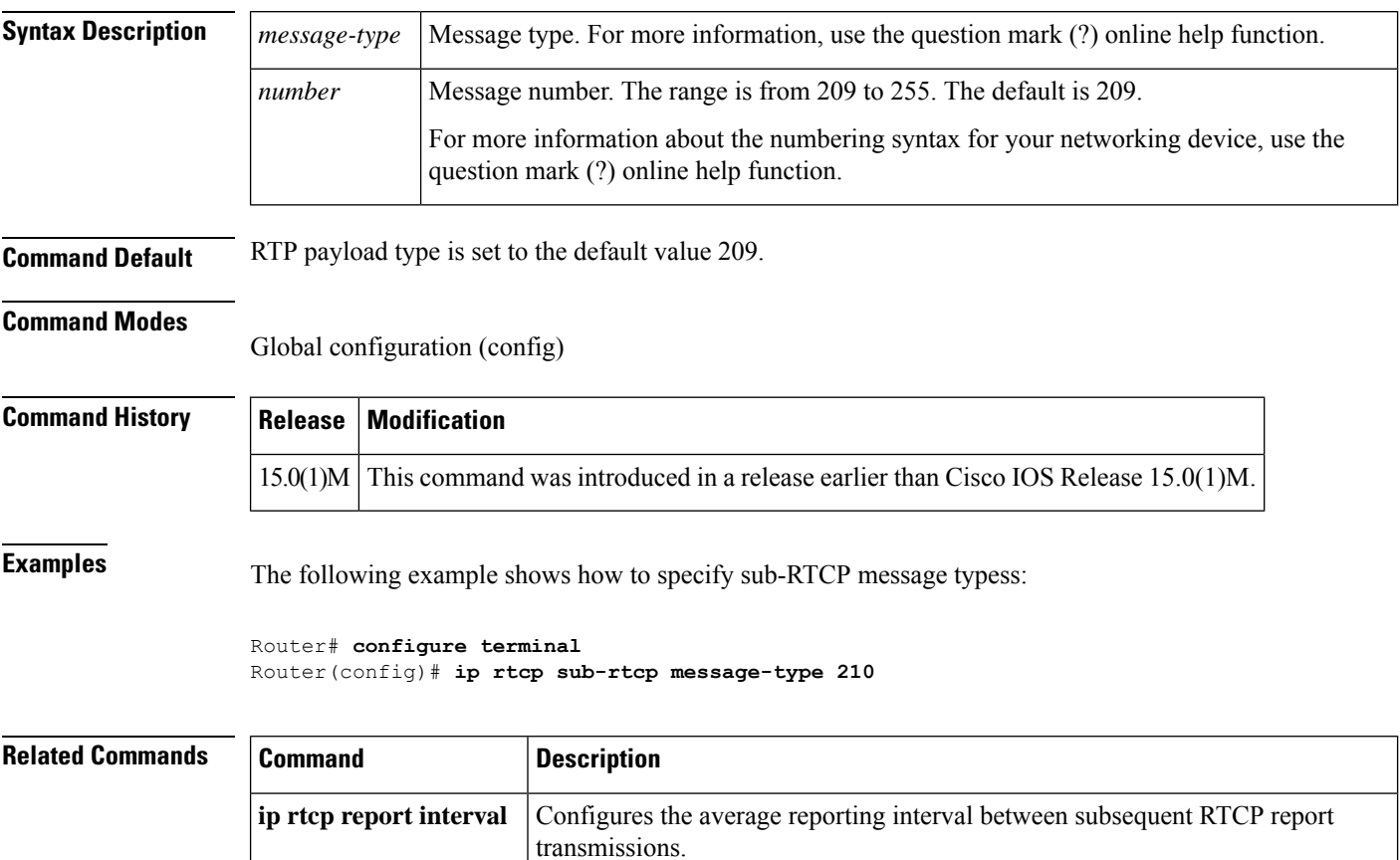

## **ip udp checksum**

To calculate the UDP checksum for voice packets sent by the dial peer, use the **ip udp checksum**command in dial-peer configuration mode. To disable this feature, use the **no** form of this command.

**ip udp checksum no ip udp checksum**

**Syntax Description** This command has no arguments or keywords.

**Command Default** Disabled

**Command Modes**

Dial-peer configuration (config-dial-peer)

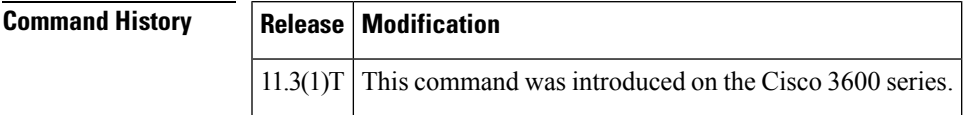

**Usage Guidelines** Use this command to enable UDP checksum calculation for each of the outbound voice packets. This command is disabled by default to speed up the transmission of the voice packets. If you suspect that the connection has a high error rate, you should enable this command to prevent corrupted voice packets forwarded to the digital signal processor (DSP).

This command applies to VoIP peers.

To maintain performance and scalability of the Cisco AS5850 when using images before Cisco IOS Release 12.3(4)T, enable no more than 10% of active calls with UDP checksum. **Note**

**Examples** The following example calculates the UDP checksum for voice packets sent by dial peer 10:

dial-peer voice 10 voip ip udp checksum

## **Related Commands Command Description**

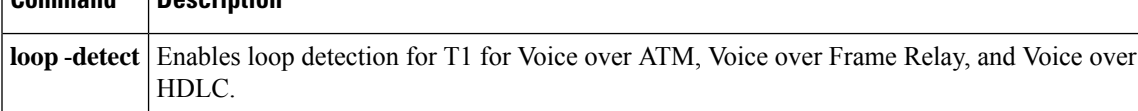

# **ip vrf**

To configure a VPN routing and forwarding (VRF) routing table, use the **ipvrf** command in global configuration mode or router configuration mode. To remove a VRF routing table, use the **no** form of this command.

**ip vrf** *vrf-name* **no ip vrf** *vrf-name*

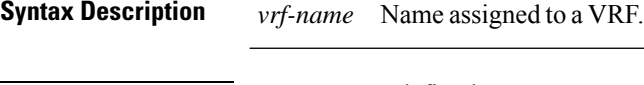

**Command Default** No VRFs are defined.

**Command Modes** Global configuration Router configuration

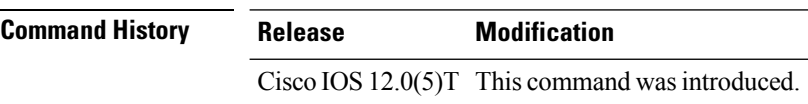

### **Example**

Device# enable Device# configure terminal Device(config)# ip vrf VRF1

# **ip vrf forwarding**

To associate a VPN routing and forwarding (VRF) instance with an interface or subinterface, use the **ip vrf forwarding** command in global configuration mode or interface configuration mode. To disassociate a VRF, use the **no** form of this command.

**ip vrf forwarding** *vrf-name* **no ip vrf forwarding** *vrf-name*

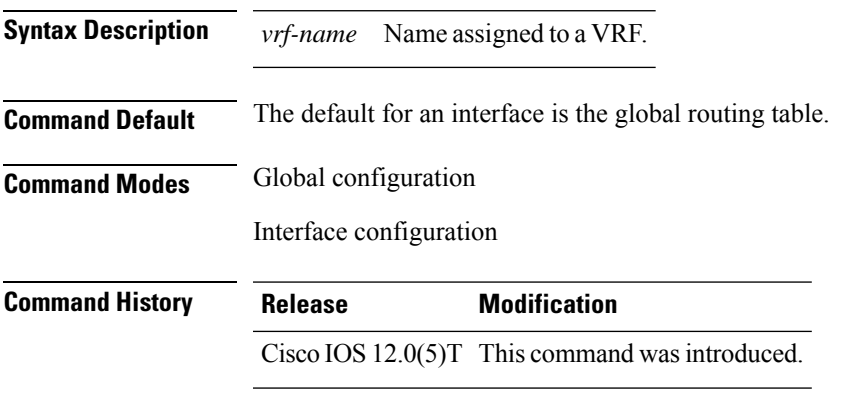

**Usage Guidelines** Use this command to associate an interface with a VRF. Executing this command on an interface removes the IP address. The IP address should be reconfigured.

## **Example**

```
Device# enable
Device# configure terminal
Device(config)# interface GigabitEthernet0/1
Device(config-if)# ip vrf forwarding VRF1
```
## **irq global-request**

To configure the gatekeeper to send information-request (IRQ) messages with the call-reference value (CRV) set to zero, use the **irq global**-**request** command in gatekeeper configuration mode. To disable the gatekeeper from sending IRQ messages, use the **no** form of this command.

**irq global-request no irq global-request**

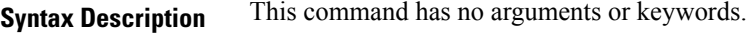

**Command Default** The gatekeeper sends IRQ messages with the CRV set to zero.

### **Command Modes**

Gatekeeper configuration (config-gk)

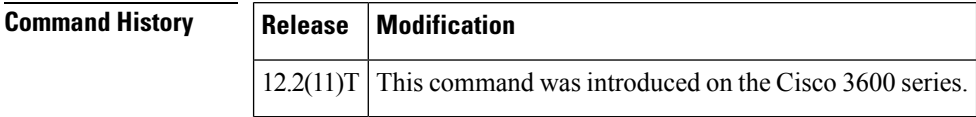

**Usage Guidelines** Use this command to disable the gatekeeper from sending an IRQ message with the CRV set to zero when the gatekeeper requests the status of all calls after its initialization. Disabling IRQ messages can eliminate unnecessary information request response (IRR) messages if the reconstruction of call structures can be postponed until the next IRR or if the call information is no longer required because calls are terminated before the periodic IRR message is sent. Disabling IRQ messages is advantageous if direct bandwidth control is not used in the gatekeeper.

**Examples** The following example shows that IRQ messages are not sent from the gatekeeper:

. lrq reject-resource-low no irq global-request timer lrq seq delay 10 timer lrq window 6 timer irr period 6 no shutdown . .

. .

.

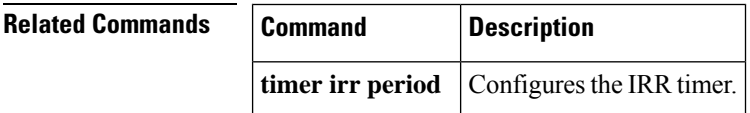